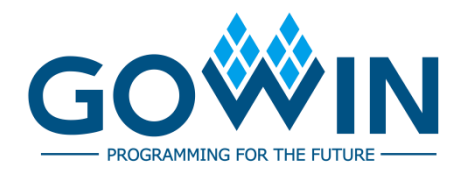

# Gowin FPGA Products **Programming and Configuration Guide**

**UG290-2.4.1E, 01/20/2022**

**Copyright © 2022 Guangdong Gowin Semiconductor Corporation. All Rights Reserved.**

GOWIN, Gowin, LittleBee, and GOWINSEMI are trademarks of Guangdong Gowin Semiconductor Corporation and are registered in China, the U.S. Patent and Trademark Office, and other countries. All other words and logos identified as trademarks or service marks are the property of their respective holders. No part of this document may be reproduced or transmitted in any form or by any denotes, electronic, mechanical, photocopying, recording or otherwise, without the prior written consent of GOWINSEMI.

#### **Disclaimer**

GOWINSEMI assumes no liability and provides no warranty (either expressed or implied) and is not responsible for any damage incurred to your hardware, software, data, or property resulting from usage of the materials or intellectual property except as outlined in the GOWINSEMI Terms and Conditions of Sale. All information in this document should be treated as preliminary. GOWINSEMI may make changes to this document at any time without prior notice. Anyone relying on this documentation should contact GOWINSEMI for the current documentation and errata.

## **Revision History**

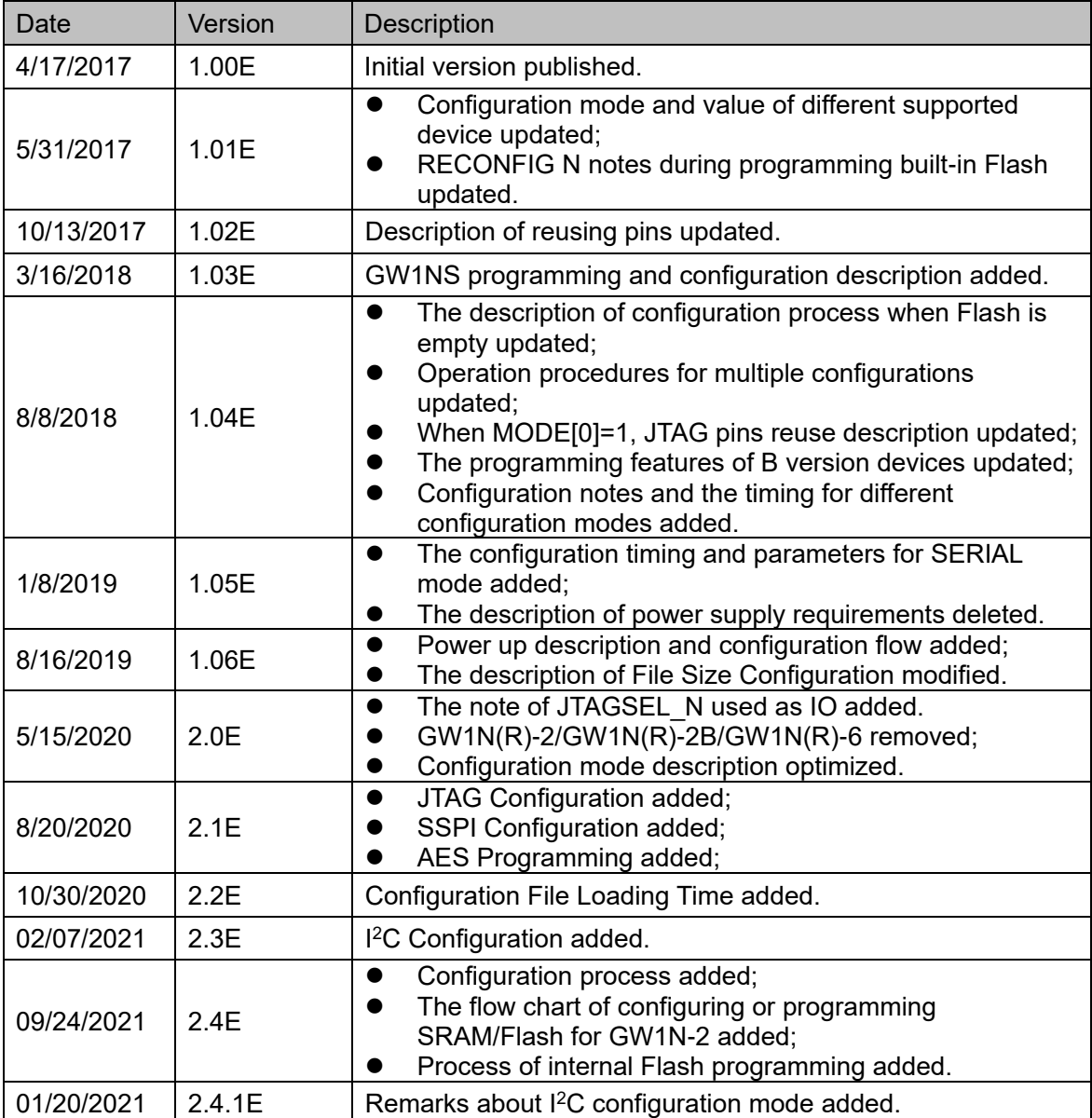

# <span id="page-3-0"></span>**Contents**

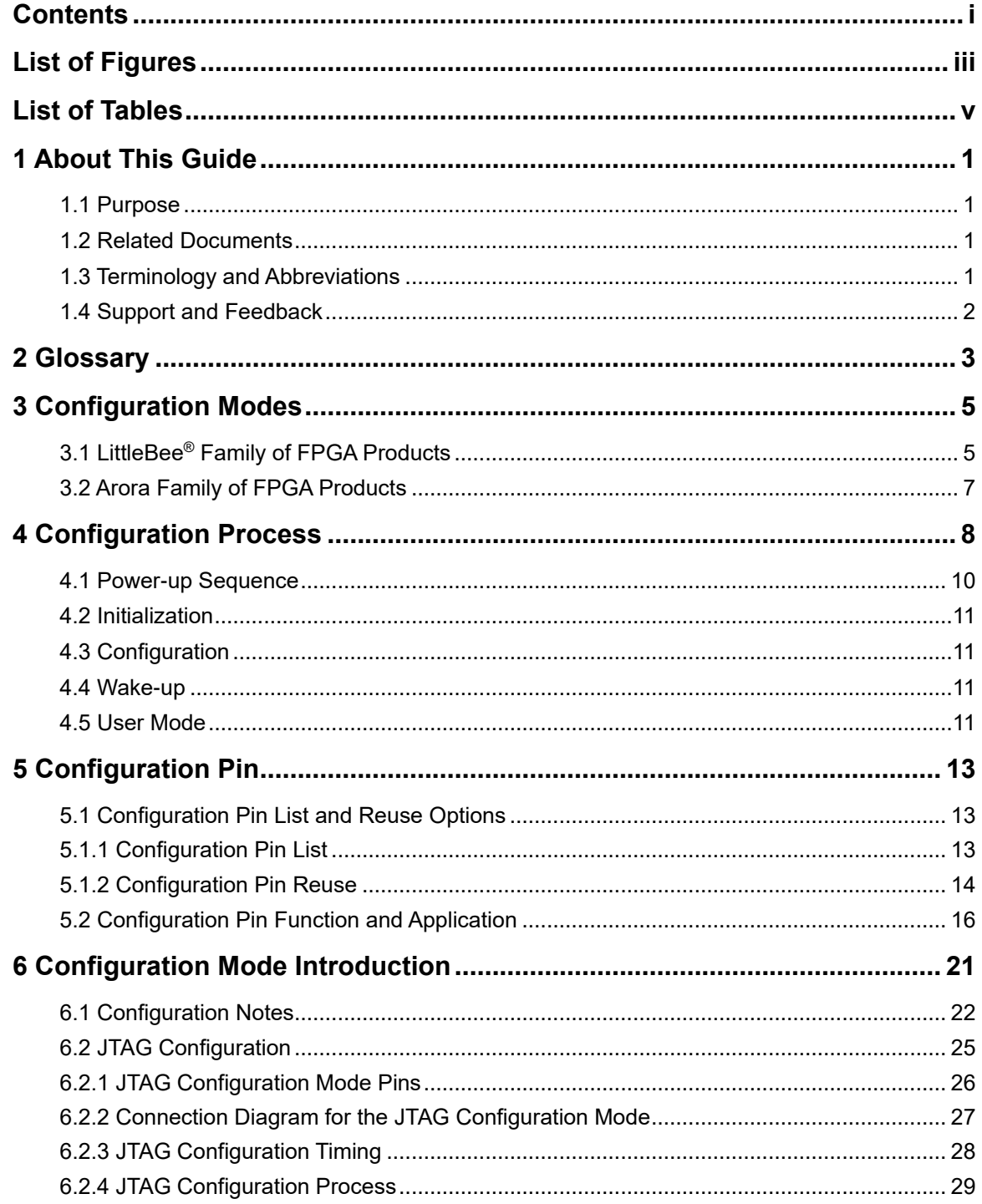

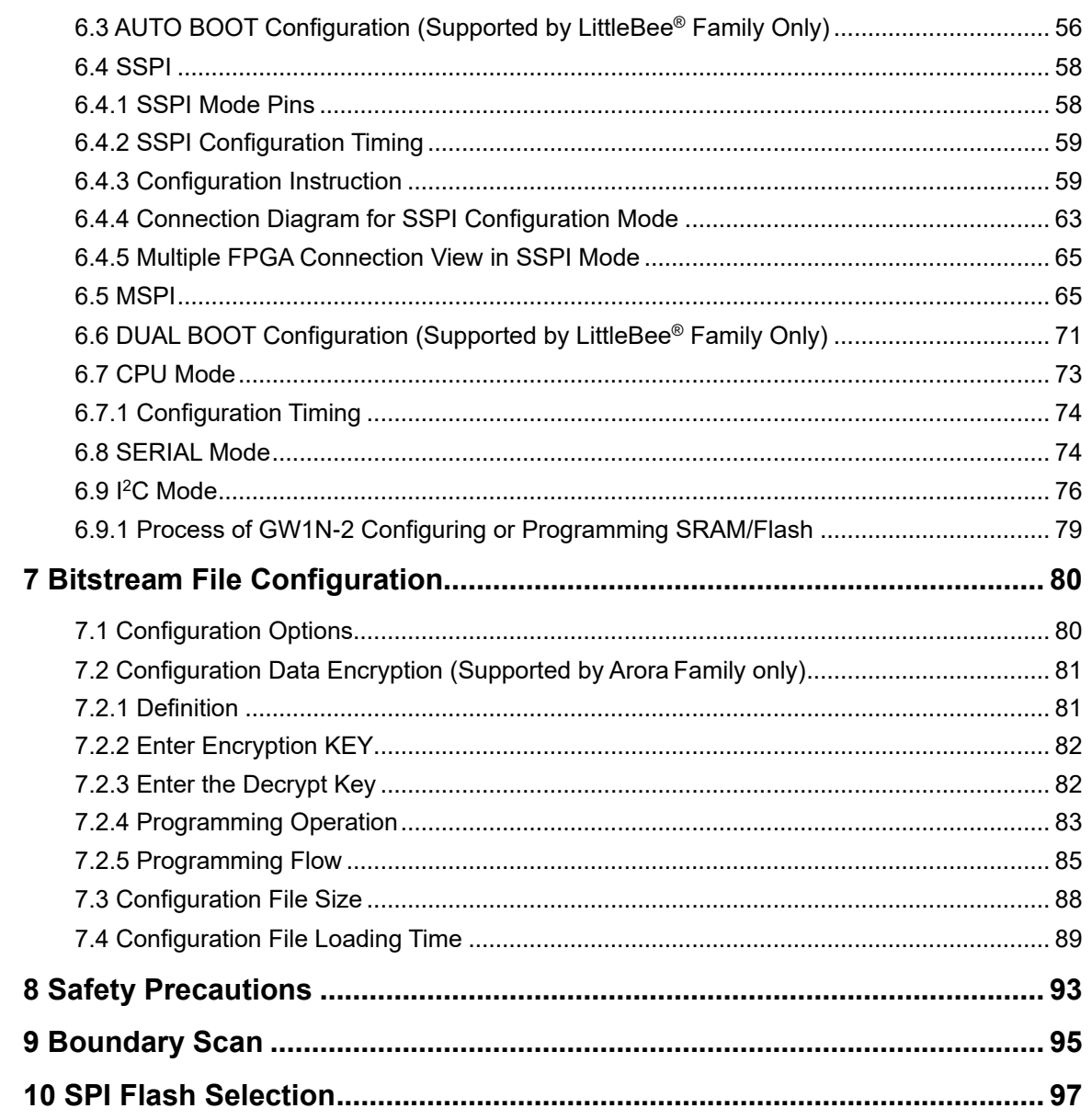

# <span id="page-5-0"></span>**List of Figures**

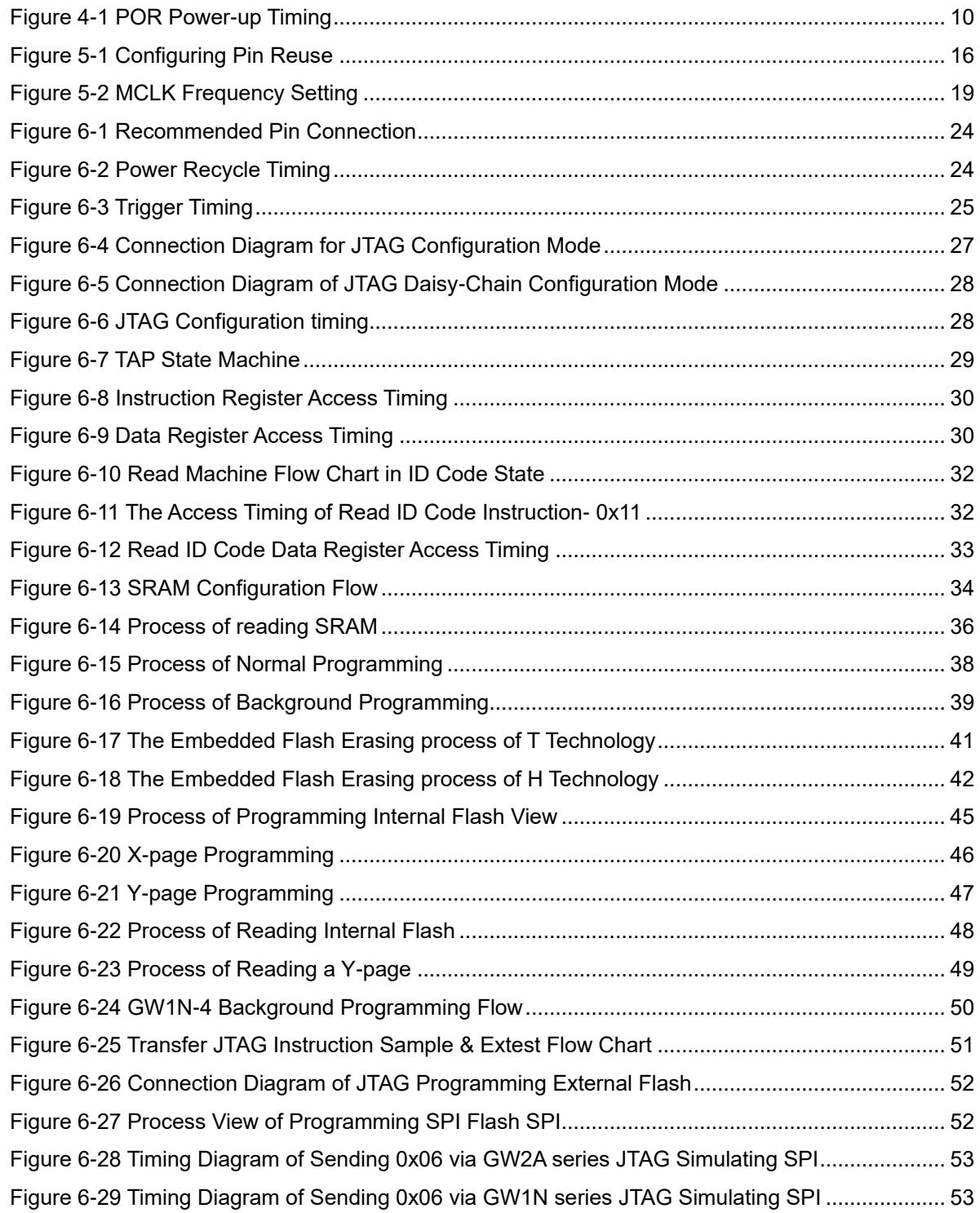

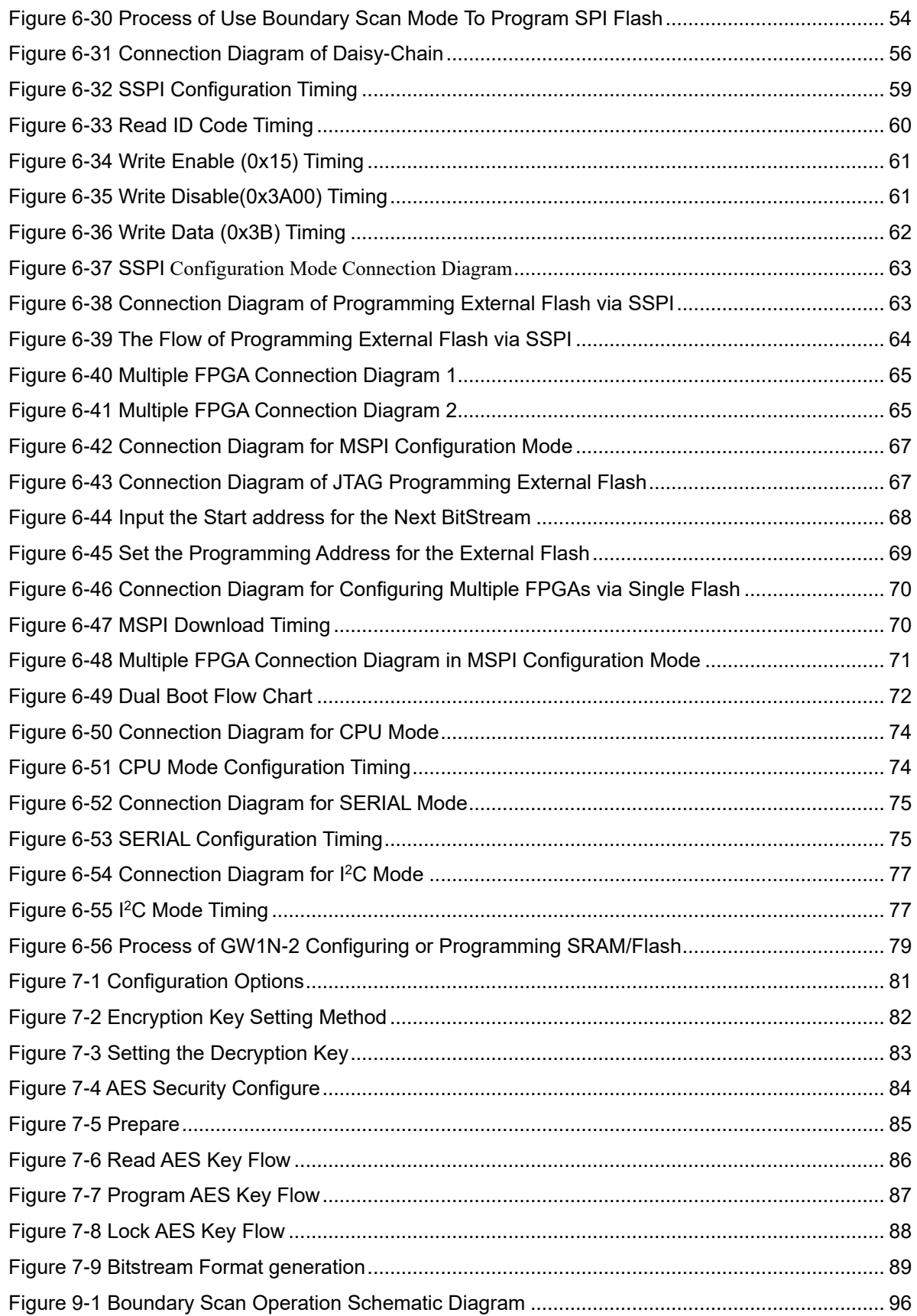

# <span id="page-7-0"></span>**List of Tables**

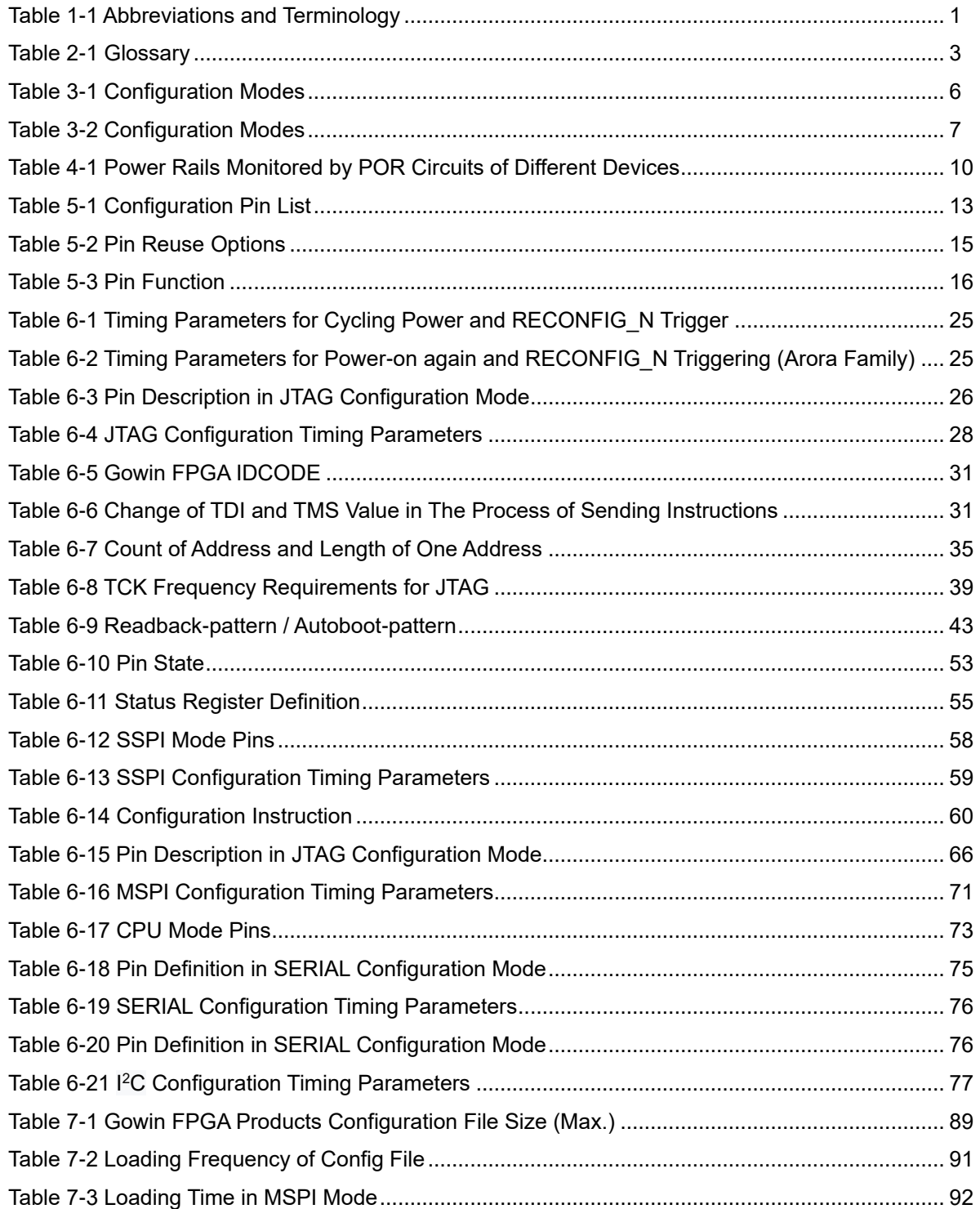

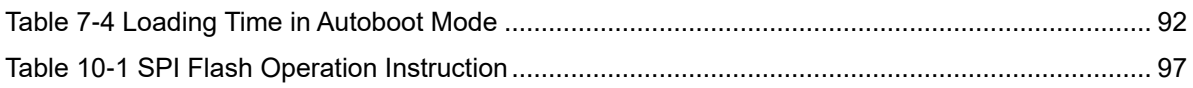

# **1About This Guide**

## <span id="page-9-1"></span><span id="page-9-0"></span>**1.1 Purpose**

This guide mainly introduces general features and functions on programming and configuration of LittleBee® family devices and Arora family devices. It helps users to use Gowin FPGA products to their full potential.

## <span id="page-9-2"></span>**1.2 Related Documents**

The latest user guides are available on the GOWINSEMI Website. You can find the related documents at www.gowinsemi.com:

- DS100, [GW1N series of FPGA Products Data Sheet](http://cdn.gowinsemi.com.cn/DS100E.pdf)
- DS102, [GW2A series of FPGA Products Data Sheet](http://cdn.gowinsemi.com.cn/DS102E.pdf)
- DS117, [GW1NR series of FPGA Products Data Sheet](http://cdn.gowinsemi.com.cn/DS117E.pdf)
- DS226, [GW2AR series of FPGA Products Data Sheet](http://cdn.gowinsemi.com.cn/DS226E.pdf)
- DS961, GW2ANR series [of FPGA Products Data Sheet](http://cdn.gowinsemi.com.cn/DS961E.pdf)
- DS821, GW1NS [series of FPGA Products Data Sheet](http://cdn.gowinsemi.com.cn/DS821E.pdf)
- DS841, GW1NZ [series of FPGA Products Data Sheet](http://cdn.gowinsemi.com.cn/DS841E.pdf)
- DS861, [GW1NSR series of FPGA Products Data Sheet](http://cdn.gowinsemi.com.cn/DS861E.pdf)
- DS871, GW1NSE series of [FPGA Products Data Sheet](http://cdn.gowinsemi.com.cn/DS871E.pdf)
- DS881, [GW1NSER series of FPGA Products Data Sheet](http://cdn.gowinsemi.com.cn/DS881E.pdf)
- DS891, GW1NRF series of [FPGA Products Data Sheet](http://cdn.gowinsemi.com.cn/DS891E.pdf)
- DS961, [GW2ANR series of FPGA Products Data Sheet](http://cdn.gowinsemi.com.cn/DS961E.pdf)
- DS976, [GW2AN-55 Data Sheet](http://cdn.gowinsemi.com.cn/DS976E.pdf)

## <span id="page-9-4"></span><span id="page-9-3"></span>**1.3 Terminology and Abbreviations**

The terminology and abbreviations used in this manual are as shown in [Table 1-1.](#page-9-4)

#### **Table 1-1 Abbreviations and Terminology**

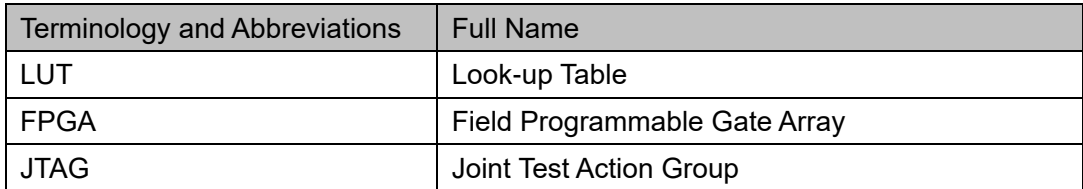

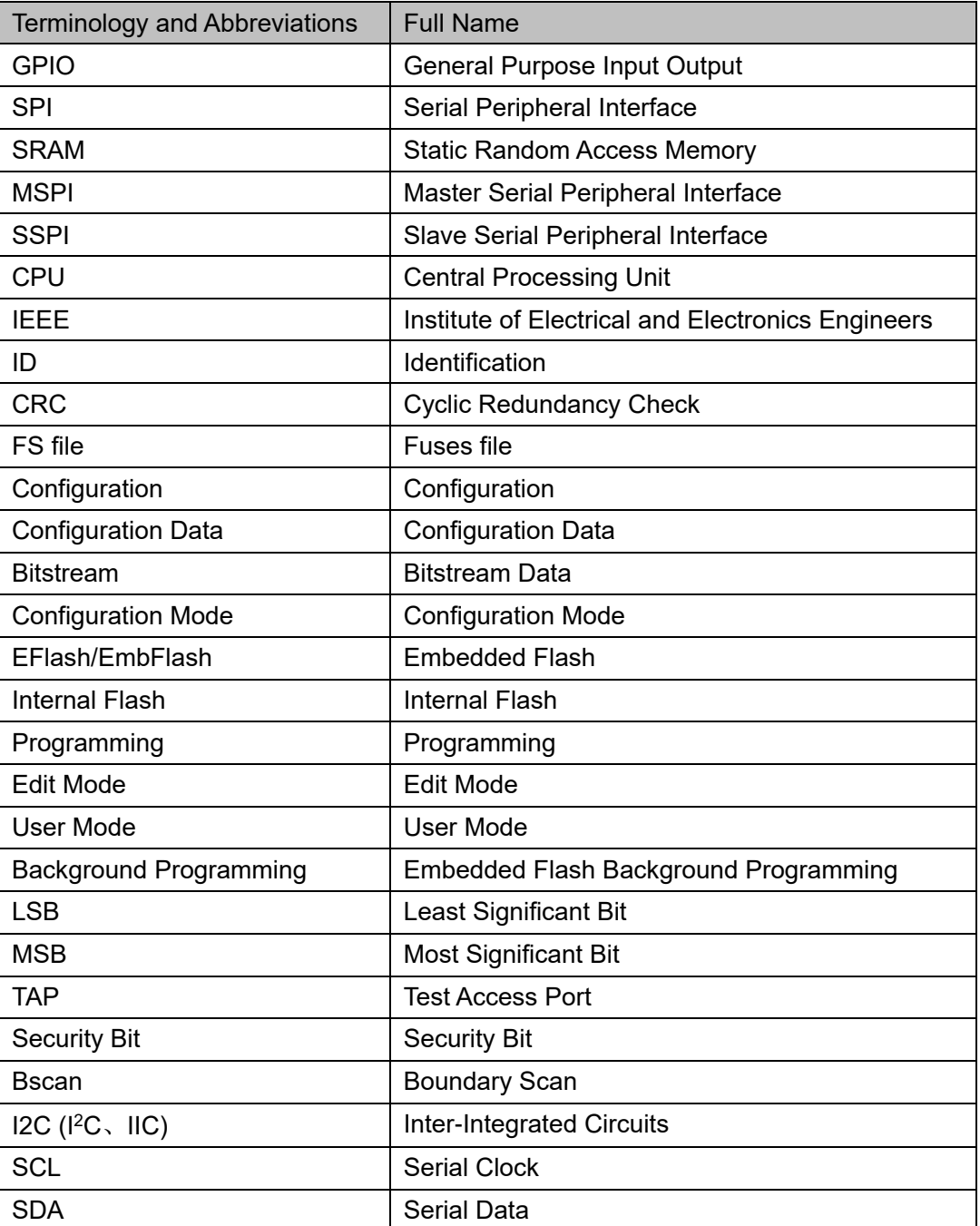

# <span id="page-10-0"></span>**1.4 Support and Feedback**

Gowin Semiconductor provides customers with comprehensive technical support. If you have any questions, comments, or suggestions, please feel free to contact us directly by the following ways.

Website: [www.gowinsemi.com](http://www.gowinsemi.com/)

E-mail[:support@gowinsemi.com](file:///C:/Users/Yanan/AppData/Roaming/Microsoft/Word/support@gowinsemi.com)

# **2Glossary**

<span id="page-11-0"></span>This chapter presents an overview of the terms that are commonly used in the process of programming and configuring of Gowin FPGA products to help users get familiar with the related concepts.

<span id="page-11-1"></span>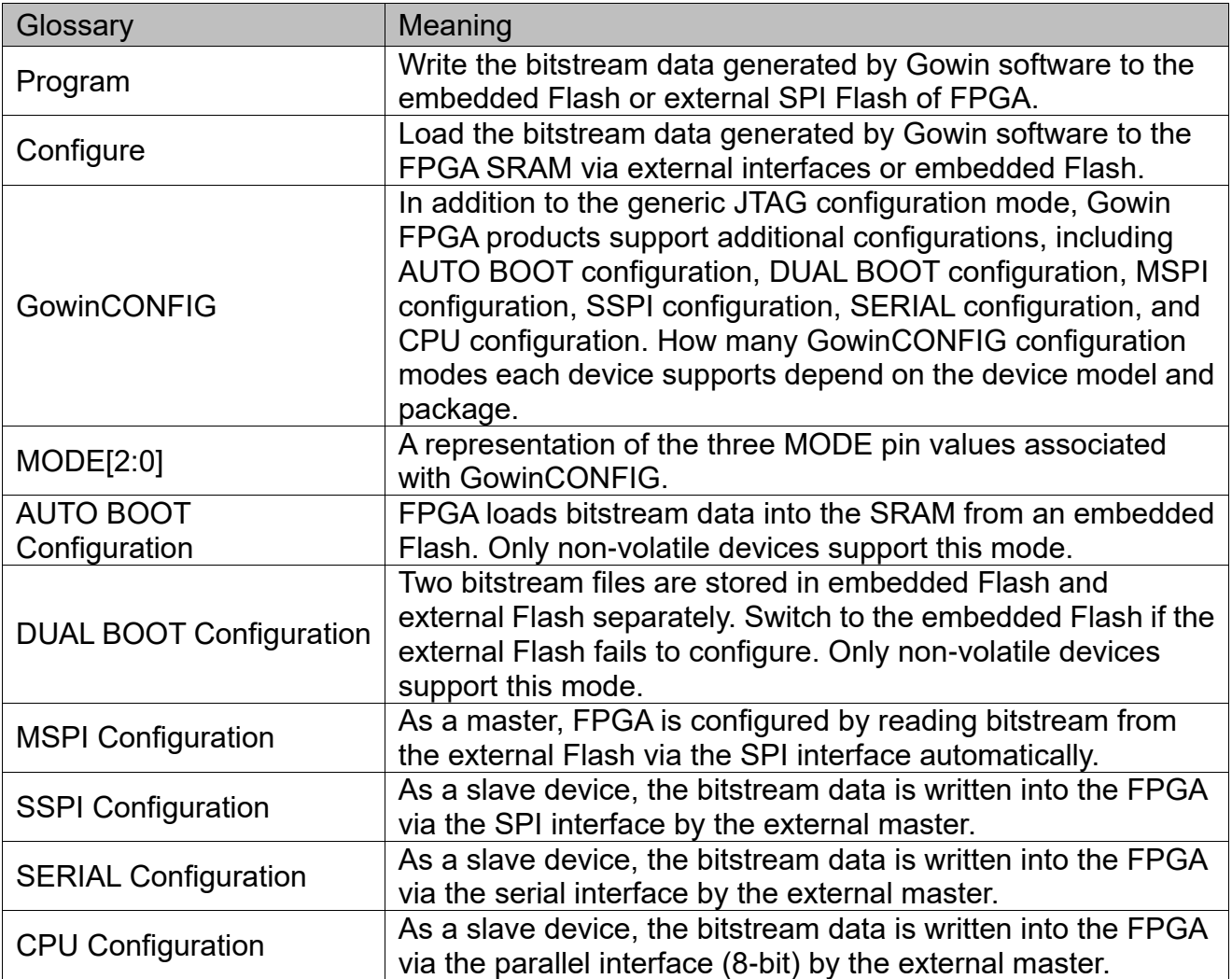

**Table 2-1 Glossary**

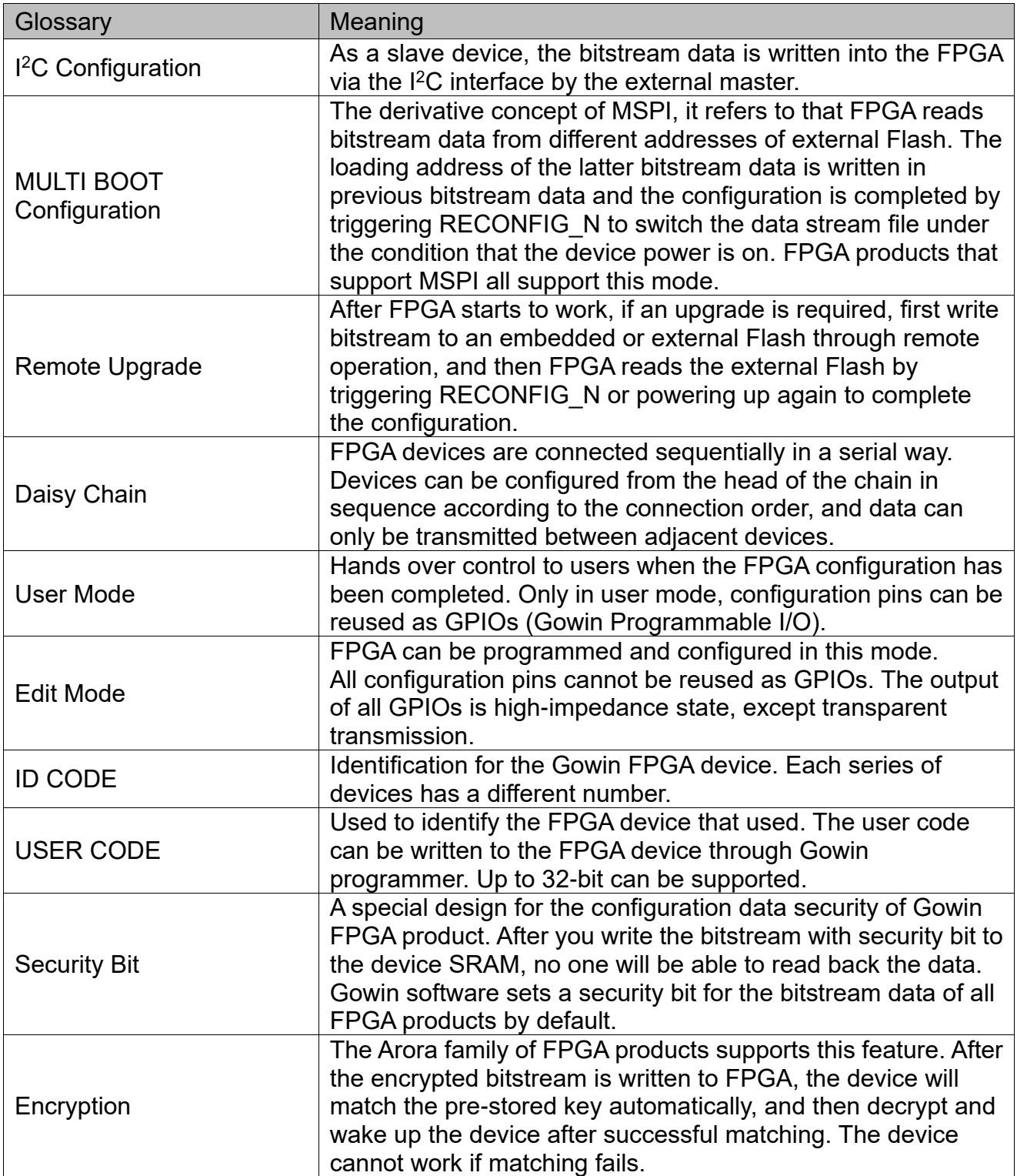

# **3Configuration Modes**

# <span id="page-13-1"></span><span id="page-13-0"></span>**3.1 LittleBee® Family of FPGA Products**

Besides the JTAG configuration mode that is commonly used in the industry, the LittleBee® Family of FPGA products also support GOWINSEMI's own configuration mode: GowinCONFIG. GowinCONFIG configuration modes that are available and supported for each device depend on the device model and package. All non-volatile devices support JTAG and AUTO BOOT modes. Up to six configuration modes are supported, as shown in [Table 3-1.](#page-14-0)

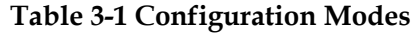

<span id="page-14-0"></span>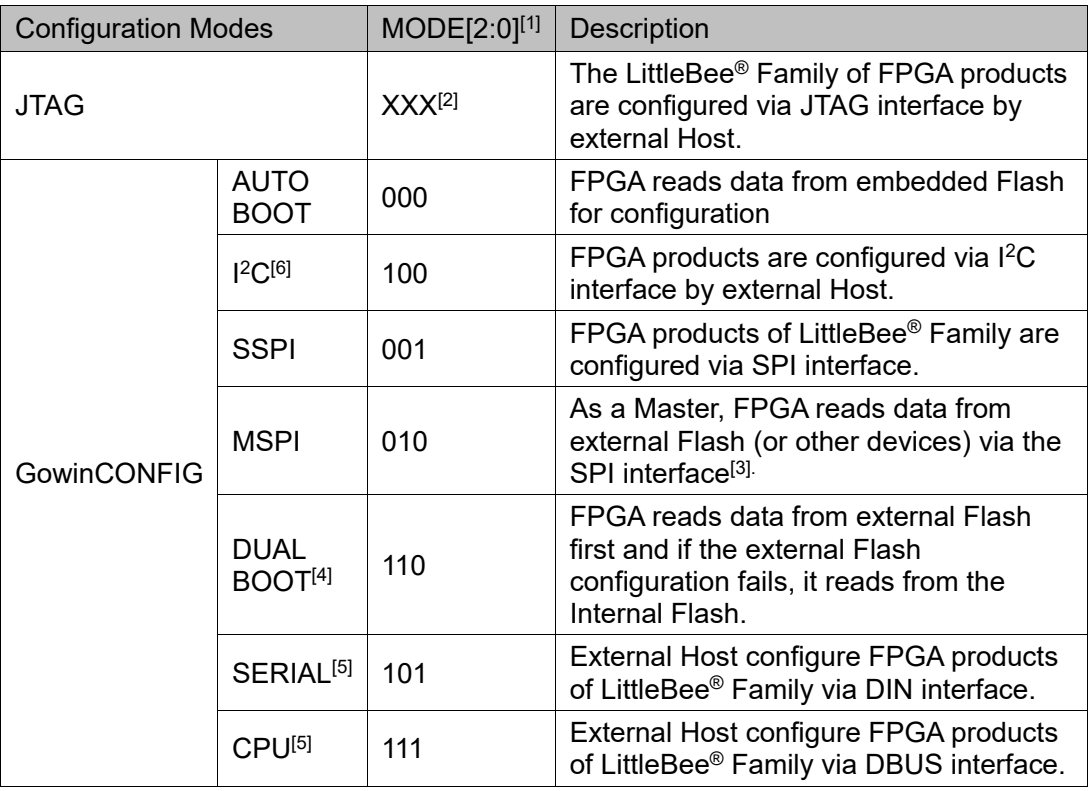

#### **Note!**

- [1] The unbound mode pins are grounded by default;
- [2] The JTAG configuration mode is independent of MODE value;
- [3] The SPI interfaces of the SSPI and MSPI modes are independent of each other;
- [4] Currently GW1N(R)-4 / GW1N(R)-4B do not support DUAL BOOT;
- [5] The CPU configuration mode and SERIAL configuration mode share SCLK, WE\_N and CLKHOLD\_N. The data bus pins for the CPU configuration mode share pins with MSPI and SSPI configuration modes.
- [6] <sup>12</sup>C is only supported in some devices. Autoboot is automatically enabled in <sup>12</sup>C mode. In I<sup>2</sup>C mode, following power-on the LittleBee devices will attempt to read data from internal Flash first. The I<sup>2</sup>C SCL and SDA lines MUST be held inactive (pulled-up) during Autoboot, otherwise the device maynot be configured correctly.

#### **Note!**

For details about configuration pins, pin reuse, and pin functions and application, please refer to [5](#page-21-0) [Configuration Pin.](#page-21-0)

# <span id="page-15-0"></span>**3.2 Arora Family of FPGA Products**

Besides the JTAG configuration mode that is commonly used in the industry, the Arora Family of FPGA products also support GOWINSEMI's own configuration mode: GowinCONFIG. The GowinCONFIG configuration modes that are available and supported for each device depend on the device model and package. The Arora Family of FPGA Products support bitstream encryption and security bit setting, which provides safety for user designs. The Arora Family FPGA products support bitstream decompression; users can compress bitstream to save storage memory.

[Table 3-2](#page-15-1) lists the configuration modes that are supported by the Arora Family FPGA products.

<span id="page-15-1"></span>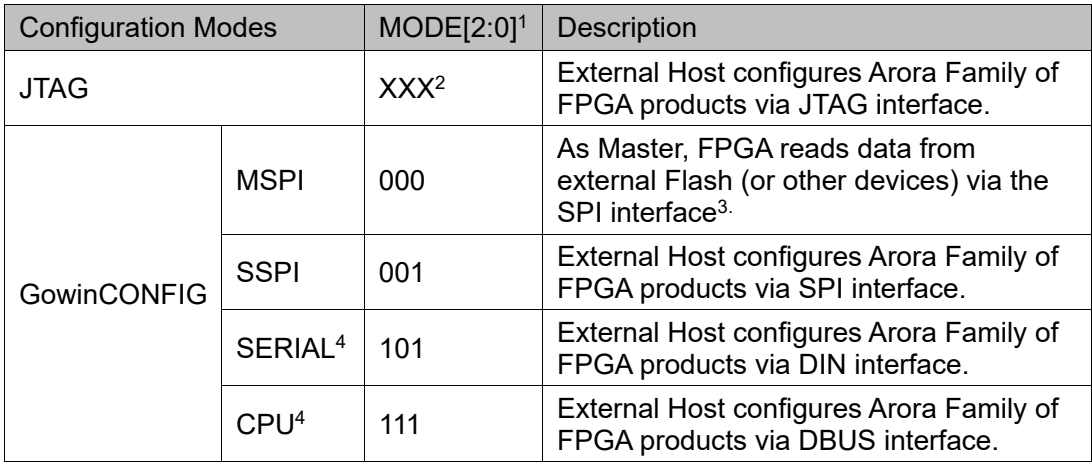

#### **Table 3-2 Configuration Modes**

#### **Note!**

- [1] The unbound mode pins are grounded by default;
- [2] The JTAG configuration mode is independent of MODE value;
- [3] The SPI interfaces of the SSPI and MSPI modes are independent of each other;
- [4] The CPU configuration mode and SERIAL configuration mode share SCLK, WE\_N and CLKHOLD\_N. The data bus pins for the CPU configuration mode share pins with MSPI and SSPI configuration modes.

#### **Note!**

For details about configuration pins, pin reuse, and pin functions and application, please refer to [5](#page-21-0) [Configuration Pin.](#page-21-0)

# <span id="page-16-0"></span>**4Configuration Process**

After power on, the FPGA goes through a sequence of states including initialization, SRAM configuration, and wake-up. The configuration flow is as shown in below.

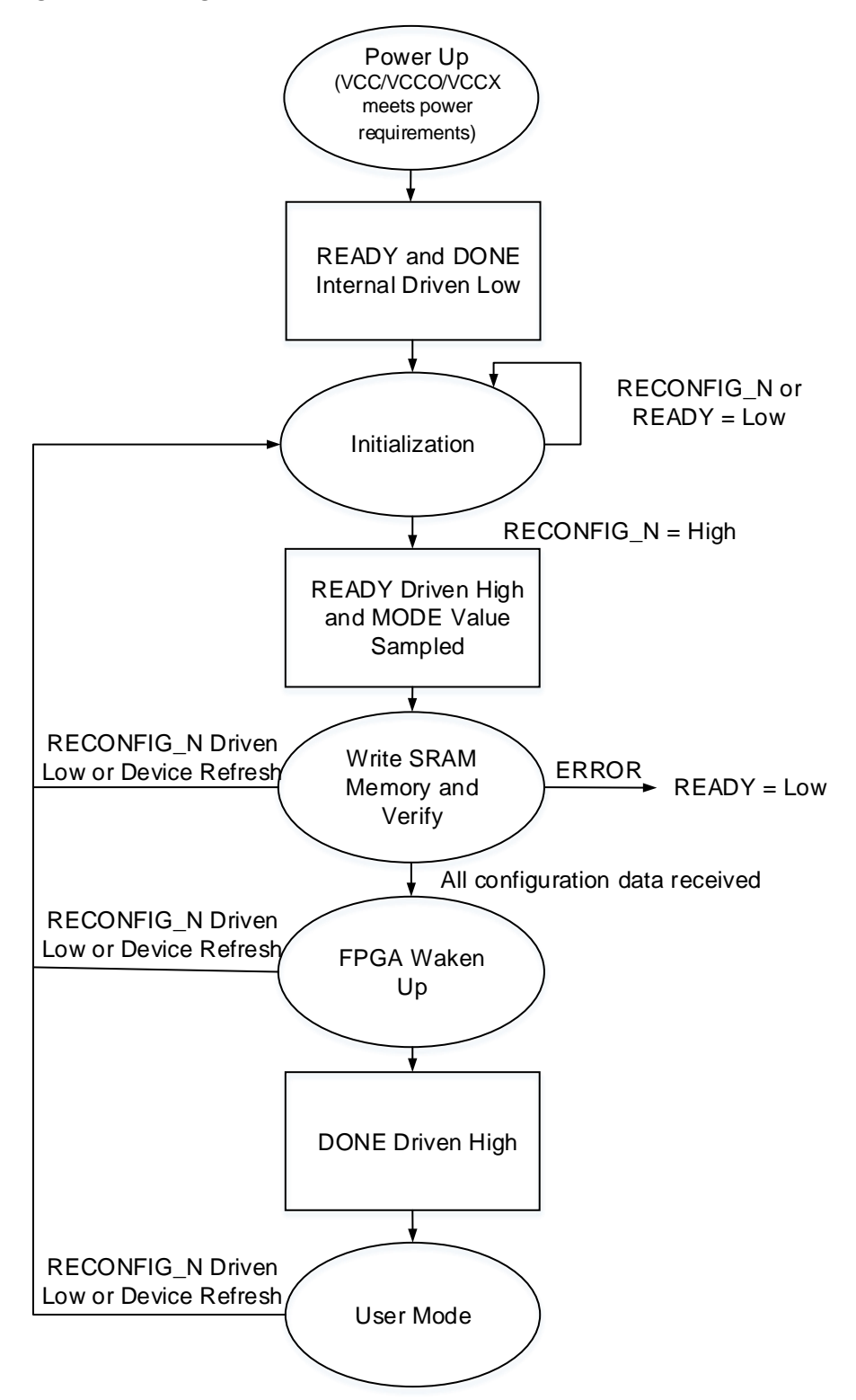

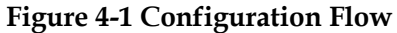

# <span id="page-18-0"></span>**4.1 Power-up Sequence**

During the power-on process, the power-on reset (POR) circuit inside the FPGA becomes active. The actie POR circuit makes sure the external I/O pins are in a high-impedance state and monitors the VCC/VCCX/VCCOn input rails. When VCC/VCCX/VCCOn meets the minimum reset voltage level (Voltage level may vary for different devices, and different devices monitor different power rails.), POR circuit releases an internal reset signal, allowing the FPGA to bigin its initialization process. When READY and DONE are driven low, the FPGA moves to the initialization state, as shown in [Figure 5-2.](#page-27-0)

**Figure 4-1 POR Power-up Timing**

<span id="page-18-1"></span>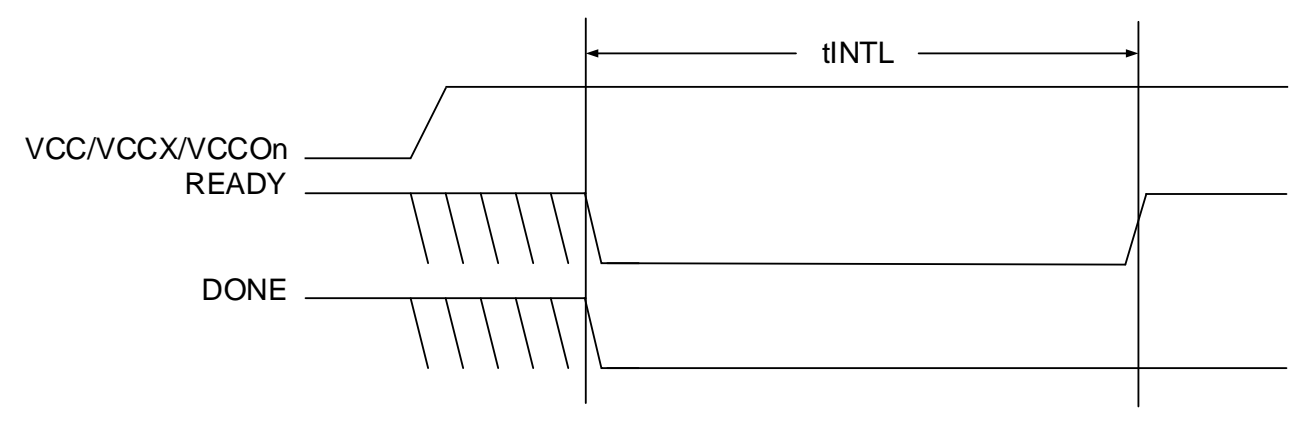

[Table 4-1](#page-18-2) lists different power rails monitored by POR circuits of different devices.

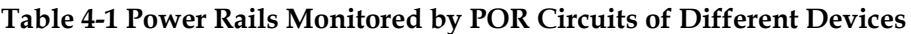

<span id="page-18-2"></span>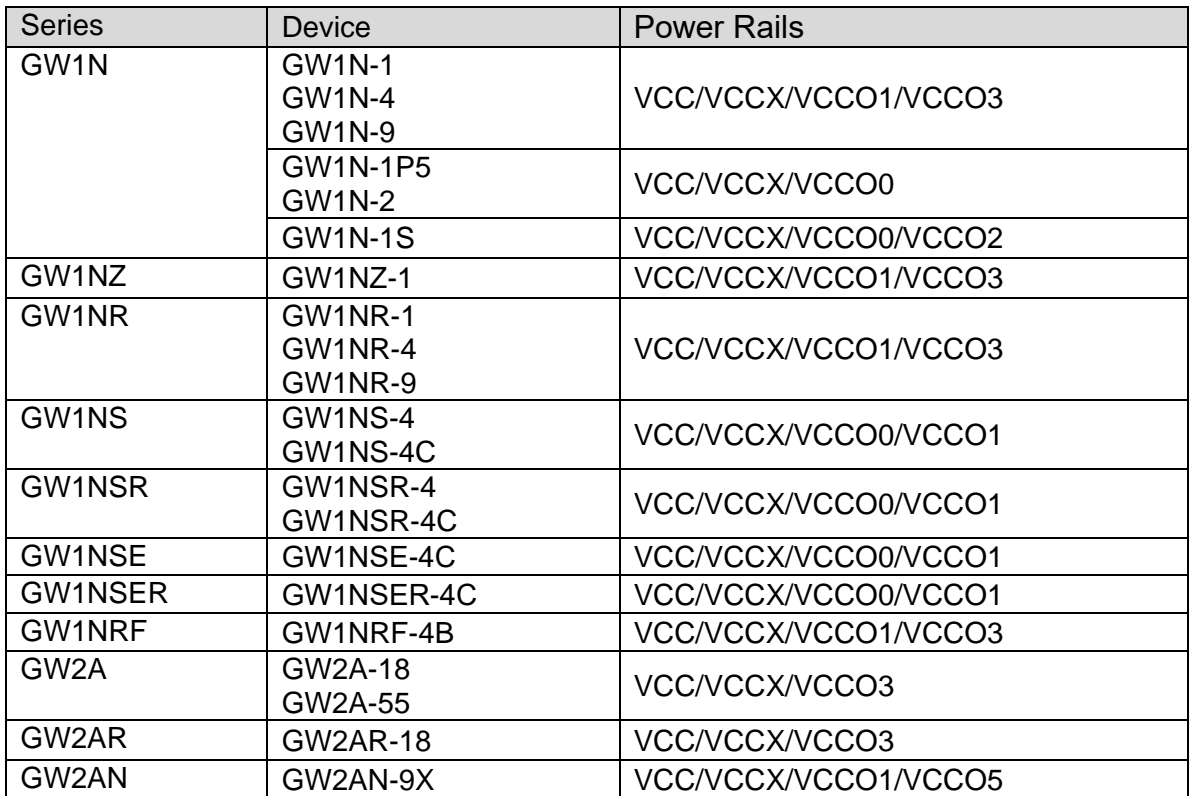

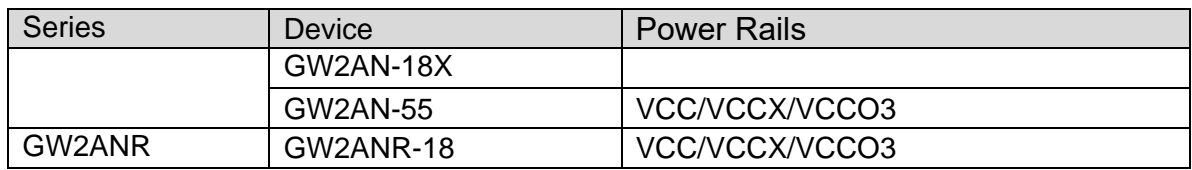

# <span id="page-19-0"></span>**4.2 Initialization**

After the power on reset circuit drives the INITN and DONE status pins low, the FPGAs enter the memory initialization immediately. The purpose of the initialization is to clear all the SRAM memory inside the FPGA.

The FPGA remains in the initialization state until all of the following conditions are met:

- The TINITL time period has elapsed.
- The RECONFIG N pin is high.
- The READY pin is not driven low by an external driver. The READY pin provides two functions during the initialization phase:
- To indicate that the FPGA is currently clearing its configuration SRAM
- To act as an input preventing the FPGA transition from the initialization state to the configuration state when it's driven low by an eternal driver.

# <span id="page-19-1"></span>**4.3 Configuration**

The rising edge of the INITN pin causes the FPGA to enter the configuration state. The internal configuration SRAM of FPGA can be configured via multiple modes according to the MODE pin values. During the time the FPGA receives its configuration data, the READY pin can indicate its internal state. When READY is high, configuration proceeds without issue. If READY is low, an error has occurred and the FPGA does not operate.

## <span id="page-19-2"></span>**4.4 Wake-up**

When all the configuration data is reveived correctly, the FPGA enters the wake-up state and set the internal status bit of DONE to 1. In the wake-up state, the FPGA will perform the following operations in sequence:

- 1. Enable the Global output enable (GOE) signal, and then the FPGA I/O exits a high-impedance state and take on its programmed function. The input signals are prevented from performing any action on the FPGA flip-flops by the assertion of the Global Set/Reset (GSR).
- 2. Release the Global Set/Reset (GSR) signal and the Global Write Disable (GWDISn) signal. Enabling the Global Write Disable (GWDISn) signalp revents the FPGA from mistakenly overwriting the initialization data in the internal RAM.
- 3. Enable the external DONE pin. The external DONE is a bidirectional, open-drain I/O when it's enabled. Keep the FPGA wake-up by externally driving the DONE pin low. When the DONE pin is driven high, the FPGA wake-up pahse is complete and enters user mode.

# <span id="page-19-3"></span>**4.5 User Mode**

After entering user mode, the FPGA will perform the logic operations

you designed immediately. The FPGA will remains in this state until one of the following three events occurs:<br>• The RECONFIG N pin is exte

- The RECONFIG\_N pin is externally driven low.
- A REFRESH command is received via one of the configuration ports
- Power is cycled

Once one of the three envents above occurs, the FPGA will enter the configuration process again.

# **5Configuration Pin**

<span id="page-21-0"></span>Gowin FPGA products have various configuration modes, including general JTAG configuration, active configuration, passive configuration, serial configuration and parallel configuration, etc., which can meet the various peripheral requirements of different users. The programming and configuration pins can be used as configuration pins and also can be reused as GPIO. Users can configure the pins as required. Users also can configure them according to their configuration functions to meet specific requirements.

# <span id="page-21-1"></span>**5.1 Configuration Pin List and Reuse Options**

### <span id="page-21-2"></span>**5.1.1 Configuration Pin List**

[Table 5-1](#page-21-3) contains a list of all the configuration pins of Gowin FPGA products together with the details of the pins used in each configuration mode and the shared pins in chip packages.

<span id="page-21-3"></span>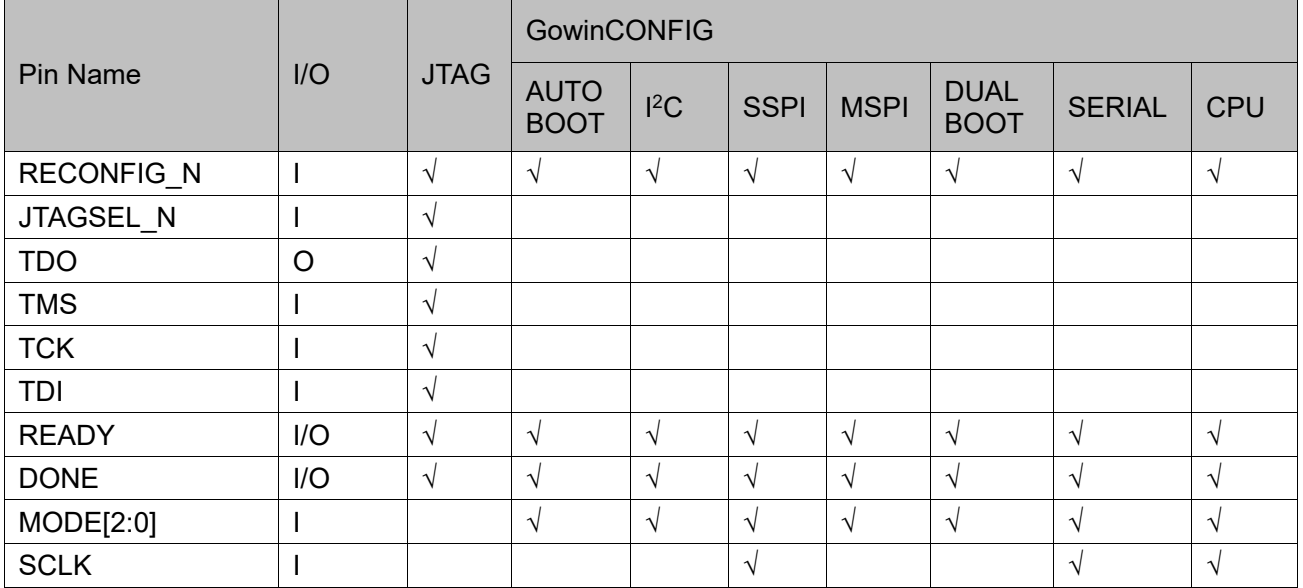

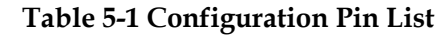

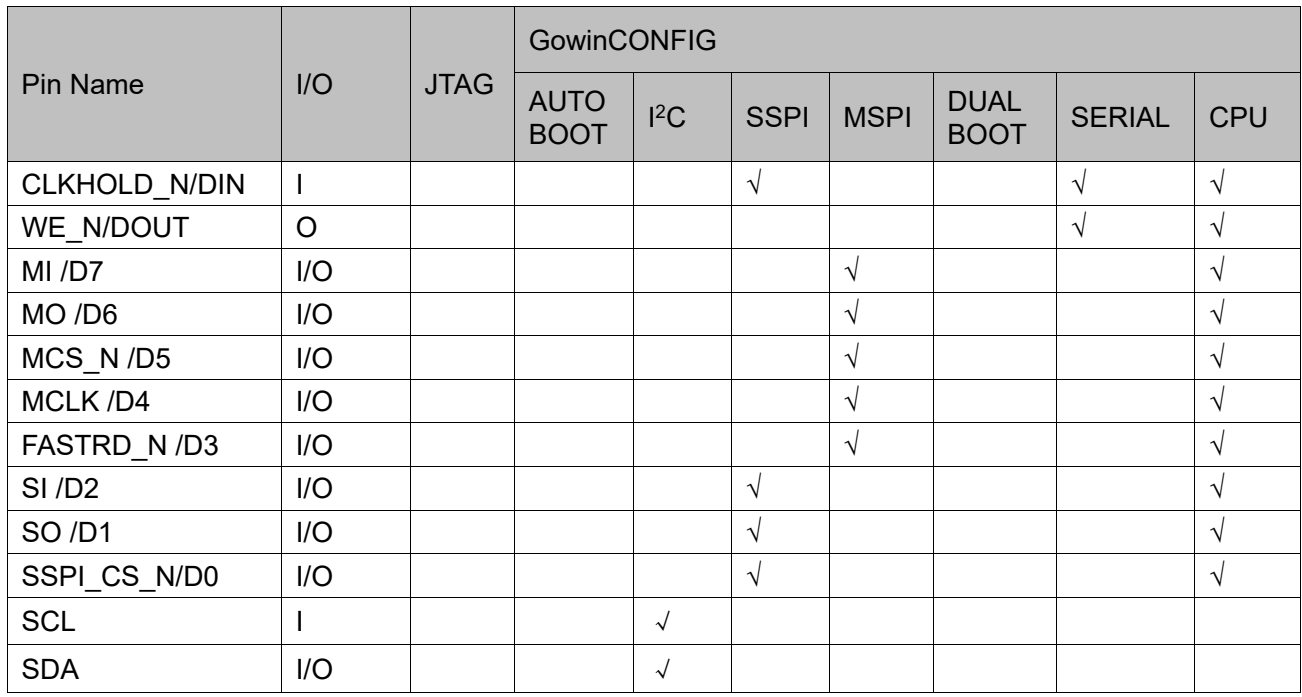

**Note!**

 For the configuration modes supported by different devices, please refer to [3Configuration Modes;](#page-13-0)

 Please refer to [6](#page-29-0) [Configuration Mode Introduction](#page-29-0) for the definition of each pin in different configuration modes.

#### <span id="page-22-0"></span>**5.1.2 Configuration Pin Reuse**

To maximize the utilization of I/O, Gowin FPGA products support setting the configuration pins as GPIO pins. Before any configuration operation is performed on all series of Gowin FPGA products after power up, all related configuration pins are used as configuration pins by default. After successful configuration, the device enters into user mode and reassigns the pin functions according to the multiplex options selected by the user.

#### **Note!**

When setting the pin multiplexing option, ensure the external initial connection state of the pins does not affect the device configuration. Isolate the connections that affect the configuration first, and then wait to modify them in user mode.

The reuse options for the configuration pins are detailed in [Table 5-2.](#page-23-0)

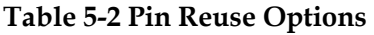

<span id="page-23-0"></span>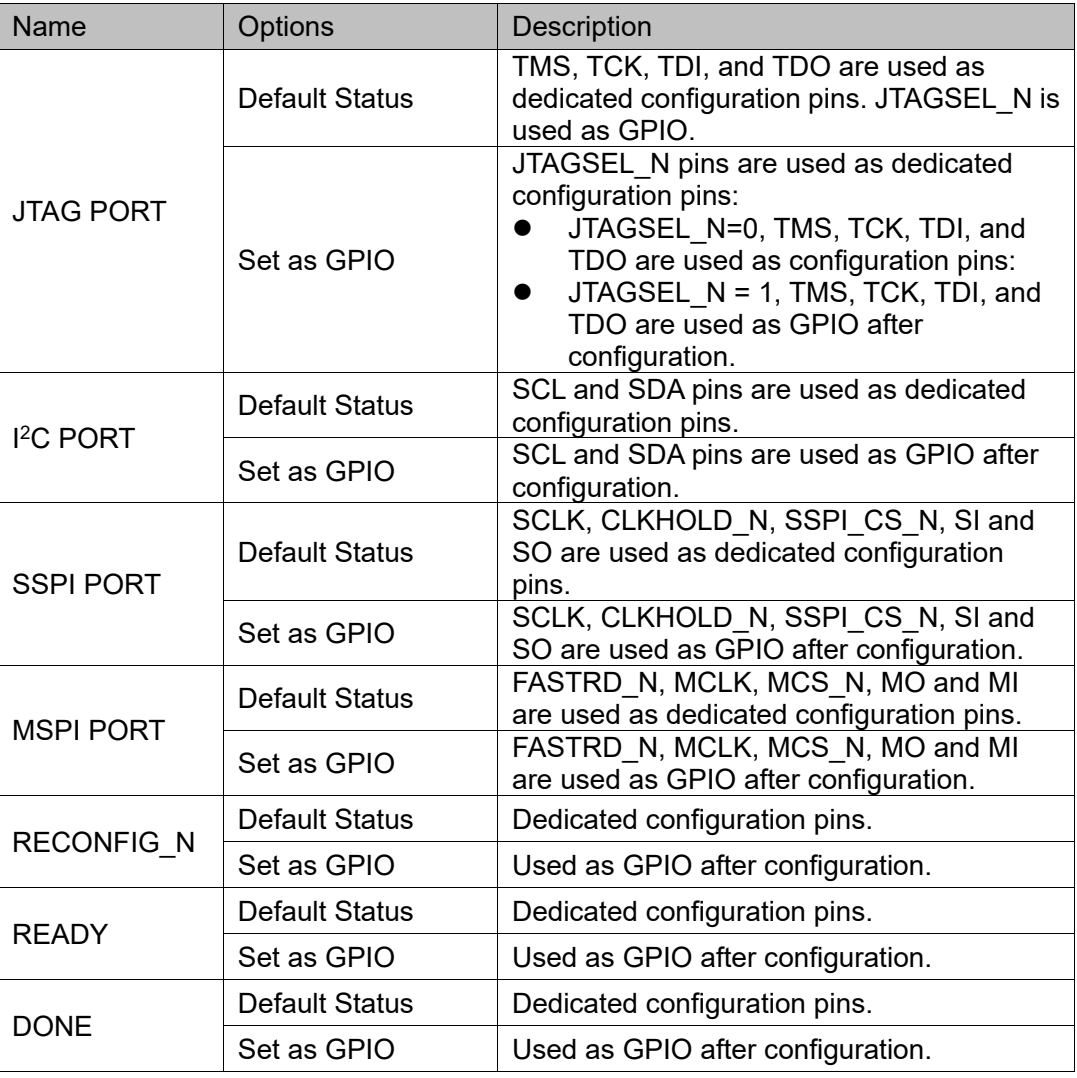

#### **Note!**

- [1] For the devices with JTAGSEL\_N unbound, when debugging JTAG pin reuse, it's suggested to set MODE value to non-auto configuration mode (being neither auto-boot, dual boot, nor MSPI) before power up to avoid the other bit stream data affecting configuration. Device turns into user MODE, and JTAG pin changes into GPIO after power up and manually configuring JTAG. After the device is power up, the device enters User Mode, and the JTAG pin is used as GPIO. For the LittleBee® Family of FPGA products, when MODE[2: 0]=001, the JTAGSEL N pin and the four JTAG Configuration pins (TCK, TMS, TDI, TDO) can be set as GPIOs simultaneously, but the JTAG pin cannot be recovered as a configuration pin by JTAGSEL N. It can be recovered when the device reenters the edit mode.
- [2] The pins of SERIAL and CPU modes are shared with other configuration modes, so they cannot be set as GPIOs separately. However, the pins can be set as GPIOs in non-shared configuration modes.

#### **Configure Dual-purpose Pin**

The steps are as follows:

- 4. Open the project in Gowin software;
- 5. Select "Project > Configuration > Dual Purpose Pin" from the menu options, as shown in ;

6. Check the corresponding options.

#### <span id="page-24-1"></span>**Figure 5-1 Configuring Pin Reuse**

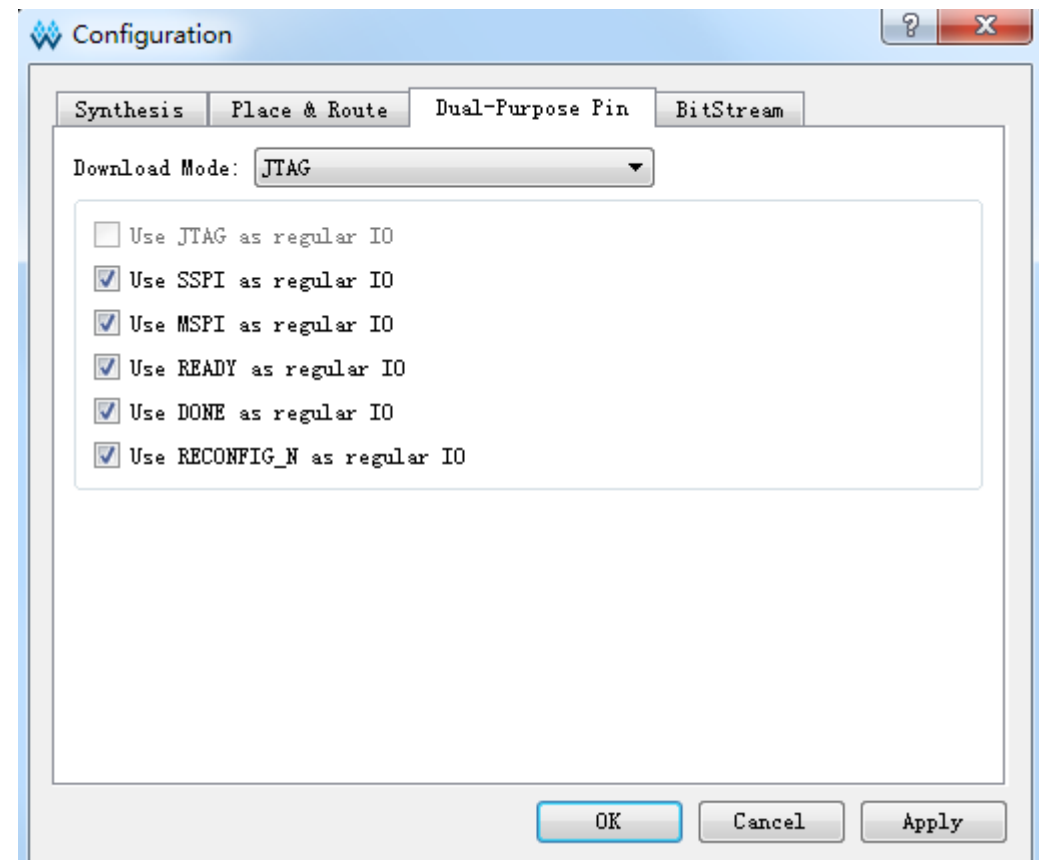

# <span id="page-24-0"></span>**5.2 Configuration Pin Function and Application**

The RECONFIG\_N, READY, and DONE pins are used in all configuration modes. Other pins can be set as dedicated pins or GPIO (Gowin Programmable IO) according to their specific application.

**Table 5-3 Pin Function**

<span id="page-24-2"></span>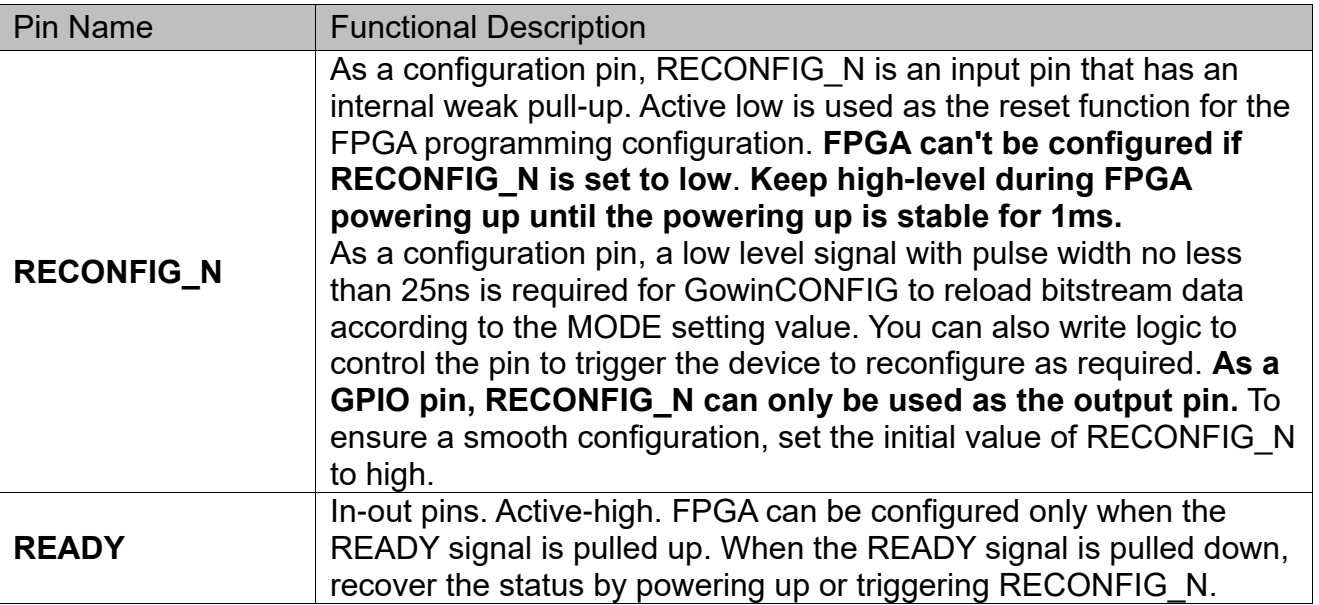

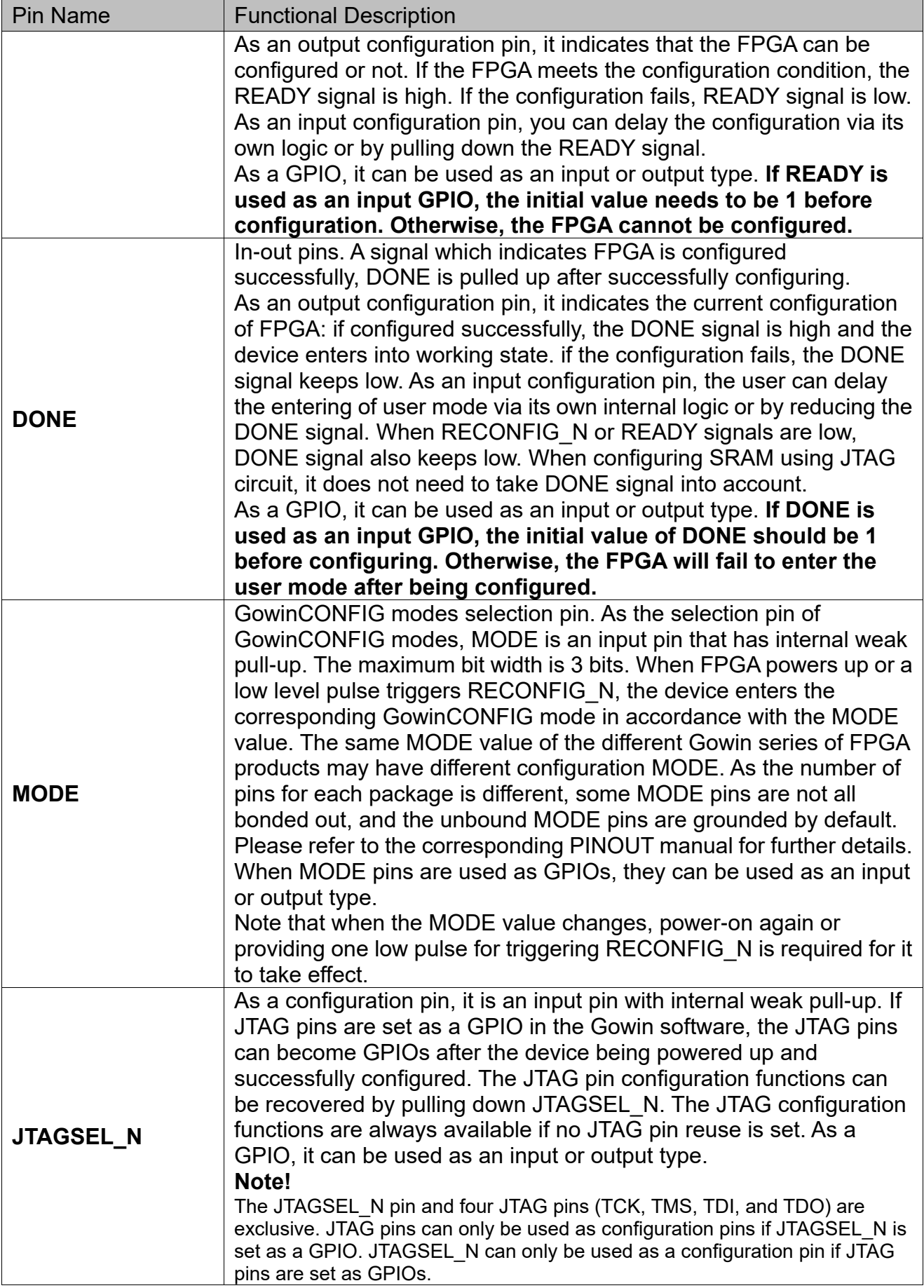

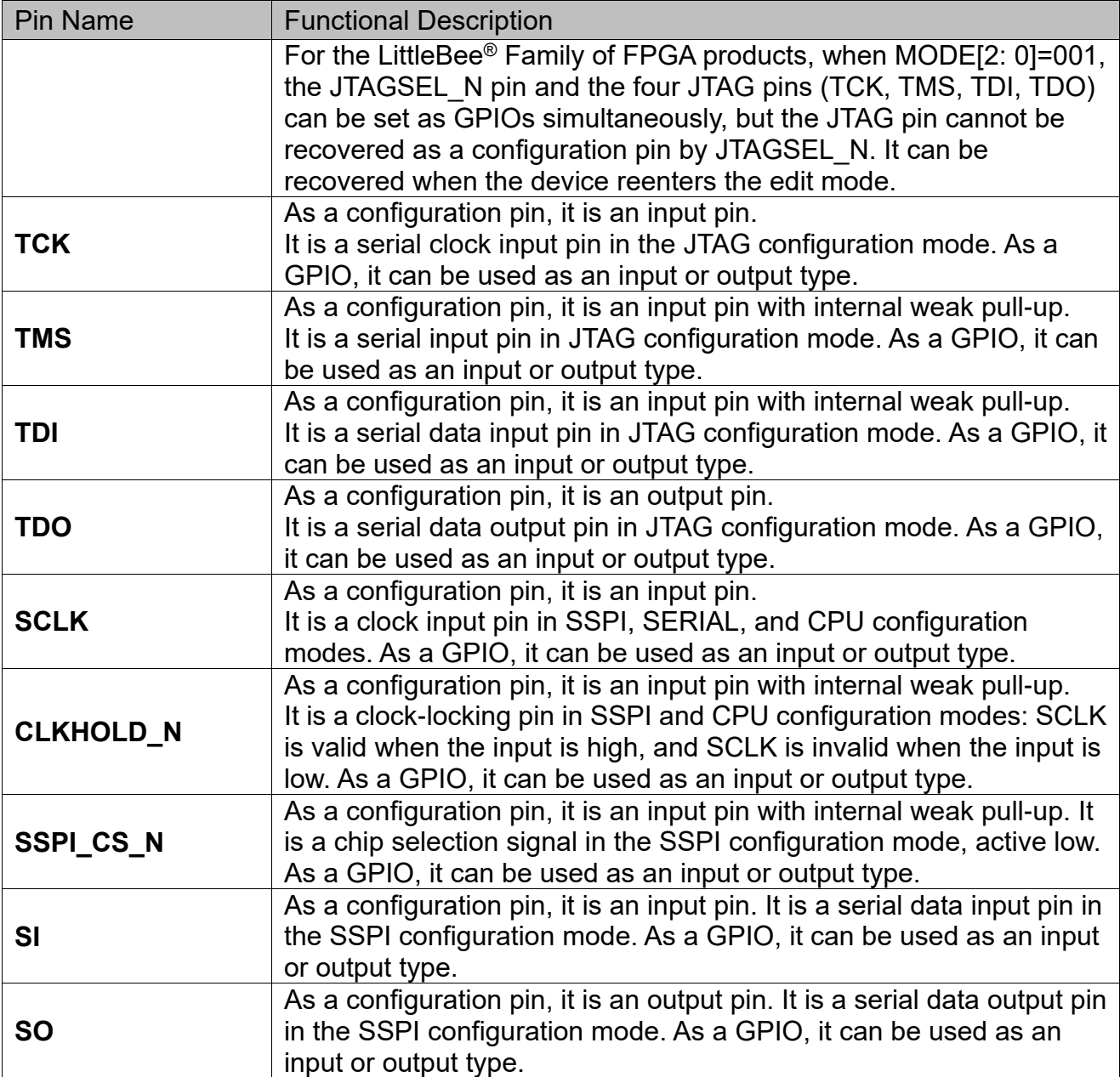

<span id="page-27-0"></span>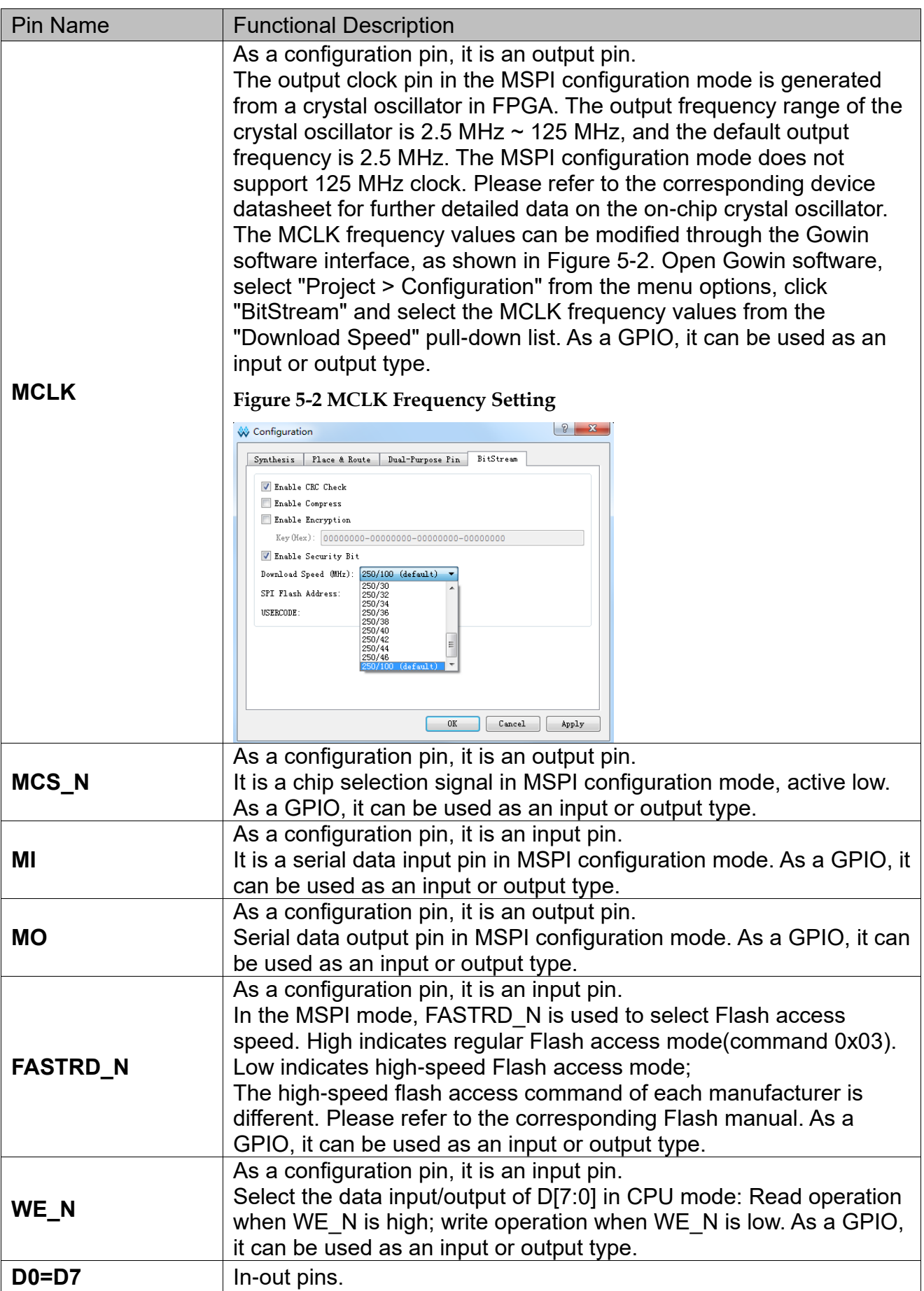

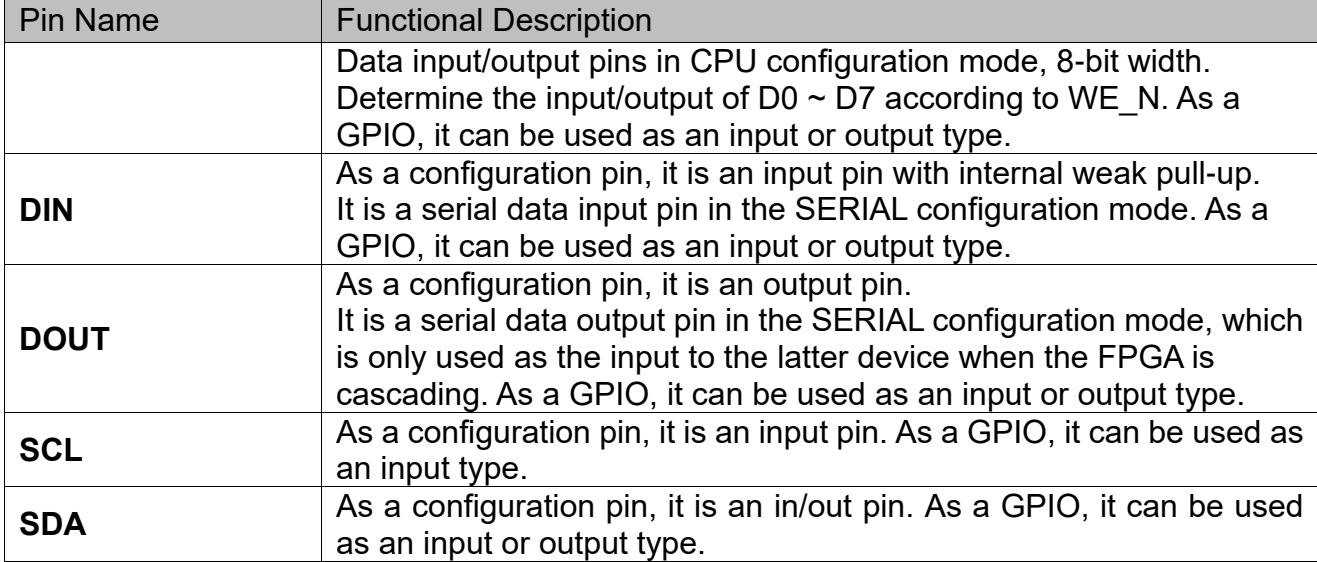

# <span id="page-29-0"></span>**6Configuration Mode Introduction**

Gowin FPGA products include the SRAM-based high-performance Arora Family of FPGA products and small capacity nonvolatile device of the LittleBee® Family of FPGA products with embedded Flash. Any configuration data that is stored in the SRAM device is lost after it is powered down; as such, it needs to be reconfigured each time it is powered up. The data stored in non-volatile devices with built-in flash is still stored in the chip if the

device is powered down, and the device can be automatically reconfigured after power up via the AUTOBOOT or DUALBOOT configuration options.

Gowin FPGA products have abundant packages. The configuration modes supported by each device are related to the number of configuration pins bonded out: All devices support JTAG configuration, but only non-volatile devices support AUTO BOOT or DUAL BOOT configuration. The mode value for each configuration is different.

## <span id="page-30-0"></span>**6.1 Configuration Notes**

GOWINSEMI FPGA products include LittleBee® family and Arora family. Whether the name of the device contains R does not affect the configuration feature, the main difference is that SDRAM/PSRAM is integrated in all FPGA products that have a serial number that includes the letter R. Except DUALBOOT configuration features, the GW1NS series of FPGA products have same features as the GW1N series.

#### **Power Up and Configuration Flow**

When the power up voltage of VCC, VCCIO, and VCCX reaches the min. value, FPGA begins to start: stable voltage and RECONFIG\_N is not pulled down > The internal circuit of FPGA pulls down READY and DONE pins > FPGA initialization > Pulling up READY and sampling MODE value > Reading and checking the configuration data according to the configuration mode > FPGA waking up > DONE pulling up > Entering user mode.

Power supply voltage needs to be stable in the process of FPGA start-up. RECONFIG N needs to keep high after being powered up until the voltage is stable for 1ms and also in the process of FPGA initialization. RECONFIG N can be left floating or externally pulled up. All GPIOs output high impedance state before FPGA is waken up.

GOWINSEMI FPGA products write bitstream data to SRAM, on-chip Flash, or off-chip Flash according to the data storage and the instructions. Only the LittleBee® Family of FPGA products support operations on on-chip Flash. All products support operations on SRAM and external Flash.

#### **SRAM Operation**

The SRAM operations include read device ID CODE and USER CODE, read device status register information and SRAM configuration. The device ID needs to be verified before configuration. Only the device with successful ID verification can be configured. The USER CODE is the identification number for users to distinguish between the devices that share the same ID CODE. The state register of the device records the status information before and after FPGA configuration, and you can use this information to analyze the state of the device accordingly. Please refer to Table 5-10 for the meaning of the status register. During SRAM configuration, only the bitstream data with no security bit setting supports validation. Data with security bit cannot be readback or verified.

#### **On-chip/Off-chip Flash Operation**

The built-in flash operations include erasing, programming and verification. The built-in flash can only be programmed via the JTAG interface, and the clock rate is no less than 1MHz. Please refer to [Table 6-8](#page-47-1) for the clock rate.

#### **Note!**

During configuring SRAM devices via built-in Flash (AUTOBOOT configuration and DUALBOOT configuration) and programming built-in Flash, the FPGA needs to remain powered up, and the RECONFIG\_N cannot be triggered at low level; otherwise, it may cause irreparable damages to the built-in Flash.

It is required to clear the SRAM content before programming the embedded Flash or external Flash of the A version of LittleBee® family devices. The B version of LittleBee® family devices supports the feature of background upgrade. That is to say, the B version device can program the embedded Flash or external Flash via the JTAG interface without affecting the current working state. During programming, the B version device works according to the previous configuration. After programming, RECONFIG\_N is triggered at low pulse to complete the online upgrade. This feature applies to the applications requiring long online time and irregular upgrades.

#### **Dual-purpose Pin Configuration**

In different configuration modes, users need to ensure that FPGA works in the selected configuration mode according to the pin functions. If user pins is insufficient, these pins can be configured and used as GPIOs, but pins associated with data transmission need to be kept. MODE [2:0] is used to select the GowinCONFIG programming configuration MODE. MODE can be fixed through pull-up or pull-down resister. It is recommended to use 4.7 K pull-up resister and1 K pull-down resistor.

#### **Note!**

The RECONFIG\_N, READY, and DONE pins are associated with each configuration mode. Whether they are set as GPIO or not, users should ensure that their initial value or pin connection state meets programming and configuration conditions before completing the configuration process.

#### **Recommended Pin Connection**

When users are designing a circuit schematic diagram, the recommended connection is as shown in [Figure 6-1.](#page-32-0)

#### <span id="page-32-0"></span>**Figure 6-1 Recommended Pin Connection**

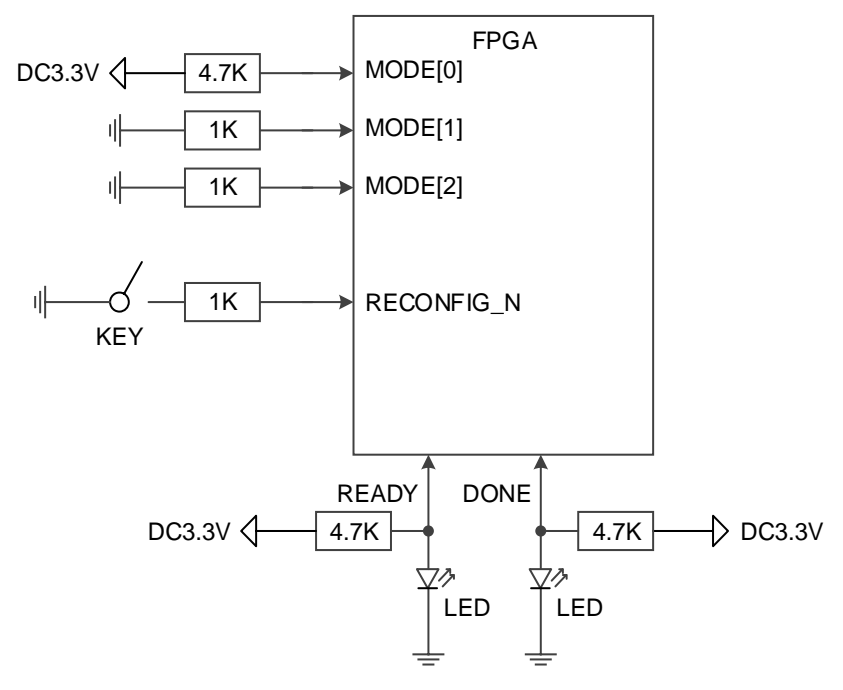

#### **Note!**

- Add the dial switch to change the MODE value; Some MODE pins of devices are not all bonded out, and the unbonded MODE pins are grounded by default;
- The values of READY and DONE signals have no meaningful reference in JTAG configuration.
- The unbonded RECONFIG N, READY, and DONE pins have been internally processed, with no influence on the configuration function.

#### **Timing for Power-on Again and Triggering RECONFIG\_N at Low Pulse**

[Figure 6-2](#page-32-1) and [Figure 6-3](#page-33-1) show the timing for power-on again or triggering RECONFIG N at low pulse.

#### **Figure 6-2 Power Recycle Timing**

<span id="page-32-1"></span>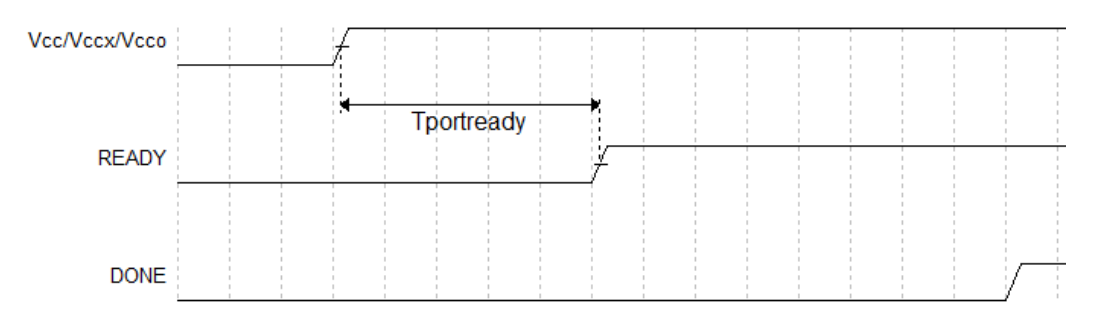

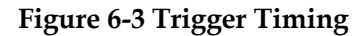

<span id="page-33-1"></span>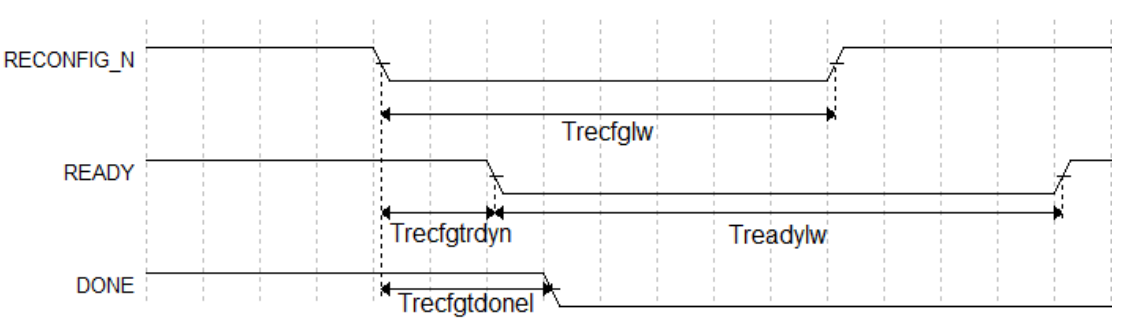

Timing parameters of the LittleBee® Family of FPGA Products is as shown in [Table 6-1](#page-33-2) .

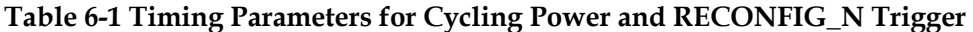

<span id="page-33-2"></span>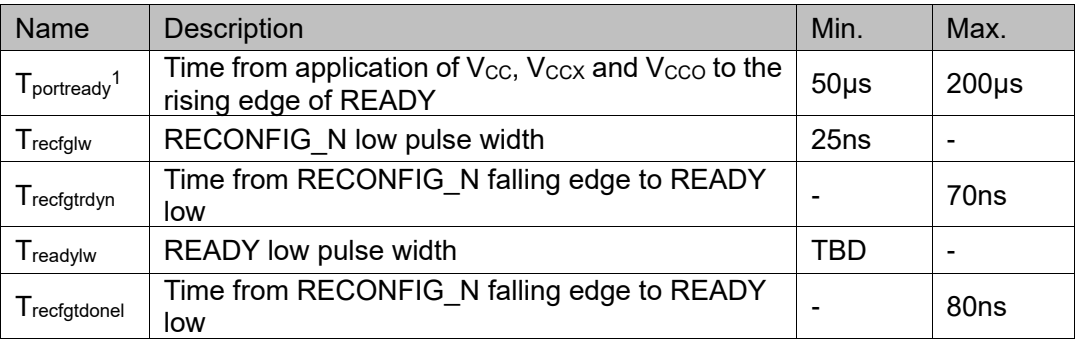

#### **Note!**

In the case of MODE0=0, the device power-up waiting time is 200 μs; If MODE0=1, the device power-up waiting time is 50 μs.

Timing parameters of the Arora Family of FPGA Products are as shown in [Table 6-2.](#page-33-3)

<span id="page-33-3"></span>**Table 6-2 Timing Parameters for Power-on again and RECONFIG\_N Triggering (Arora Family)**

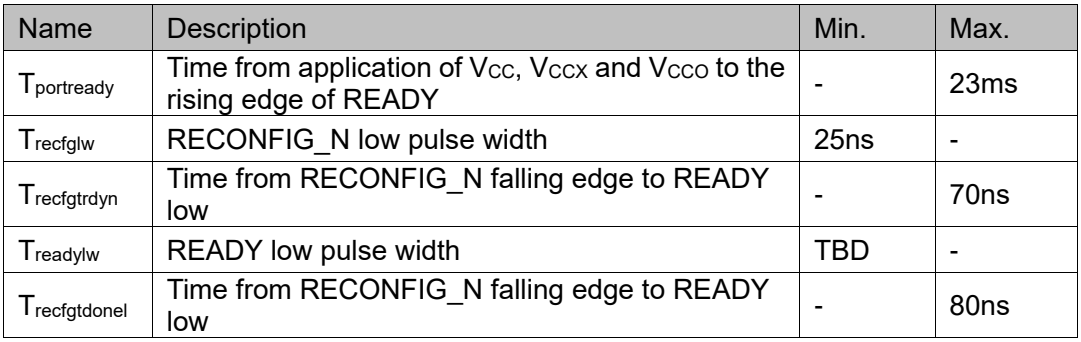

# <span id="page-33-0"></span>**6.2 JTAG Configuration**

The JTAG configuration mode of Gowin FPGA products conforms to the IEEE1532 standard and the IEEE1149.1 boundary scan standard.

The JTAG configuration mode writes bitstream data to the SRAM of Gowin FPGA products. All configuration data is lost after the device is powered down. All Gowin FPGA products support the JTAG configuration mode.

# <span id="page-34-1"></span><span id="page-34-0"></span>**6.2.1 JTAG Configuration Mode Pins**

The relevant pins for the JTAG configuration mode are shown in [Table](#page-34-1)  [6-3.](#page-34-1)

#### **Table 6-3 Pin Description in JTAG Configuration Mode**

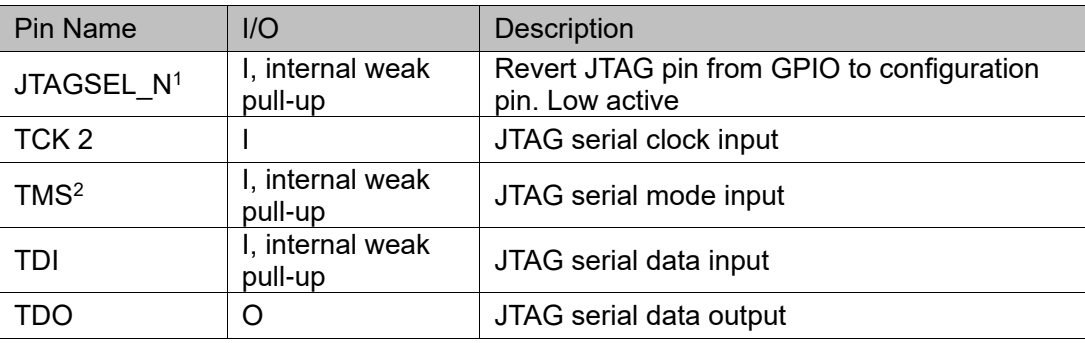

#### **Note!**

- [1] The JTAGSEL\_N works only when the JTAG pin is set as a GPIO and the device starts to work. For the LittleBee® Family of FPGA products, when MODE[2: 0]= 001, the JTAGSEL\_N pin and the four JTAG pins (TCK, TMS, TDI, TDO) can be set as GPIOs simultaneously, but the JTAG pin cannot be recovered as a configuration pin by JTAGSEL N. It can be recovered when the device reenters the editing mode.
- [2] TCK needs to connect 4.7 K pull down resister on the PCB.

### <span id="page-35-1"></span><span id="page-35-0"></span>**6.2.2 Connection Diagram for the JTAG Configuration Mode**

The connection diagram in the JTAG configuration mode is shown in [Figure 6-4.](#page-35-1)

**Figure 6-4 Connection Diagram for JTAG Configuration Mode**

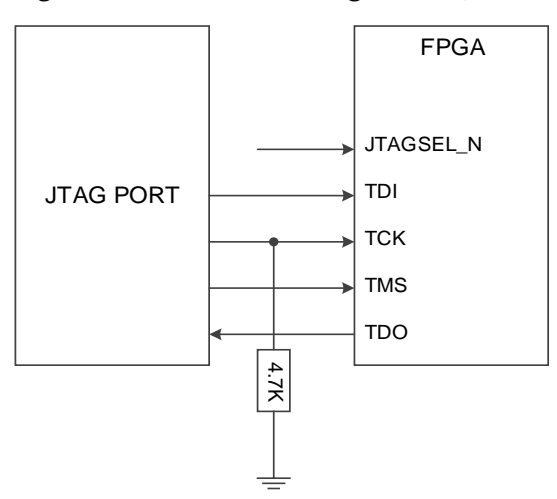

#### **Note!**

 If JTAGSEL\_N is not bonded out, when debugging the JTAG pin reuse, it is suggested to set the MODE value to non-auto configuration mode (AUTOBOOT, DUALBOOT or MSPI) before powering up the device to avoid the other bitstream data affecting configuration. After power up and JTAG is configured manually, the device enters User MODE, and JTAG pin will be used as a GPIO.

 The clock frequency for JTAG configuration mode is no higher than 40MHz. In addition to using JTAG to configure SRAM, the built-in Flash of Gowin non-volatile FPGA devices (LittleBee® Family) and the external SPI Flash of all other FPGA series programming can also be configured through the JTAG pin. The connection for programming the built-in Flash of the non-volatile devices is the same as that of the JTAG mode. Please refer to [Figure 6-43](#page-75-1) and [9](#page-103-0) [Boundary Scan](#page-103-0) for external SPI Flash programming.

In addition, Gowin FPGA products support JTAG daisy chain operation, which connects the FPGA TDO pin to the next FPGA TDI pin. Gowin programming software will identify the connected FPGA devices automatically and configure them in turn. The connection diagram for the daisy chain configuration is shown in [Figure 6-5.](#page-36-1)
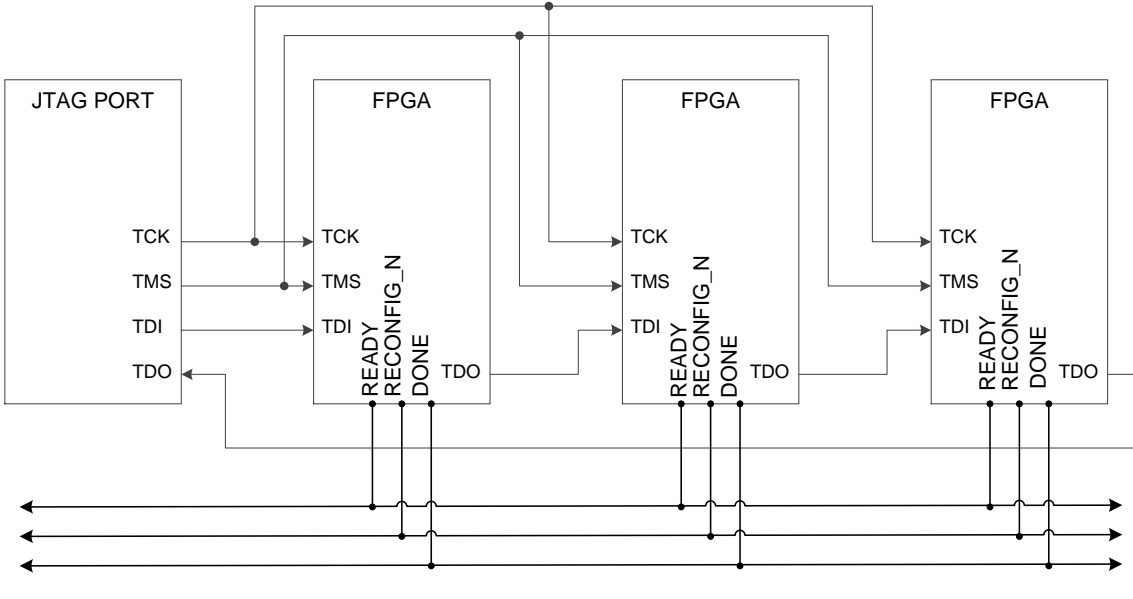

**Figure 6-5 Connection Diagram of JTAG Daisy-Chain Configuration Mode**

#### **Note!**

DONE, RECONFIG\_N, and READY can be connected or not as appropriate.

# **6.2.3 JTAG Configuration Timing**

See [Figure](#page-36-0) 6-[6](#page-36-0) for the timing of JTAG mode.

## **Figure 6-6 JTAG Configuration timing**

<span id="page-36-0"></span>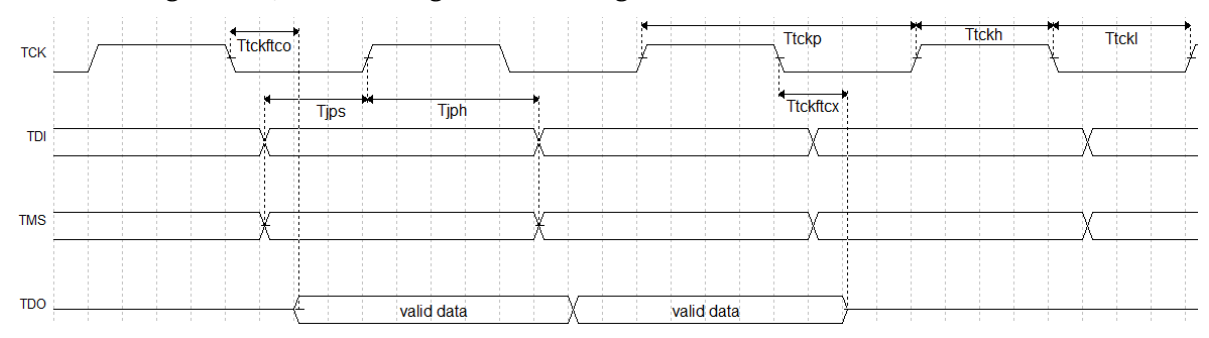

See [Table 6-4](#page-36-1) for the description of timing parameters.

## **Table 6-4 JTAG Configuration Timing Parameters**

<span id="page-36-1"></span>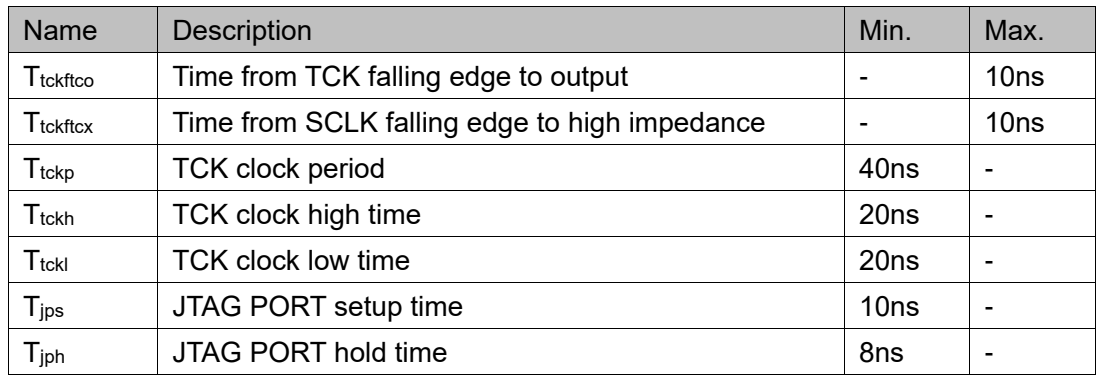

# **6.2.4 JTAG Configuration Process**

## **TAP State Machine**

The state machine for the test access port is designed to select an instruction register or a data register to connect it between TDI and TDO. In general, the instruction register is used to select the data register to be scanned. In the state machine diagram, the number on the side of the arrow indicates the logic state of the TMS when the TCK goes high, as shown in Figure 5-7.

## **Figure 6-7 TAP State Machine**

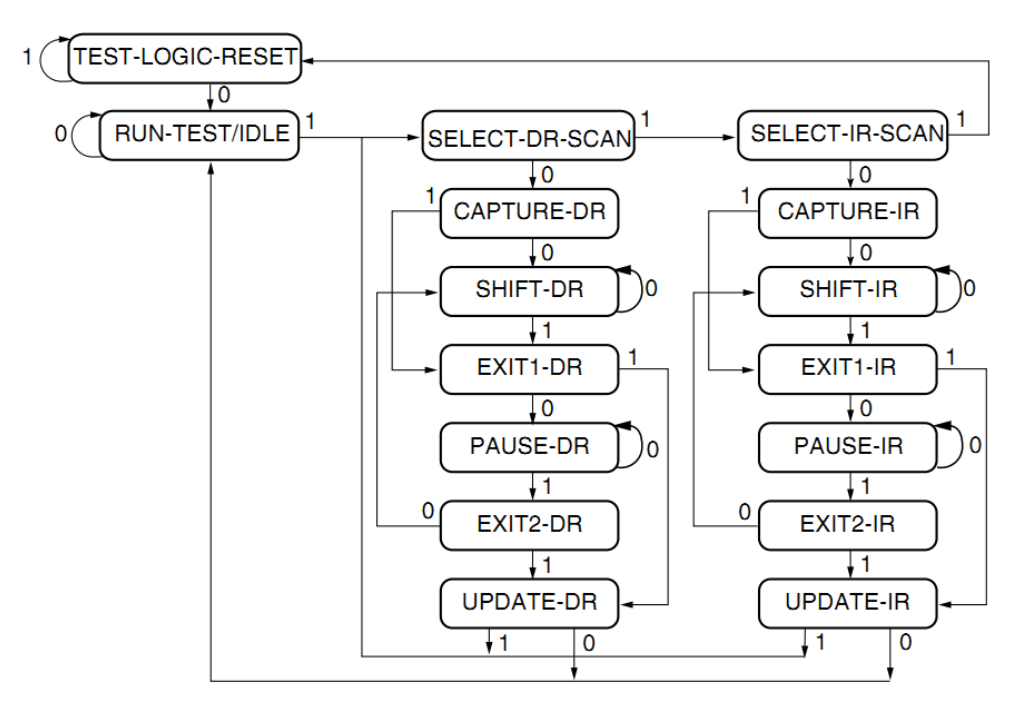

## **TAP Reset**

After TMS keeps high (logic "1") and at least 5 strobes are input (higher and then low) at the TCK terminal, the TAP logic is reset, the TAP state machine in other states is converted into the state of test logic reset, and the JTAG port and the test logic are reset.

## **Note!**

The CPU and peripherals are not reset in this state.

## **Note!**

- The data on the TDO is valid from the falling edge of TCK in the Shift DR or Shift IR state;
- The data is not shifted in the Shift DR or Shift IR state;
- The data is shifted when leaving the Shift DR or Shift IR;
- The first to be shifted is the least significant bit (LSB) of the data;
- Once reset, all instructions will be reset or disabled.

## **Instruction Register and Data register**

In addition to the test logic reset, the state machine can also control two basic operations:

- $\bullet$  Instruction register (IR) scan;
- Data Register (DR) scan.

During the IR scanning operation, in Shift\_IR state, the data or instructions are sent to the IR in the LSB way. The lower data bits are sent first. The instructions will be all sent when the sate machine returns to Run-Test-Idle, as shown in [Figure 6-8](#page-38-0)

During the data register scanning operation, the data or instructions are sent to the DR in the Shift DR state, as shown in [Figure 6-9.](#page-38-1) The data is sent in LSB way or MSB way depending on specific operations.

**Figure 6-8 Instruction Register Access Timing**

<span id="page-38-1"></span><span id="page-38-0"></span>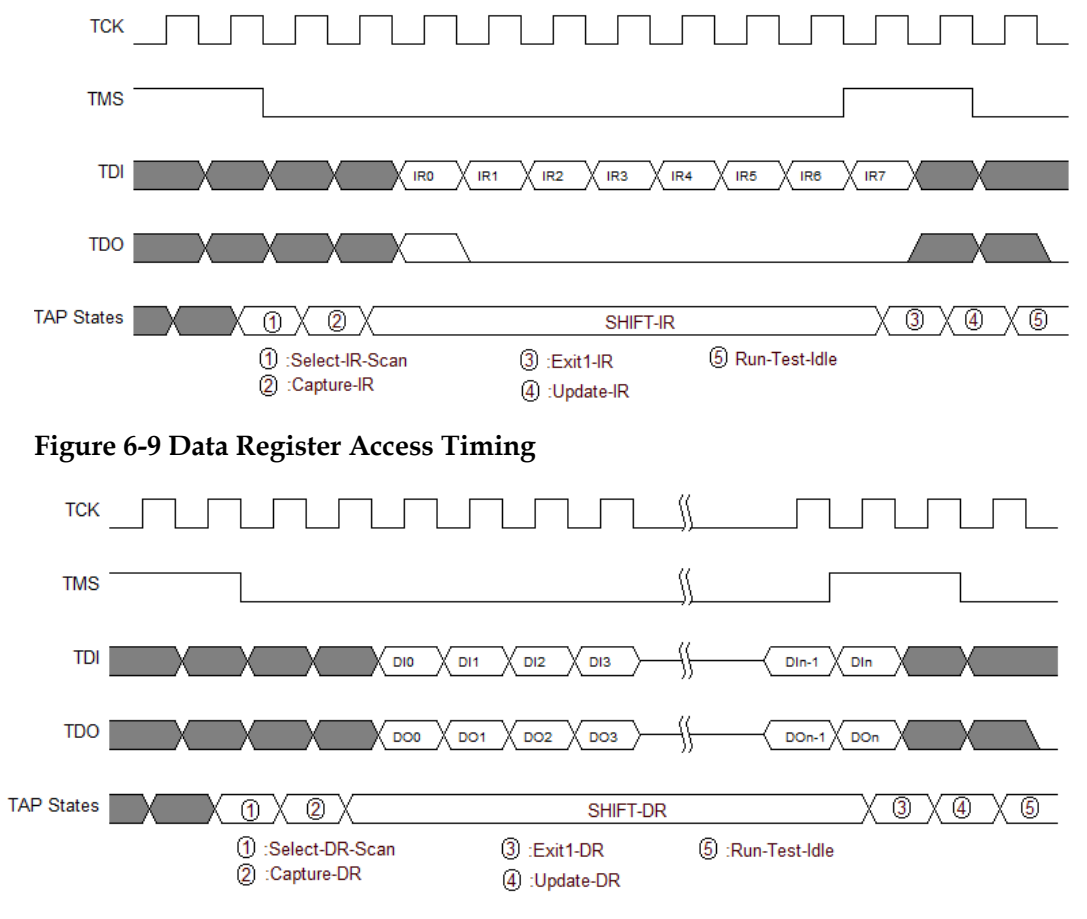

#### **Note!**

- The total length of the instruction register is 8 bits in the GW1N(R) and GW2A(R) series of the FPGA;
- The length of the data register can vary depending on the selected register.

## **Read ID CODE Instance**

ID Code, i.e. JEDEC ID Code, is a basic identification of FPGA products.

The length of the Gowin FPGA ID Code is 32 bits. The ID Codes of the FPGA are listed in the following table.

**Table 6-5 Gowin FPGA IDCODE** 

| <b>Gowin FPGA Device Family IDCODE</b> |                    |                  |               |
|----------------------------------------|--------------------|------------------|---------------|
| <b>Device Family</b>                   | <b>Device Part</b> | Manufacturer ID  | <b>IDCODE</b> |
|                                        | <b>Bits 31-12</b>  | <b>Bits 11-0</b> |               |
|                                        |                    | h81B             |               |
| <b>GW1N-1</b>                          | h09002             |                  | h0900281B     |
| <b>GW1N-1S</b>                         | h09003             |                  | h0900381B     |
| GW1NZ-1                                | h01006             |                  | h0100681B     |
| <b>GW1NS-2</b>                         | h03000             |                  | h0300081B     |
| $GW1NS(R)-2C$                          | h03001             |                  | h0300181B     |
| GW1NSE-2C                              | h03001             |                  | h0300181B     |
| <b>GW1N-2/2B</b>                       | h01206             |                  | h0120681B     |
| GW1N-1P5/1P5B                          | h01206             |                  | h0120681B     |
| $GW1N(R)-4$                            | h01001             |                  | h0100381B     |
| $GW1N(R) - 4B$                         | h11003             |                  | h1100381B     |
| $GW1N(R)-4C$                           | h11003             |                  | h0100181B     |
| GW1NS(ER)-4C                           | h01009             |                  | h0100981B     |
| $GW1N(R)-9$                            | h11005             |                  | h1100581B     |
| <b>GW1N(R)-9C</b>                      | h11005             |                  | h1100481B     |
| GW2A(R)-18/18C                         | h00000             |                  | h0000081B     |
| GW2A-55/55C                            | h00002             | h81B             | h0000281B     |

The instruction for reading FPGA is 0x11. Take the GW1N-4B ID Code as an example to illustrate the working mode of JTAG, please refer to the following steps:

- 1. TAP reset: TMS is set to high level and at least 5 clock cycles are continuously transmitted;
- 2. Move the state machine from Test-Logic-Reset to Run-Test-Idle;
- 3. Move the state machine to Shift-IR. Send Read ID instruction (0x11) beginning with LSB. When MSB (the last bit) is being sent, move state machine to Exit1-IR at the same time, i.e., TMS should be high level before sending MSB. [Table 6-6](#page-39-0) shows the change of TDI and TMS value during sending 0x11 in 8-clock cycle. The timing is as shown in [Figure 6-11.](#page-40-0)

**Table 6-6 Change of TDI and TMS Value in The Process of Sending Instructions**

<span id="page-39-0"></span>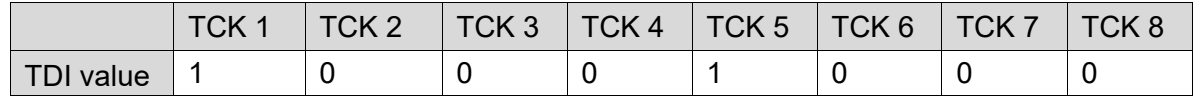

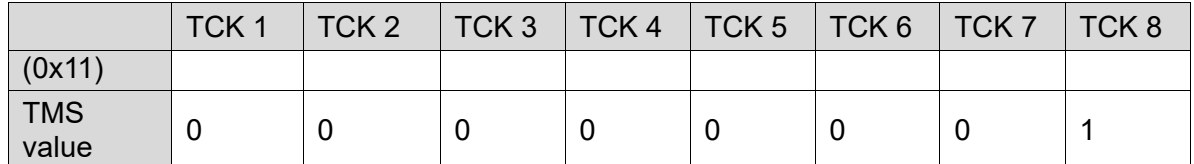

- 4. Move the state machine, back to Run-Test-Idle after going from Exit1-IR to Update-IR, and then run the state machine at least 3 clock cycles in Run-Test-Idle.
- 5. Move the state machine to Shift-DR, send 32 clock cycles, and set TMS to high level before the 32nd clock is sent. When the 32 clock cycles are completed, jump from Shift-DR to Exit1-DR. During this period, sending 32 clocks can read 32 bits data, that is, 0x0100381B, as shown in [Figure 6-12;](#page-41-0)
- 6. Move the state machine back to Run-Test-Idle;

## **Figure 6-10 Read Machine Flow Chart in ID Code State**

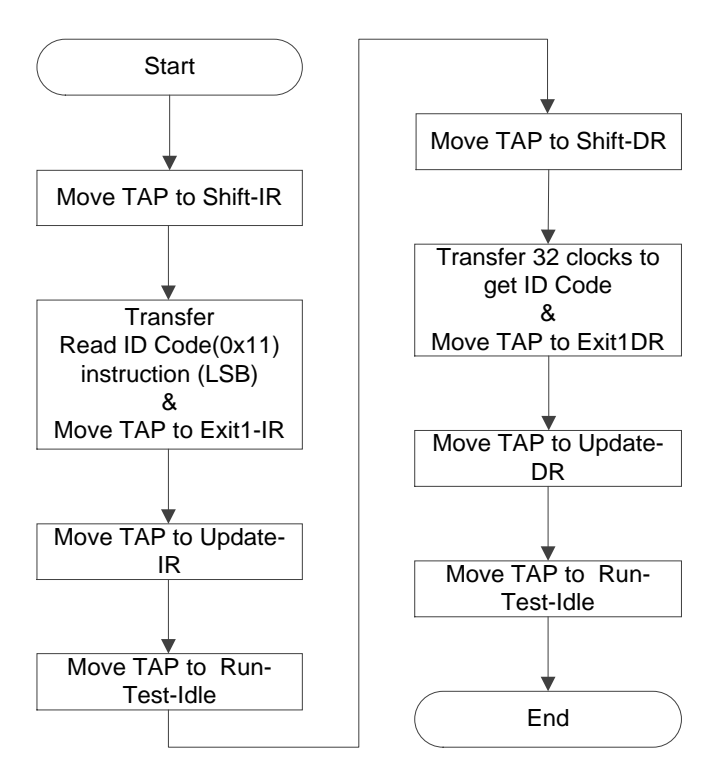

**Figure 6-11 The Access Timing of Read ID Code Instruction- 0x11**

<span id="page-40-0"></span>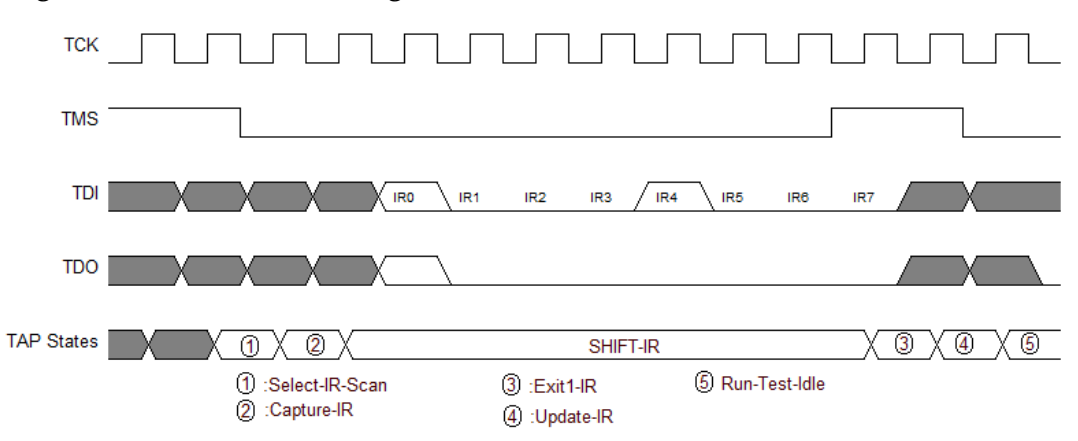

<span id="page-41-0"></span>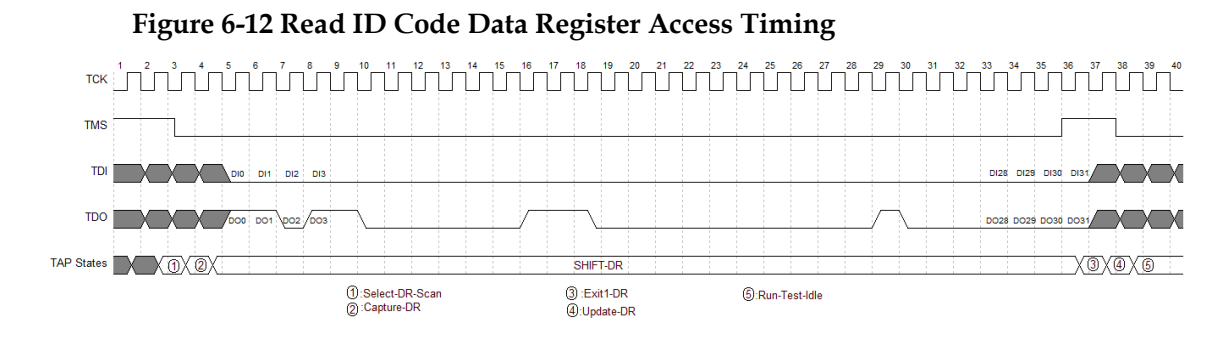

## **Process of SRAM Configuration**

The FPGA SRAM is configured using an external Host to enable the FPGA functions. SRAM is configured via JTAG to avoid the influence of Configuration Mode Pins.

Generate the FS file using Gowin software. Configure SRAM via JTAG. The process of SRAM configuration using the external Host is as follows, as shown in [Figure 6-13.](#page-42-0)

- 1. Establish a JTAG link and reset TAP;
- 2. Read the device ID CODE and check if it matches.
- 3. Erase the SRAM if it has been configured. Please refer to ["SRAM](#page-44-0) [Erasure Process](#page-44-0)".
- 4. Send the "0x15" instruction of ConfigEnable;
- 5. Send the "0x12" instruction of Address Initialize;
- 6. Send the "0x17" instruction of Transfer Configuration Data.
- 7. Move the state machine to Shift-DR (Data Register). Send Configuration Data from the MSB bit by bit till all the bitstream file content is sent.
- 8. Send the "0x3A" instruction of ConfigDisabled;
- 7. Send the "0x02" instruction of Noop to end the configuration process.
- 8. Please refer to [Process of Reading SRAM](#page-42-1) (The process of reading SRAM) if reading back Configuration Data is required for verification.

<span id="page-42-0"></span>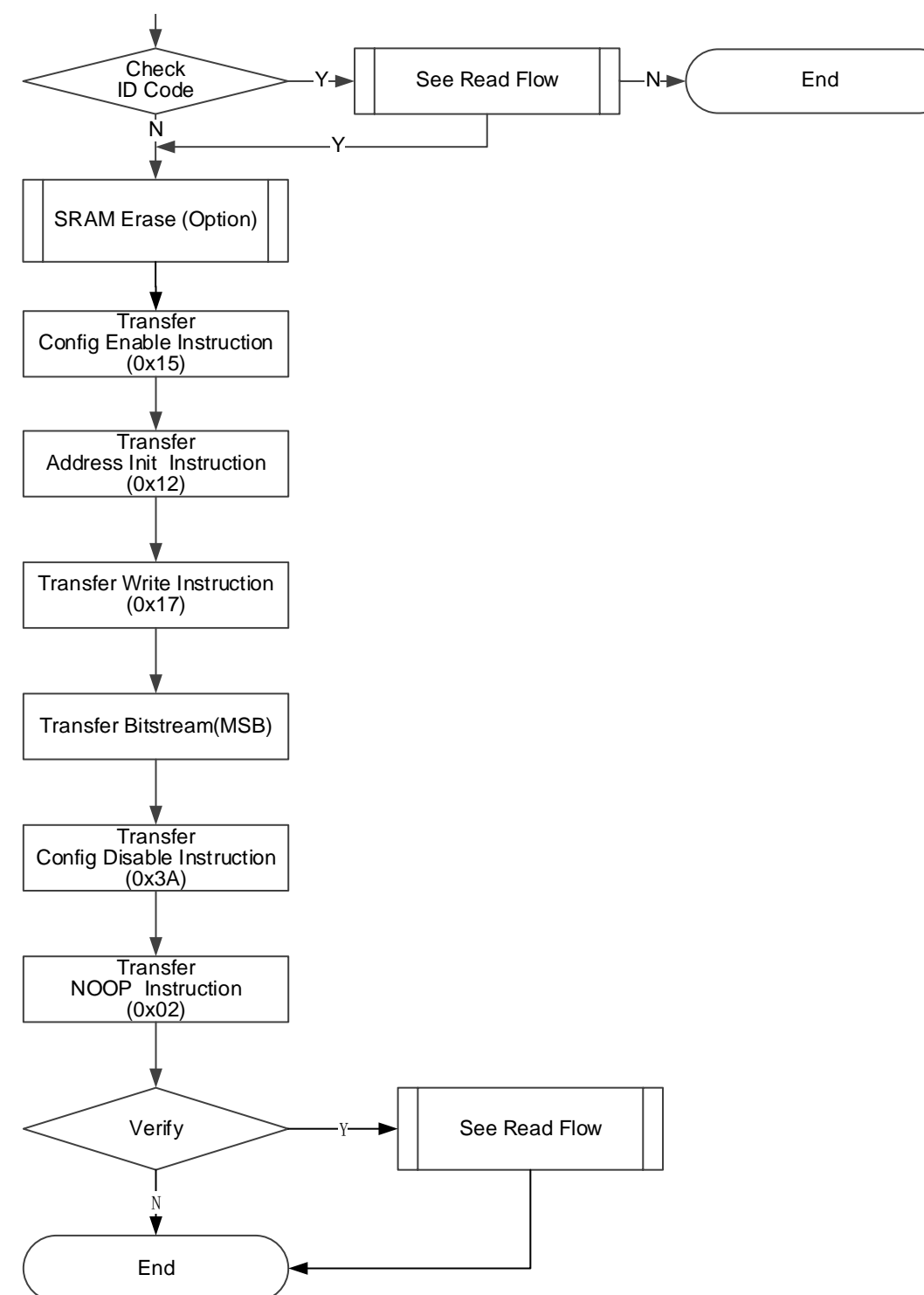

#### **Figure 6-13 SRAM Configuration Flow**

#### <span id="page-42-1"></span>**Process of Reading SRAM**

Warning: SRAM data is not allowed to be read back by default. Read the SRAM data from the SRAM area of the FPGA. First ensure that the security bit is not configured when the data are written to the SRAM. The security bit is used to protect the runtime data and ensure the data security. After the safety bit is set, the data received from the SRAM are 1 (high level).

During loading, FPGA performs CRC check on the written data to ensure that the data is written correctly, and whether CRC reports an error can be used as a check mechanism to configure SRAM.

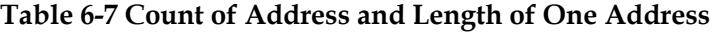

<span id="page-43-0"></span>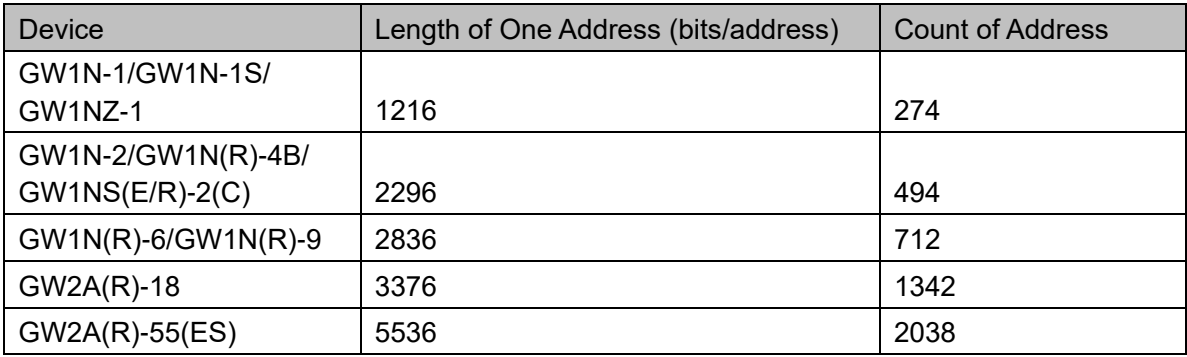

The reading process is described in detail below, as shown in [Figure](#page-44-1)  [6-14.](#page-44-1)

- 1. Send the "0x15" instruction of ConfigEnable;
- 2. Send the "0x12" instruction of Address Initialize;
- 3. Send the "0x 03" instruction of SRAM Read;
- 4. Move the state machine to Shift-DR (data register) and send as many clocks as the value of the address length, see [Table 6-7.](#page-43-0) When the last clock is sent, pull up TMS at the same time. The state machine jumps to Exit1-DR, and TDO reads data with corresponding length. The state machine will return to Run-Test-Idle state finally.
- 5. Repeat the step 4, the address will be automatically accumulated when the data of an address are read each time;
- 6. Send the "0x3A" instruction of ConfigDisabled;
- 7. Send the "0x02" instruction of Noop to end the reading process.

<span id="page-44-1"></span>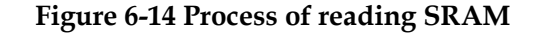

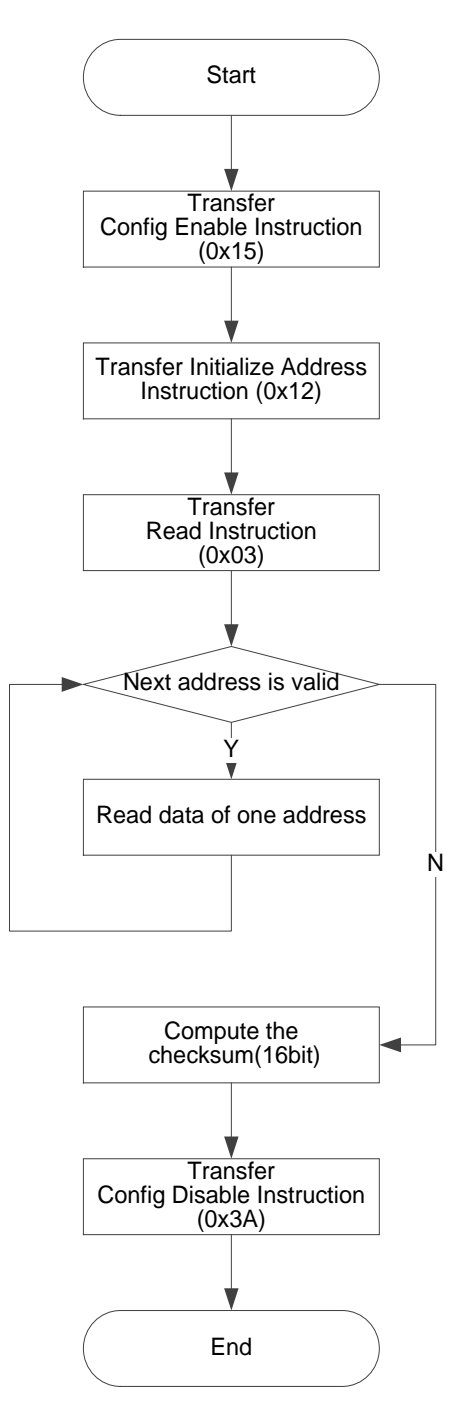

#### <span id="page-44-0"></span>**Process of Erasuring SRAM**

When reconfiguring SRAM, the existing SRAM needs to be erased. The flow is as follows:

- 1. Send the "0x15" instruction of ConfigEnable;
- 2. Send the "0x05" instruction of SRAM Erase;
- 3. Send the "0x02 " instruction of Noop;
- 4. Delay or Run Test 2~10ms;
- 5. Send the "0x09" instruction of SRAM Erase Done;
- 6. Send the "0x3A" instruction of ConfigDisabled;

## 7. Send the "0x02" instruction of Noop to end the Erasure process.

#### **Note!**

You need to wait enough time for the device to finish erasing after the instructions of EraseSram(0x05) and Noop(0x02) are sent.

- The reference time for GW1N(\*)-1 is 1ms;
- The reference time for  $GW1N^*$ -4 is 2ms;
- The reference time for  $GW1N^*$ -9 is 4ms;
- The reference time for GW2A(\*)-18 is 6ms;
- The reference time for  $GW2A(*)$ -55 is 10ms.

## **Process of Programming Internal Flash**

Programming the internal flash includes normal programming and background programming. Show the programming flows.

**Figure 6-15 Process of Normal Programming**

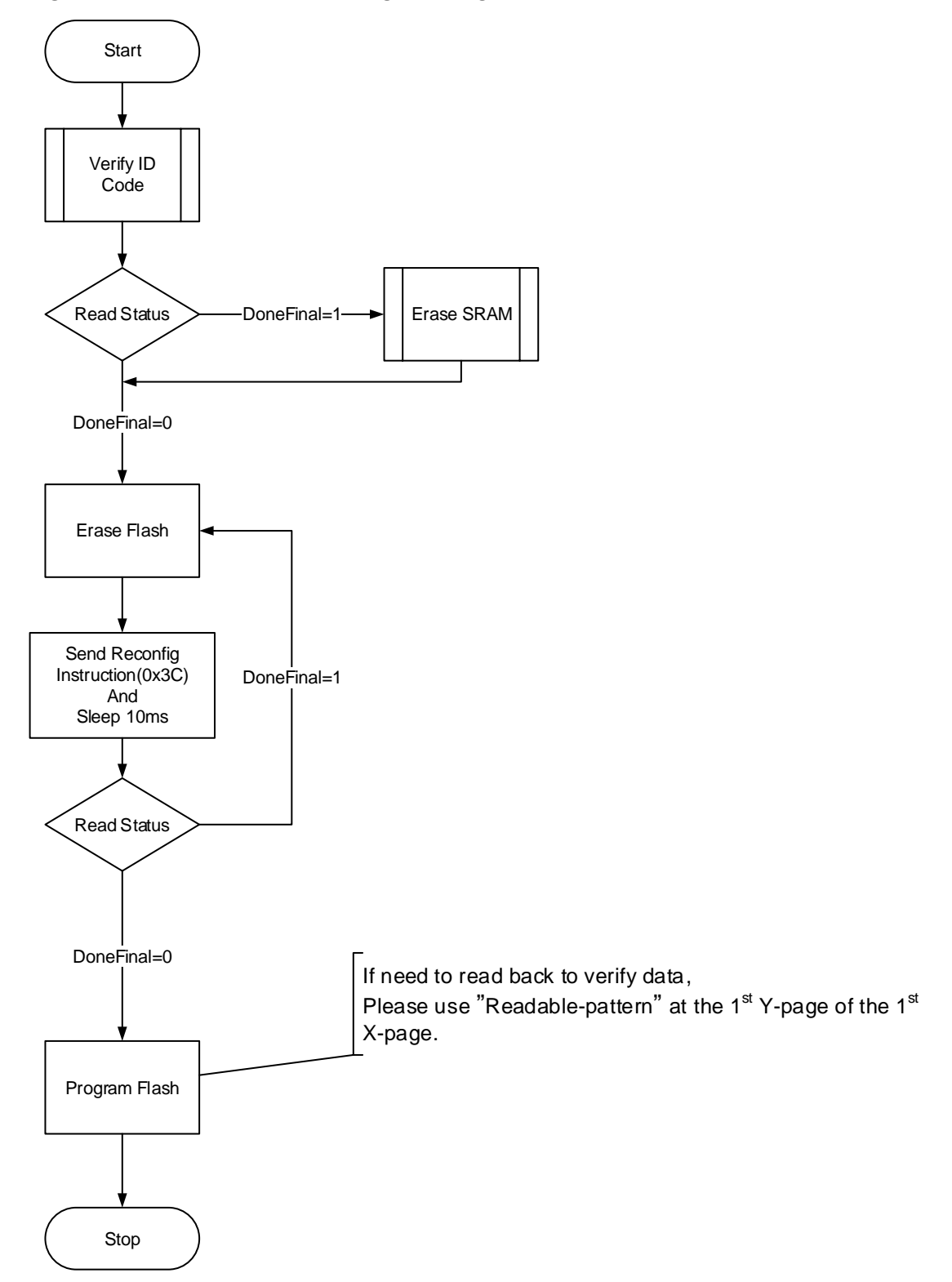

UG290-2.4.1E 38(97)

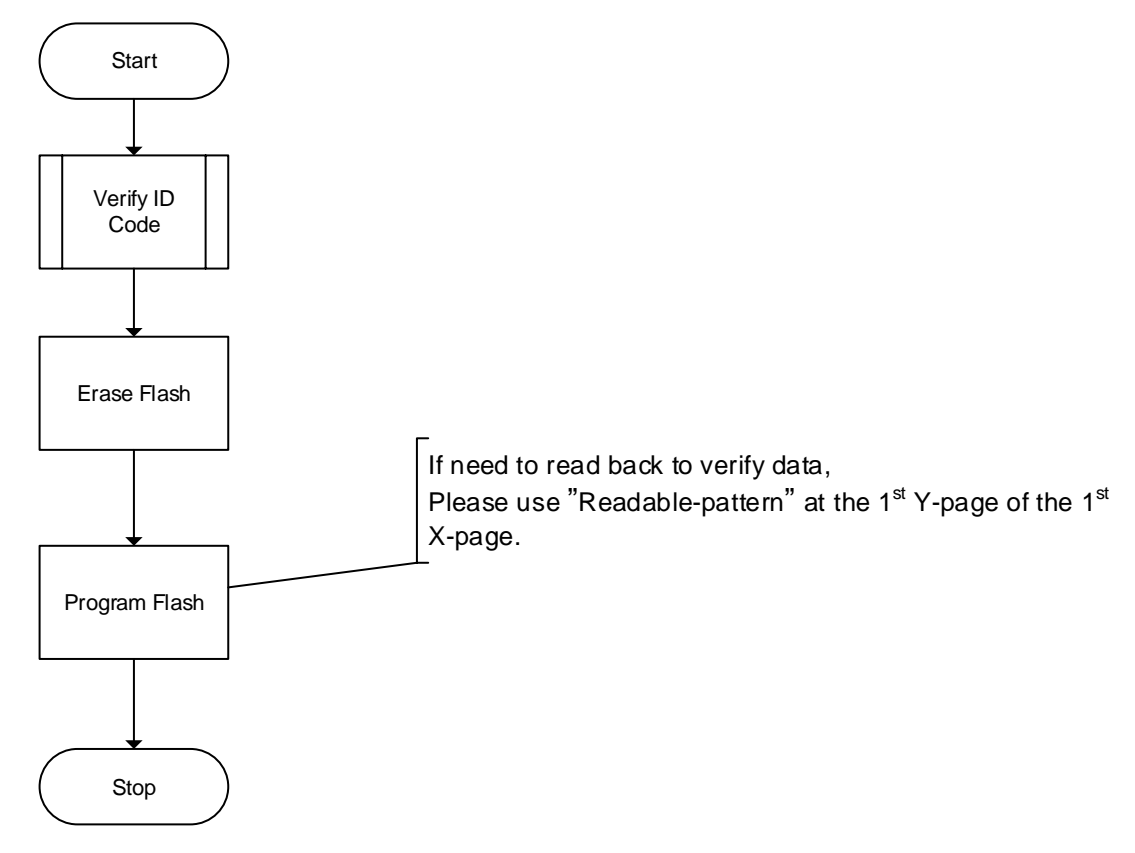

#### **Figure 6-16 Process of Background Programming**

## **Erase Internal Flash**

For the embedded Flash memory of GW1N series, the embedded Flash needs to be erased before each programming task. For data security, the embedded Flash must be erased entirely.

The requirements for JTAG programming frequency are different according to the different processes of the GW1N series of the embedded Flash. Please refer to [Table 6-8.](#page-47-0)

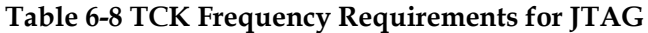

<span id="page-47-0"></span>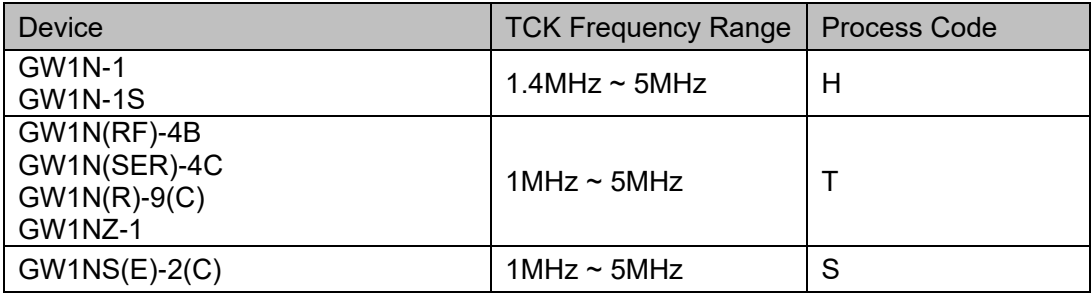

## **FPGA erasure process of T Technology**

The following describes the erase flow of T Technology for GW1NZ-1 in detail, as shown in [Figure 6-17.](#page-49-0)

- 1. Establish a JTAG link and reset the TAP;
- 2. Read the device ID CODE and check if it matches.
- 3. Erase SRAM first if it has been configured.
- 4. Send the "0x15" instruction of ConfigEnable;
- 5. Send the "0x75" instruction of EFlash Erase;
- 6. The clock (Run-Test) is continuously generated in Run-Test-Idle for 500μs;
- 7. Move the state machine in turn: Run-Test-ldle -> Select-DR-Scan-> Capture-DR -> Shift-DR -> Transfer 32 bits-> Exit1-DR -> Update-DR -> Run-Test-ldle (This step only applied to GW1N-4.Skip this step for other devices);
- 8. The clock (Run-Test) is continuously generated in Run-Test-Idle for 120ms. Please refer to [Table 6-8](#page-47-0) for the frequency requirements;
- 9. Send the "0x3A" instruction of ConfigDisabled;
- 10. Send the "0x02" instruction of Noop to end the erasure process.
- 11. Send the "0x03" instruction of Reprogram to reconfigure the device and check if it erases successfully.

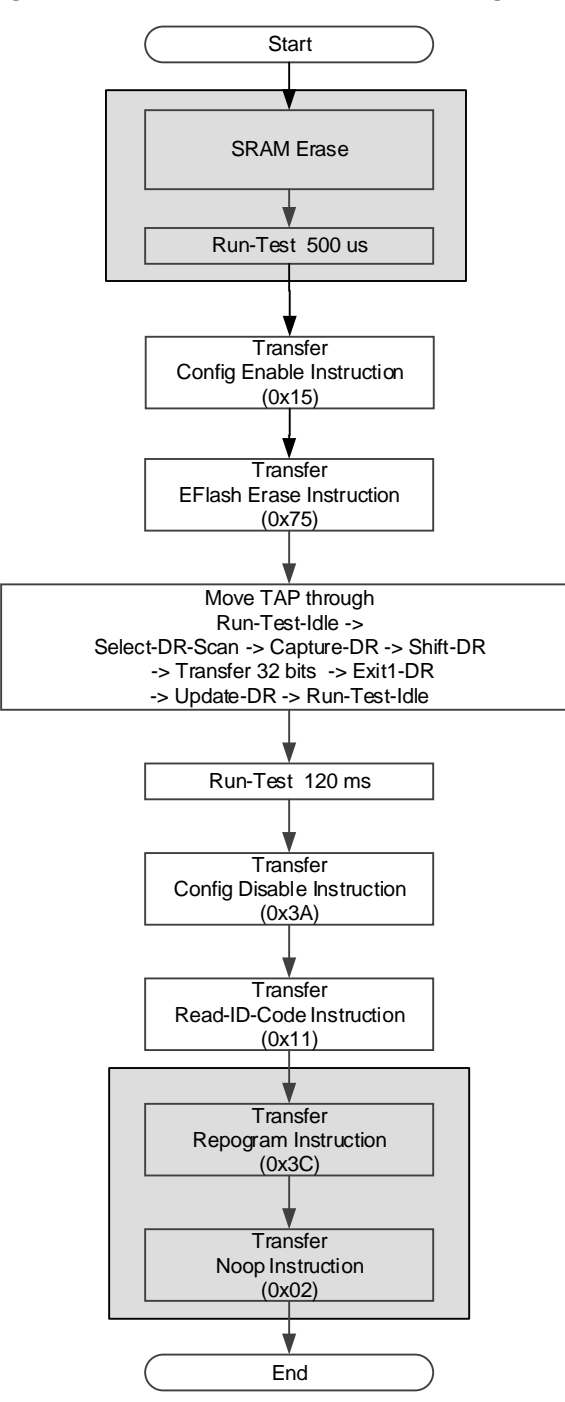

#### <span id="page-49-0"></span>**Figure 6-17 The Embedded Flash Erasing process of T Technology**

#### **Note!**

Ignore the shading area operation during Background Programming.

## **FPGA erasure process of H Technology**

FPGA erasure process of H Technology:

- 1. Send the "0x15" instruction of ConfigEnable;
- 2. Send the "0x75" instruction of EFlash Erase;
- 3. Move the state machine from Run-Test-Idle to Shift-DR; 32 clocks are generated (TDI signal keeps low level). Move the state machine to Exit1-DR at the 32th clock, and then return to Run-Test-Idle going from

Update-DR;

- 4. Repeat the steps above, 65 times in all;
- 5. The clock (Run-Test) is continuously generated in Run-Test-Idle for 120ms. Please refer to [Table 6-8](#page-47-0) for the frequency requirements;
- 6. Send the "0x3A" instruction of ConfigDisabled;
- 7. Send the "0x03" instruction of Reprogram to check if the erasing is successful;
- 8. Send the "0x02" instruction of Noop to end the erasure process.

**Figure 6-18 The Embedded Flash Erasing process of H Technology**

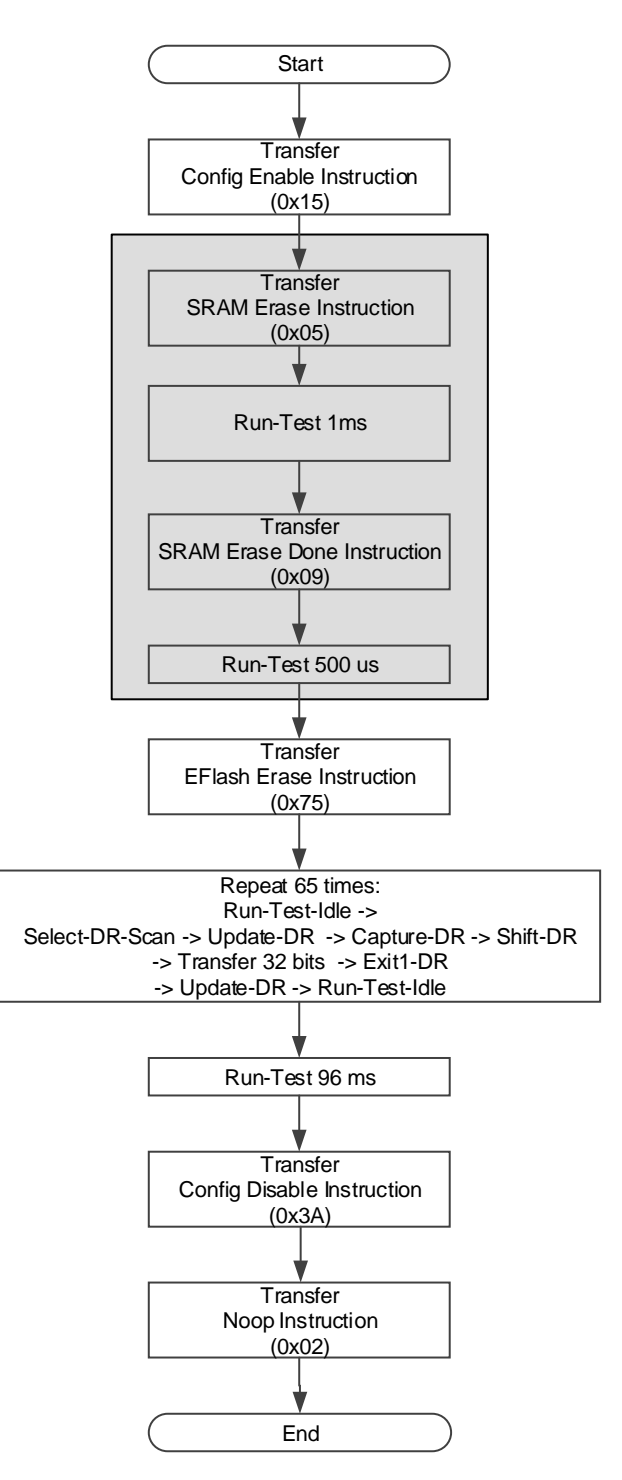

## **GW1NS(E)-2(C) Erasure Process of S Technology**

<span id="page-51-1"></span>GW1NS(E)-2(C) offers two built-in Flash. Note the different Flash when programming. Refer to the process below:

- 1. Check if the device ID is matched;
- 2. Send the "0x15" instruction of ConfigEnable;
- 3. If the second Flash needs to be erased, send the "0x78" instruction of Flash 2nd Enable.

**Note!**

The condition to erase the second Flash is that FPGA should be in the Wakeup state. (Done Final of Status Code should be 1.)

- 4. Send the "0x75" instruction of EFlash Erase;
- 5. Move the state machine to Shift-DR, and generate a clock of 110ms. Please refer to [Table 6-8](#page-47-0) for the frequency requirements. Return to Run-Test-Idle;
- 6. Send the "0x3A" instruction of ConfigDisabled;
- 7. Send the "0x02" instruction of Noop to end the process.

## **Process of Programming Internal Flash**

The internal Flash uses 256Bytes as an X-page. Each X-page is divided into 64 Y-pages, and each Y-page contains 4Bytes.

The first Y-page of the first X-page is used to identify whether the Flash has the capability of Autoboot or Readback, as shown in [Table 6-9.](#page-51-0) When Readable-pattern is written to the first Y-page, the Flash data can be read; when the Autoboot-pattern is written to the first Y-page, the device automatically loads the Flash data into the SRAM in the autoboot mode; The Flash can only be read after the Readable-pattern is written. It cannot be read in any other cases. Devices with the feature of background programming just need to use Autoboot-pattern.

Autoboot-pattern data must be inserted in the header of bitstream file in the case of no requirements of reading back data. If an X-page is less than 256Bytes, you can use 0xFF or 0x00 to complement it.

The requirements for JTAG programming frequency are different according to the different processes of the embedded Flash in GW1N series. Please refer to [Process>](#page-44-0) Table 6-8 [TCK Frequency Requirements](#page-47-0)  [for JTAG.](#page-47-0)

<span id="page-51-0"></span>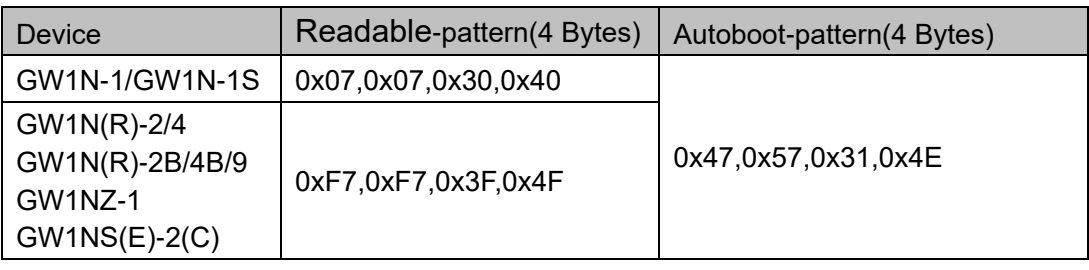

**Table 6-9 Readback-pattern / Autoboot-pattern**

The process of programming internal Flash is shown in :

- 1. Check whether the ID Code matches;
- 2. Erase the embedded Flash;
- 3. Verify if the erasure is successful by reading the Status register to check if the device has been restored to the initial state of the die; the

background programming devices and the GW1NS series of devices cannot be checked by reading the Status register;

- 4. Send the "0x15" instruction of ConfigEnable;
- 5. Write one X-page at a time until the programming is completed;
- 6. Send the "0x3A" instruction of ConfigDisabled;
- 7. Send a Reprogram instruction (0x3C) to load the Flash data into the SRAM;
- 8. Read Status Code/User Code to check if the loading is successful.

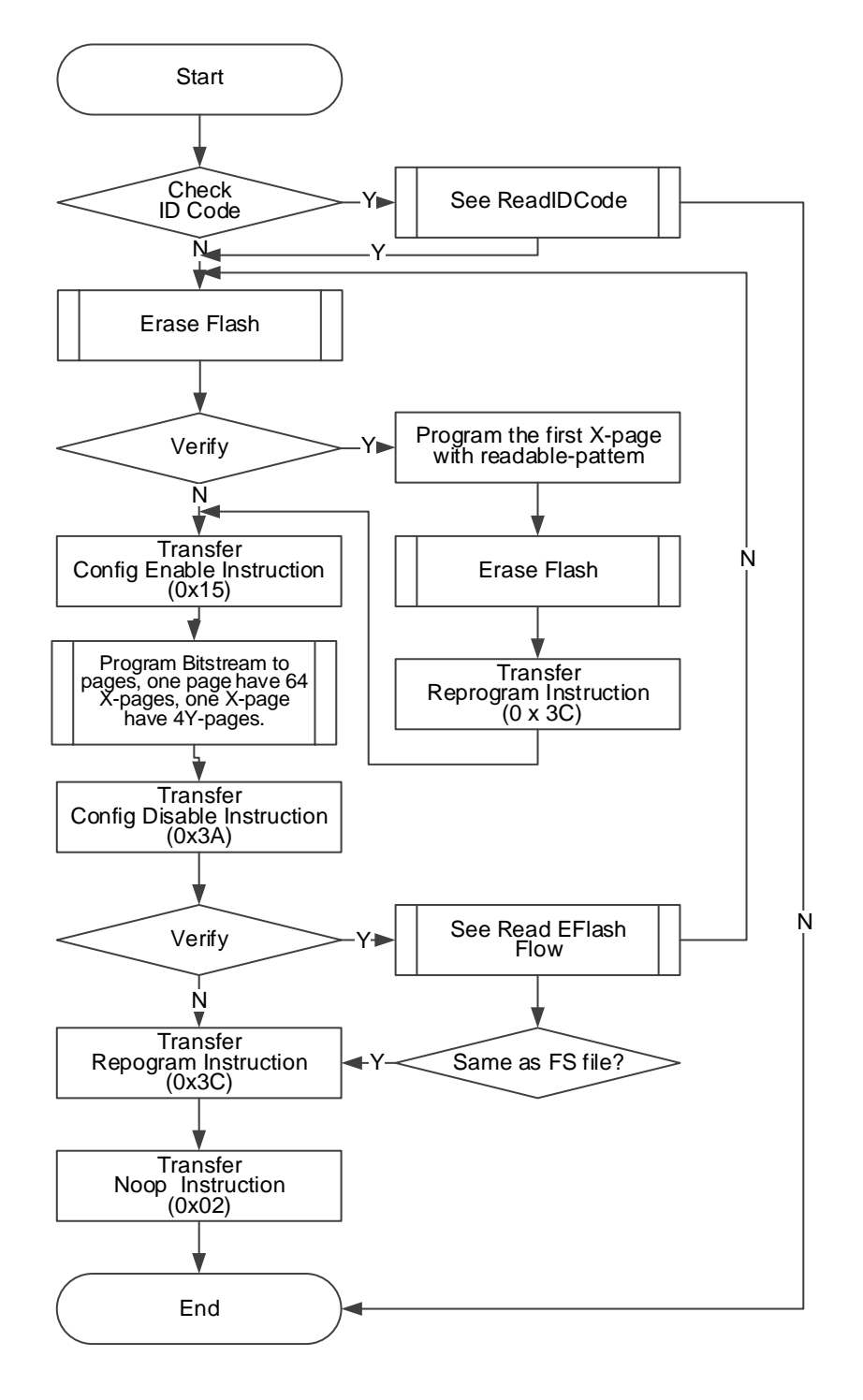

#### **Figure 6-19 Process of Programming Internal Flash View**

#### **Process of Programming an X-page**

The process of programming an X-page is as shown in [Figure 6-20.](#page-54-0)

- 1. Send the "0x15" instruction of ConfigEnable;
- 2. Send the "0x71" instruction of EF-Program;
- 3. Enter into Shift-DR and send address data<sup>1</sup>;
- 4. Write an X-page data. One X-page has 256 bytes in all. Program 4 Bytes and program 64 times for one Y-page. The Y-page data is written in LSB way. Refer

t[oFigure 6-20.](#page-54-0)

- 5. After one X-page is written in, GW1N-1(S) needs to perform Run-Test for 2400μs; GW1N(Z)-2/4/6/9 needs to perform Run-Test for 6μs. No extra clock is required for the other series of devices.
- 6. This X-page programming ends.

#### **Note!**

Address data format is 32 bits altogether, and the lower 6 bits are reserved. For example, when the address is b'**00010011**(0x13), the written-in address is **00000000000000000000010011**000000. The address data is written in LSB way. Jump

out of Shift-DR at the last bit.

#### **Figure 6-20 X-page Programming**

<span id="page-54-0"></span>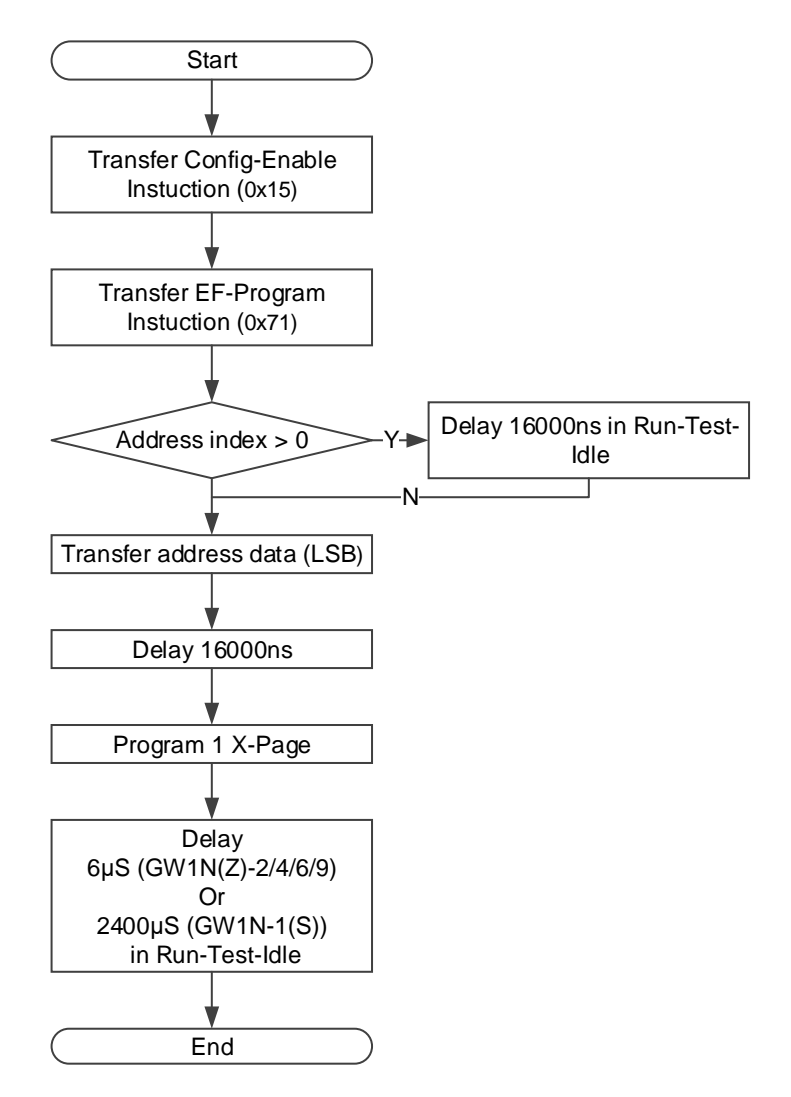

## **Process of Programming an Y-page**

Y-page programming is the smallest unit in programming process. 4 Bytes are written each time in the LSB way, as shown in [Figure 6-21.](#page-55-0)

Different series of devices all need to perform Run-Test to wait for writing all Bytes, and the JTAG clock needs to meet minimum frequency requirements. Refer to [Table 6-8.](#page-47-0)

After one Y-page is written in each time, GW1N(Z)-2/4/6/9 needs to perform Run-Test for 13-15 μs; GW1N(S)-2(C) needs to perform Run-Test for 30-35 μs. No extra clock is required for the other series of devices.

## **Note!**

If you want to read data from Configuration Data, high 4 Bytes will be taken. If you want to write data into Shift-DR, LSB will begin to write.

**Figure 6-21 Y-page Programming**

<span id="page-55-0"></span>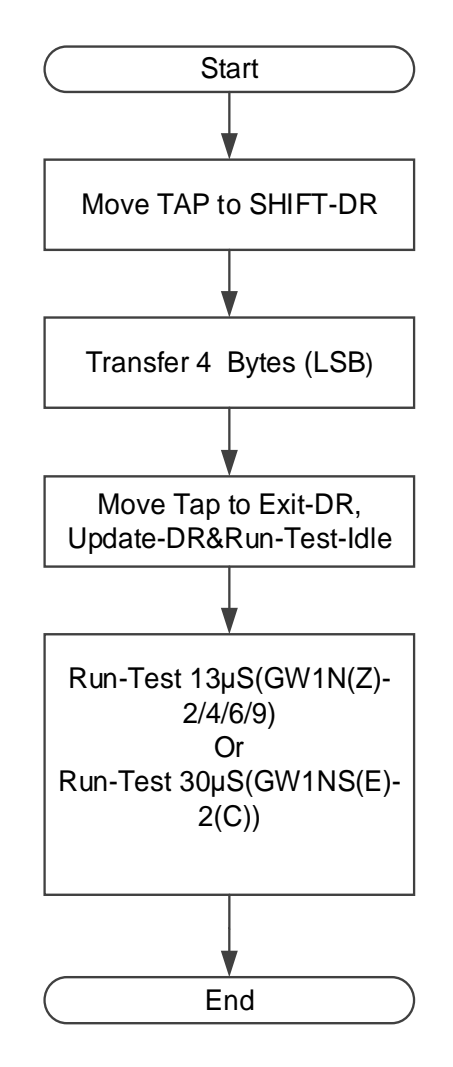

## **Process of Reading internal Flash**

This chapter introduces the process of reading internal Flash briefly, no rate requirements for the TCK of JTAG, as shown in [Figure 6-22.](#page-56-0)

Reading the internal Flash can be regarded as the reverse process of programming Flash. But firstly, you should make sure that the written-in Readable-pattern has taken effect. For GW1N, the Reprogram(0x3C) and Noop(0x02) can be sent in turn after Readable-pattern is written-in to make the internal flash be Readable.

Process Description:

- 1. Check ID Code. (optional);
- 2. Send the "0x15" instruction of ConfigEnable;
- 3. Send EF-Read instruction 0x73;
- 4. Send read Flash start address 0x0. The method is same as write X-address in [0;](#page-51-1)
- 5. 64 Y-page is an X-page;
- 6. After reading one X-page, need not to send address again. The address will recurse automatically;
- 7. After reading, send the "0x3A" instruction of ConfigEnabled to end the process.

**Figure 6-22 Process of Reading Internal Flash**

<span id="page-56-0"></span>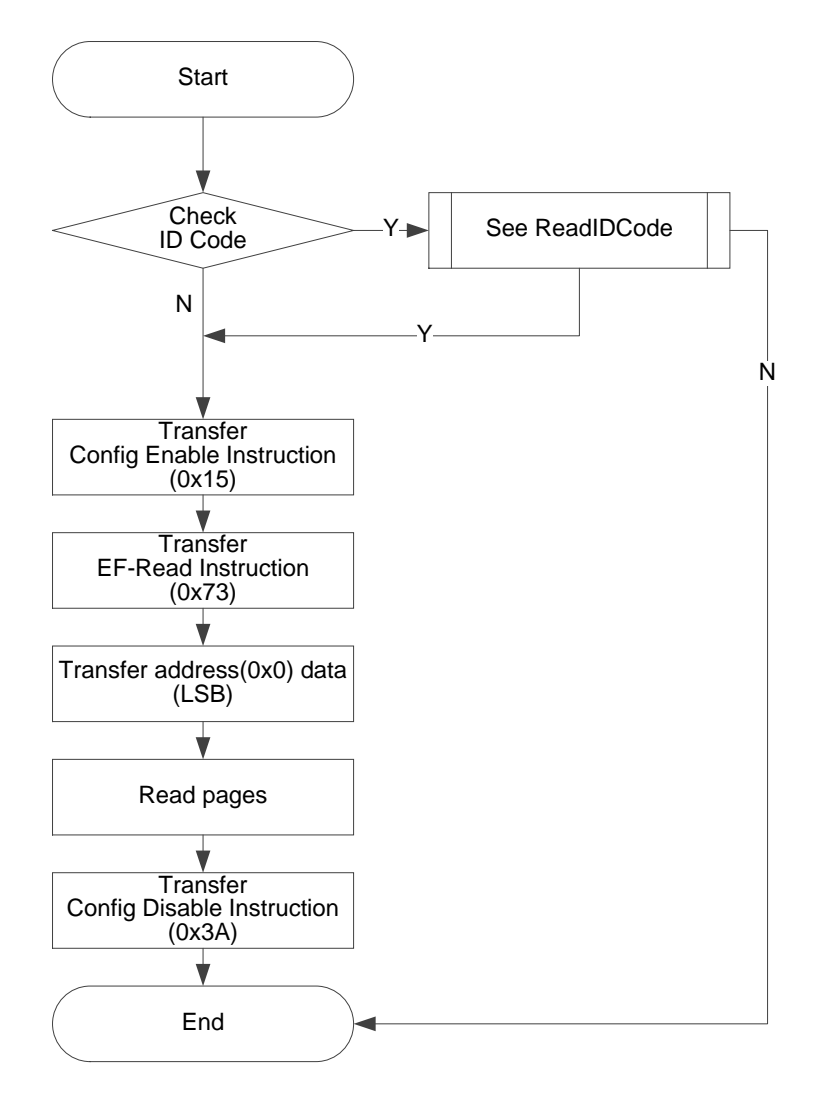

## **Process of Reading a Page (Y-page) Flash**

Reading a Y-page is similar to writing a Y-page, but there is no waiting time for writing in Flash. As shown in [Figure 6-23.](#page-57-0)

The lowest bit in the data is outputted first.

## <span id="page-57-0"></span>**Figure 6-23 Process of Reading a Y-page**

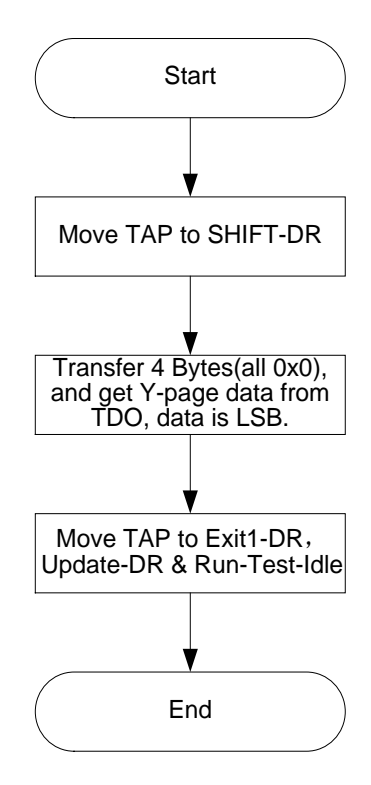

## **Background Programming**

The device sometimes needs to upgrade the data file and program the Flash without affecting current functions. And it can maintain the I/O state when adding a new data stream file. The following is the flow of GW1N4 that upgrades the internal Flash data using the Background Programming.

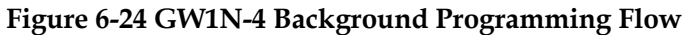

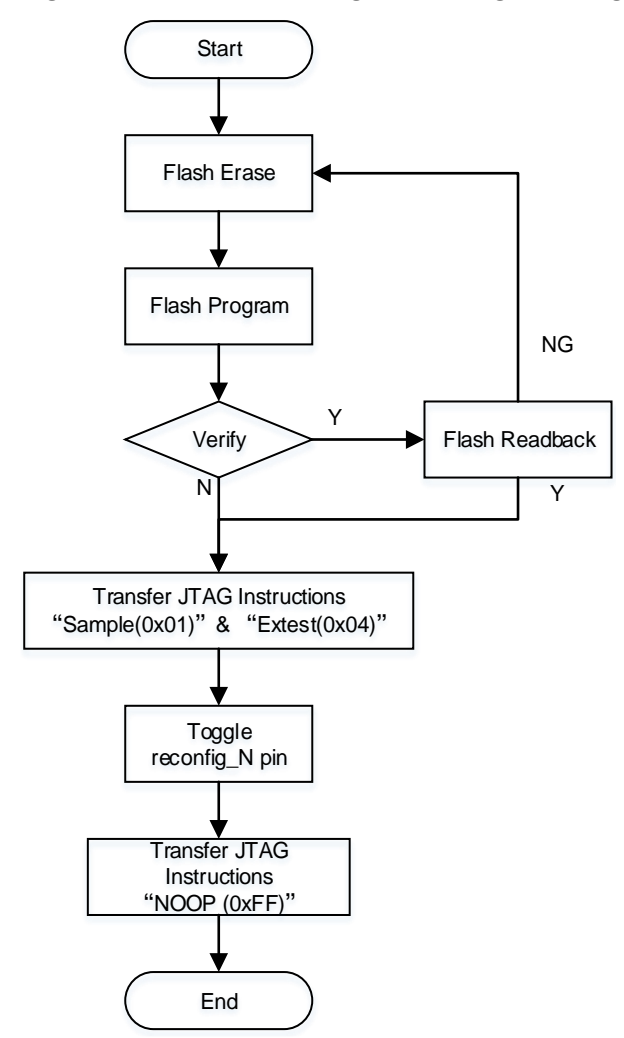

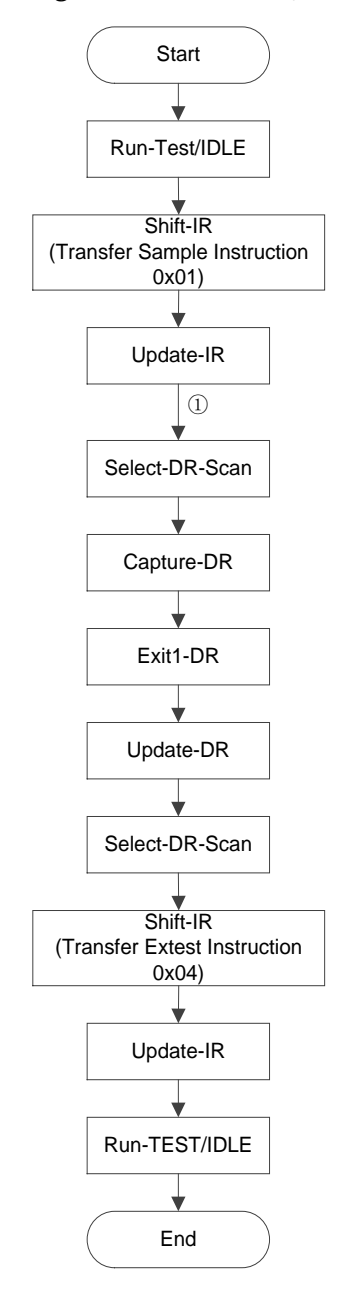

#### **Figure 6-25 Transfer JTAG Instruction Sample & Extest Flow Chart**

#### **Note!**

○<sup>1</sup> Jump directly from Update-IR to Select-DR-Scan.

## **ExFlash Programming**

Gowin FPGA can load bitstream files from external Flash and program external Flash through JTAG directly.

#### **Figure 6-26 Connection Diagram of JTAG Programming External Flash**

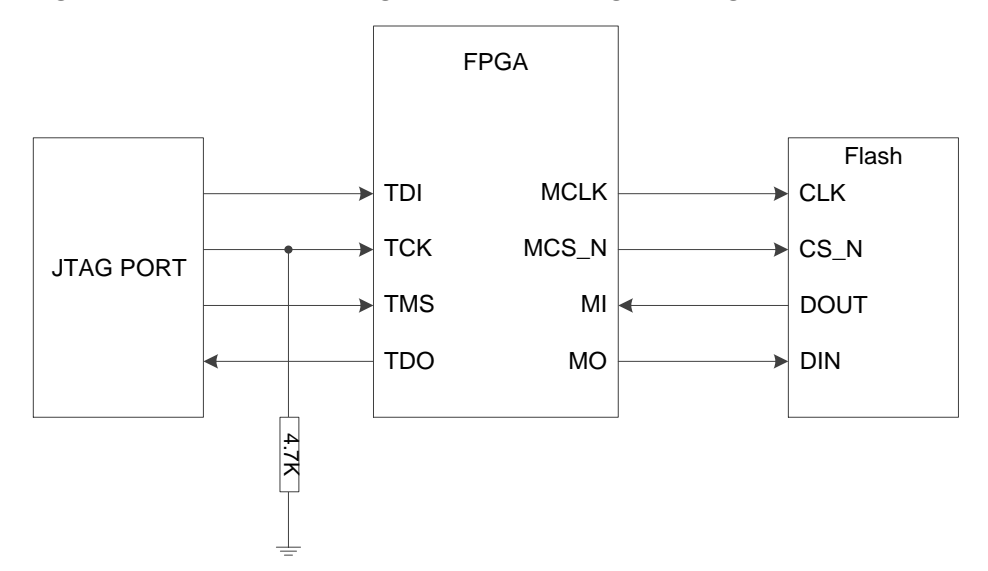

#### **Note!**

The figure above shows the minimum system diagram of programming external Flash via JTAG.

#### **Program External Flash via JTAG-SPI**

In this mode, the external Flash can be programed via JTAG.

The principle of this mode is to convert JTAG protocol to SPI protocol and then program external Flash. Users program SPI Flash by simulating Master SPI timing through JTAG.

## **Figure 6-27 Process View of Programming SPI Flash SPI**

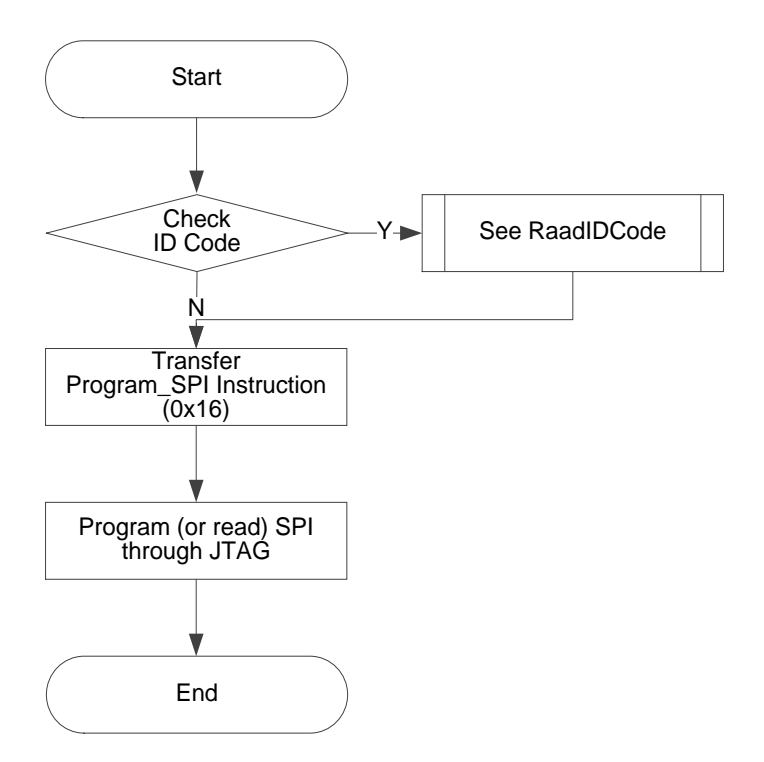

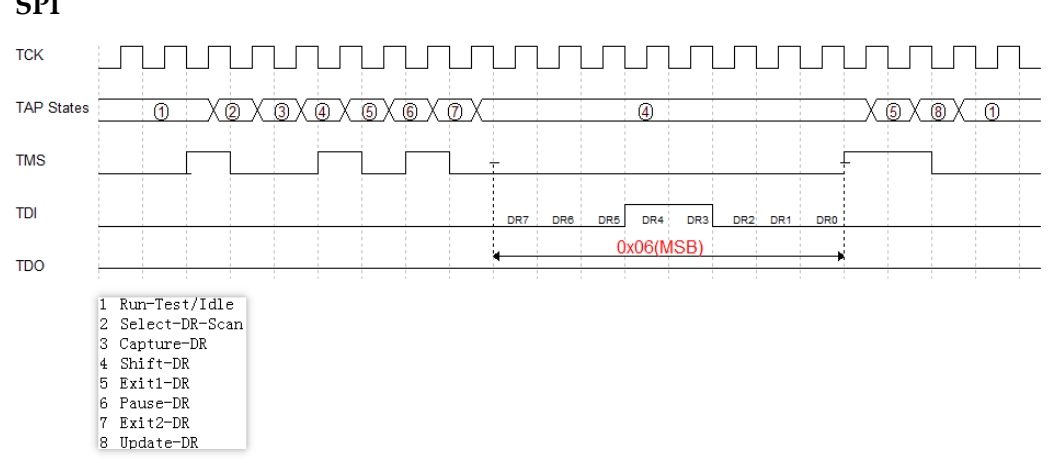

**Figure 6-28 Timing Diagram of Sending 0x06 via GW2A series JTAG Simulating SPI**

**Figure 6-29 Timing Diagram of Sending 0x06 via GW1N series JTAG Simulating SPI**

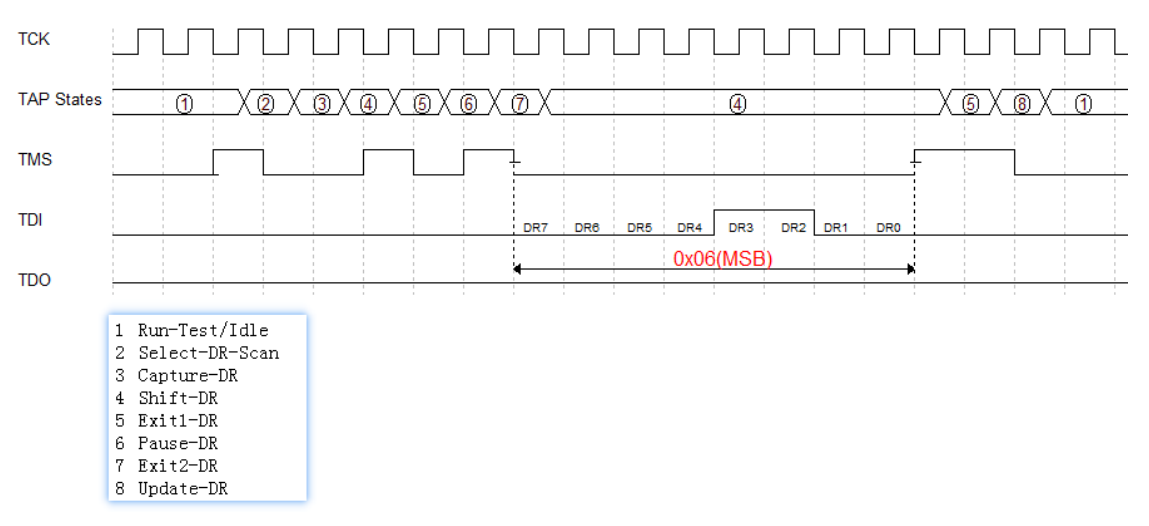

#### **Program SPI Flash in JTAG Boundary Scan Mode**

The principle of this mode is changing the state of the pins connected to SPI by using Boundary Scan method to implement SSPI timing, and then to program the internal Flash.

The length of the Boundary Scan Chain used in this mode is 8 bits. Every two bits combination corresponds to the pin state, as shown in [Table](#page-61-0)  [6-10.](#page-61-0) One SCLK drive is completed every two times of sending Boundary Scan Chain.

#### **Table 6-10 Pin State**

<span id="page-61-0"></span>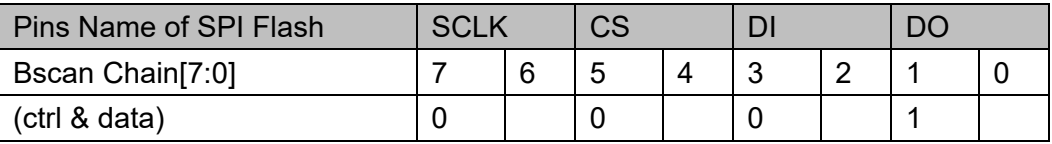

#### **Note!**

- ctrl:0 means output, 1 means input;
- data:0 means low, 1 means high.

**Figure 6-30 Process of Use Boundary Scan Mode To Program SPI Flash**

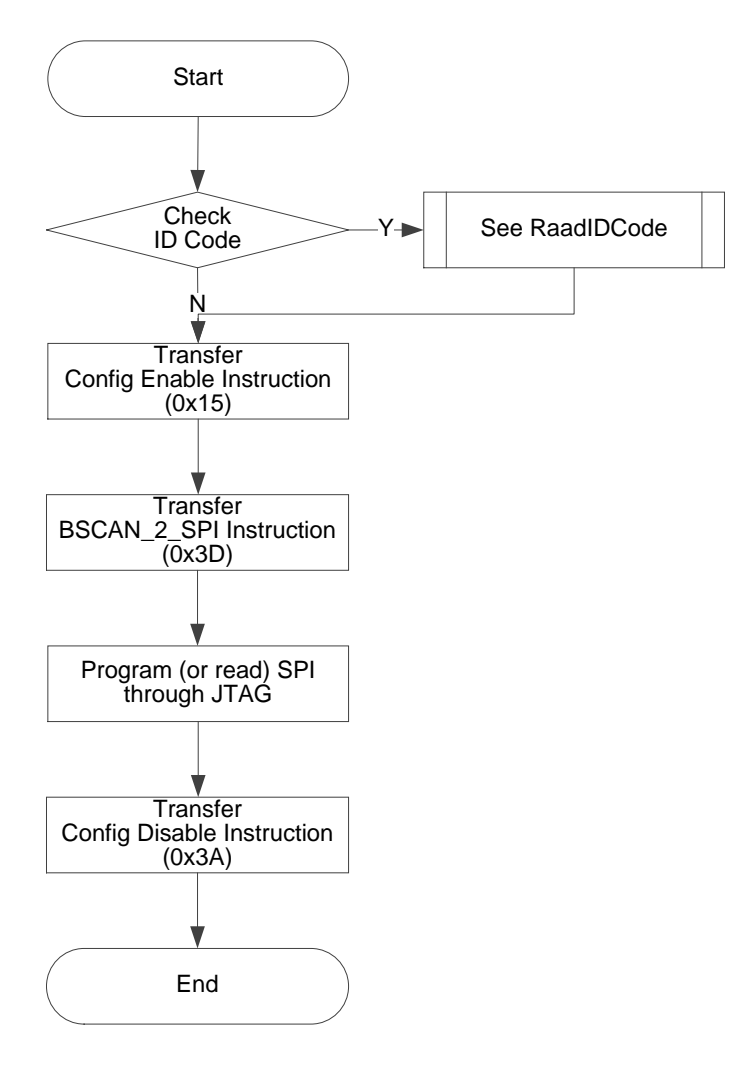

## **Read Status Register 0x41**

Status Register is of great help in device debugging and observing device Status. Reading Status Register can preliminarily judge the Status of devices, such as whether wakeup is successful or not, whether there is a loading error, etc.

The Status Register is 32 bits, the read instruction is 0x41 and the timing is the same as that of Read ID Code.

The meaning of the Status Register is shown in [Table 6-11.](#page-63-0)

<span id="page-63-0"></span>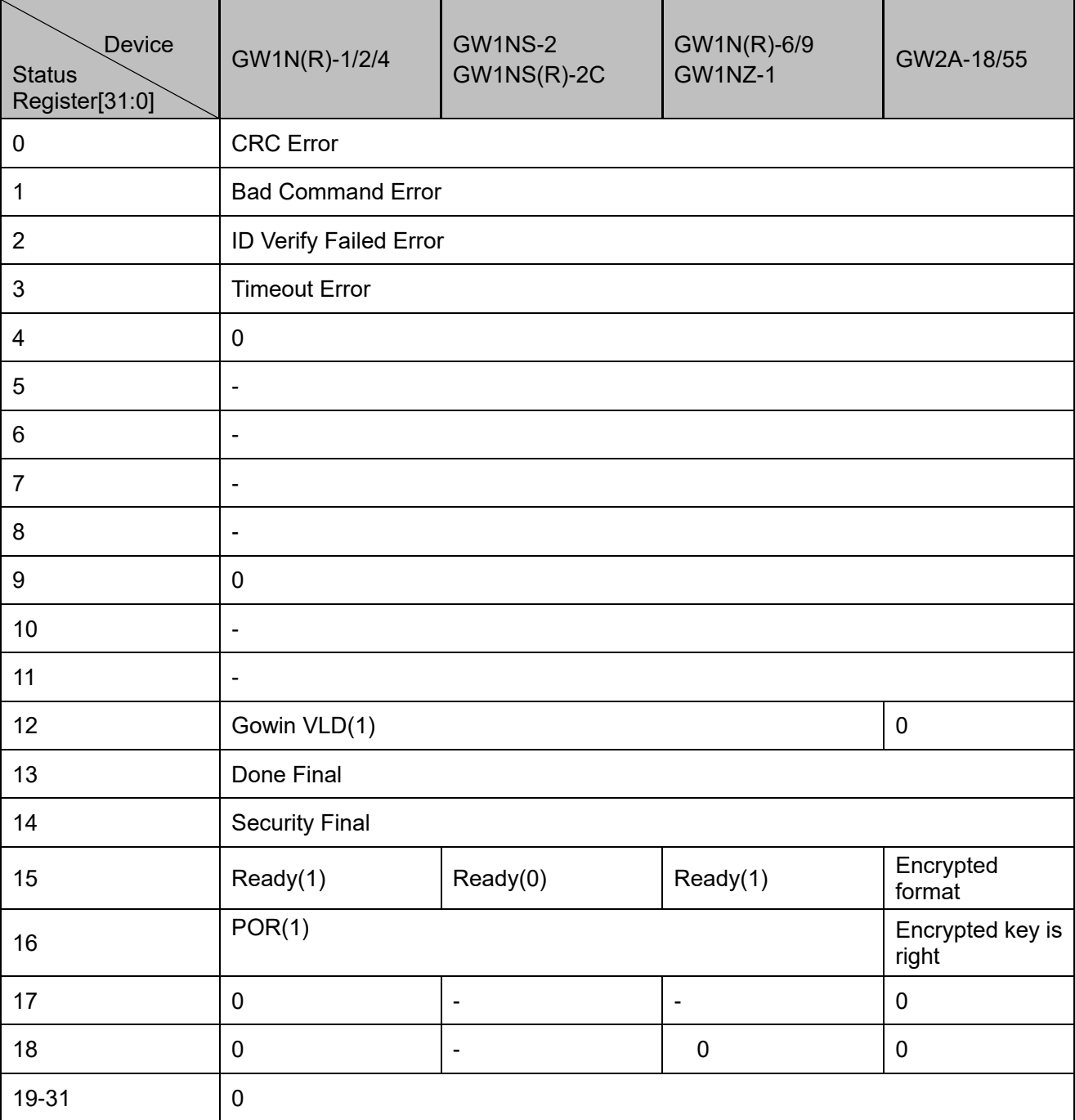

**Table 6-11 Status Register Definition** 

**Note!**

\* Gowin VLD is associated with the embedded Flash.

## **Read Code 0x13**

The user code is 32 bits, the read instruction is 0x13 and the timing is the same as that of Read ID Code.

The user code adopts the checksum value in the FS file by default. It can be redefined using Gowin Designer.

## **Reload 0x3C**

This instruction is used to read the bitstream files from Flash and write to SRAM.

Send the instructions of Reprogram (0x3C) and Noop (0x02) to reload the device via JTAG. You can also reload the device by triggering the Reconfig\_N pin.

## **Connection Diagram of Daisy-Chain**

**Figure 6-31 Connection Diagram of Daisy-Chain**

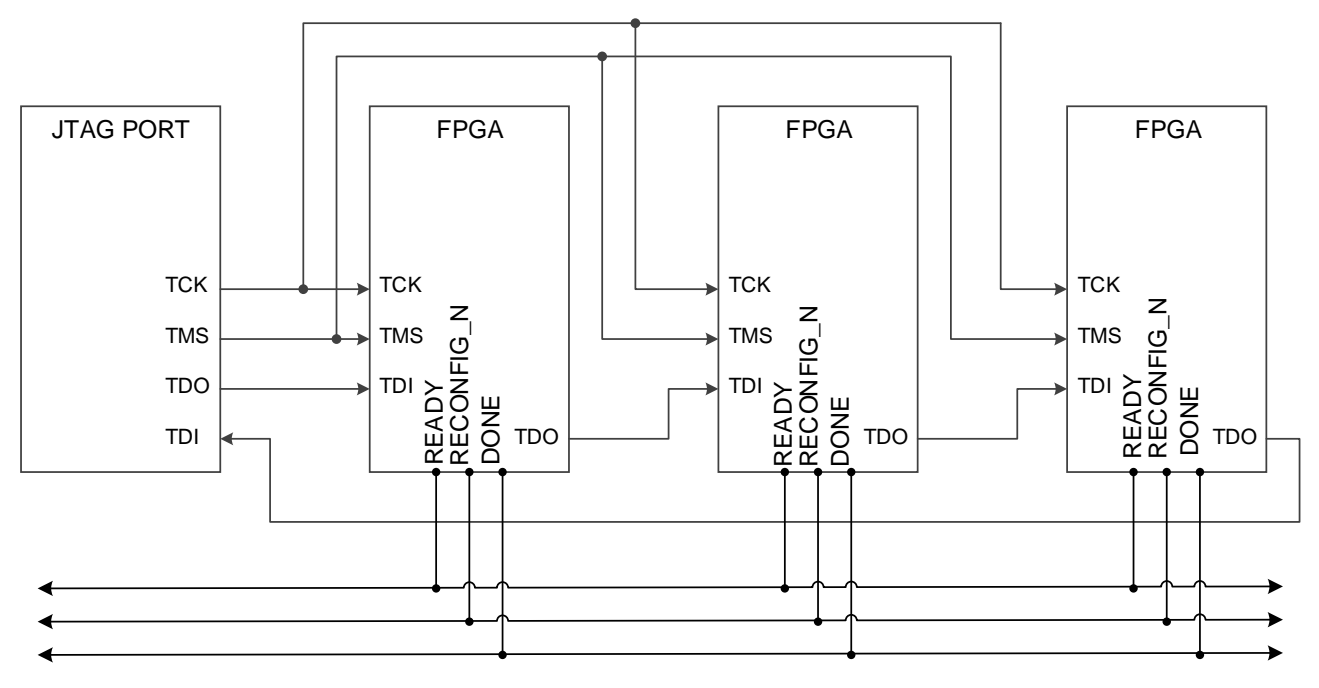

## **Routine File**

For the routine file, please contact GOWINSEMI technical support or the local office.

# **6.3 AUTO BOOT Configuration (Supported by LittleBee® Family Only)**

The AUTO BOOT mode is a configuration mode for momentary connection feature of non-volatile LittleBee® family of FPGA Products. The Arora Family of FPGA products do not support AUTO BOOT mode. In AUTO BOOT mode, FPGA reads bitstream data from the built-in Flash automatically after it is powered on, with no connection to an external configuration interface.

In the AUTO BOOT mode, the bitstream data needs to be written to

the built-in Flash via the JTAG port first (refer to Figure 6-4 [Connection](#page-35-0)  [Diagram for JTAG Configuration Mode\)](#page-35-0), and then set the MODE value to "000", the chip will automatically read the bitstream data to complete configuration when powered up again or RECONFIG\_N triggered at a low-level pulse. When the MODE value is set to "000", the FPGA will automatically configure the SRAM to complete AUTO BOOT after the built-in Flash is programmed using Gowin programmer. The momentary connection feature of the built-in Flash saves download time and improves productivity.

GW1N(R) - 9 and GW1NS series support two retries of AUTO BOOT configuration, i.e. the devices can be automatically reconfigured if the first configuration fails after power up. The other devices of LittleBee® only support one-time AUTO BOOT configuration. The factors that can lead to a failed configuration include ID validation error, CRC check error, and instruction error.

#### **Note!**

The embedded Flash can only store one bitsteam file. The retry address configuration could not be changed

In SSPI (Slave SPI) mode, FPGA is as a slave device and is configured via SPI by an external Host.

# <span id="page-66-0"></span>**6.4.1 SSPI Mode Pins**

The SSPI configuration pins are shown in [Table 6-12.](#page-66-0)

## **Table 6-12 SSPI Mode Pins**

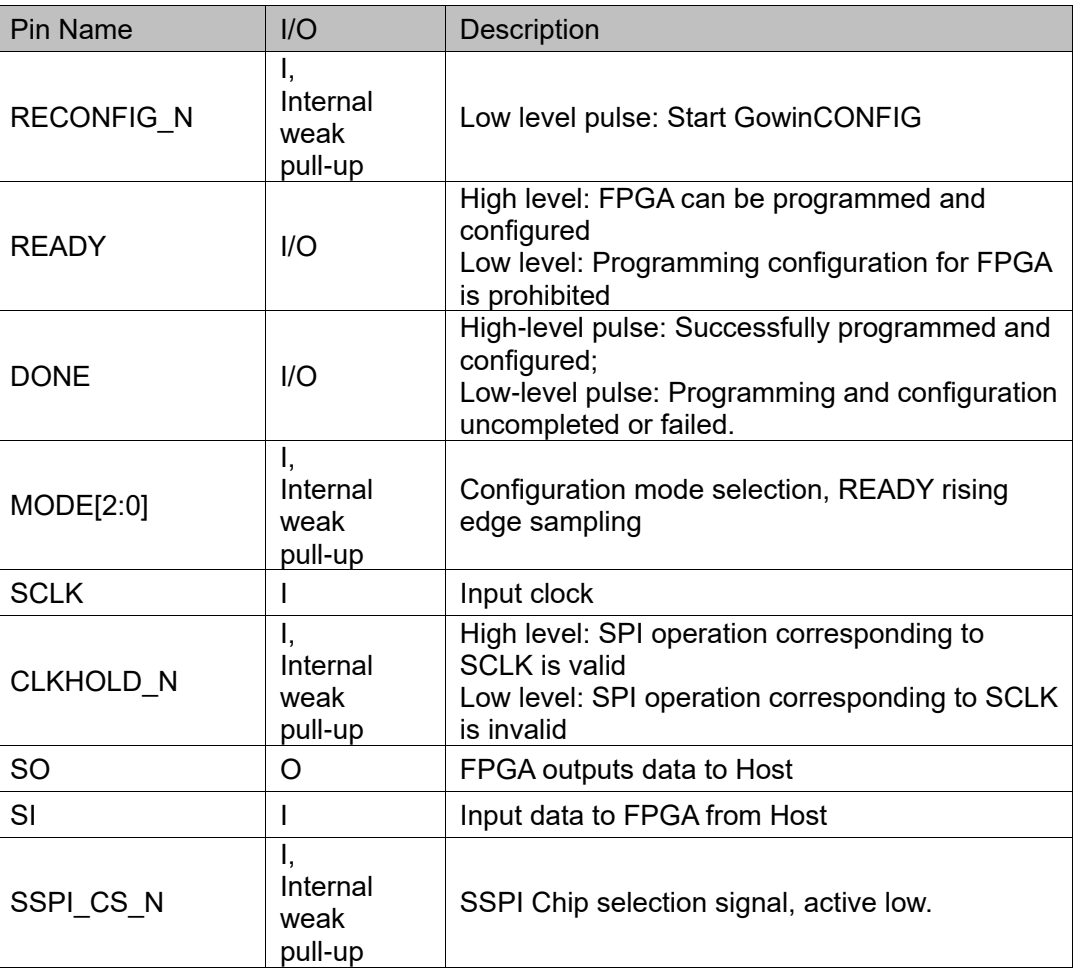

## See [Figure 6-32](#page-67-0) for the SSPI timing. **Figure 6-32 SSPI Configuration Timing**

<span id="page-67-0"></span>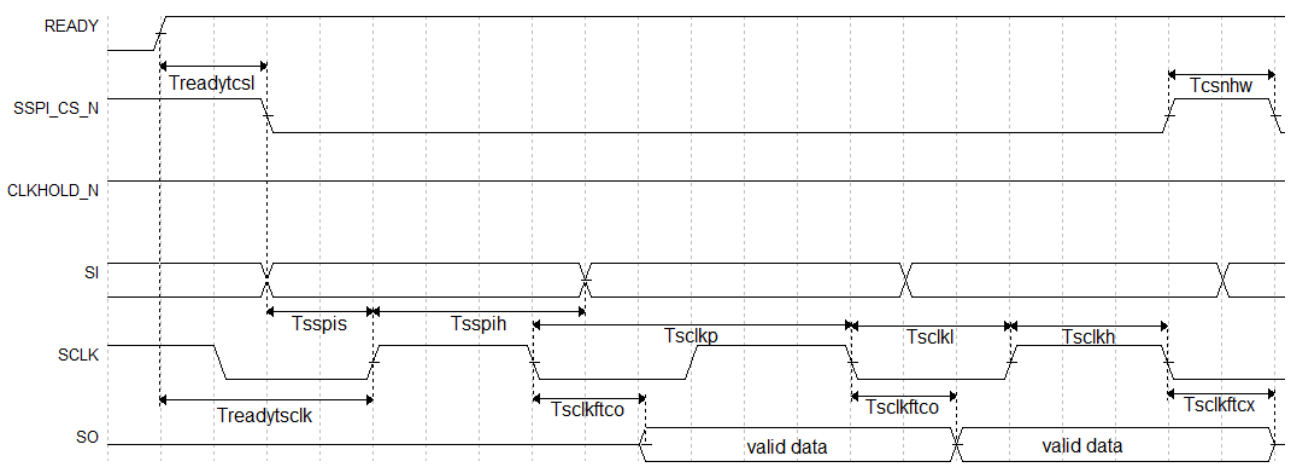

See [Table 6-13](#page-67-1) for the SSPI configuration timing parameters.

<span id="page-67-1"></span>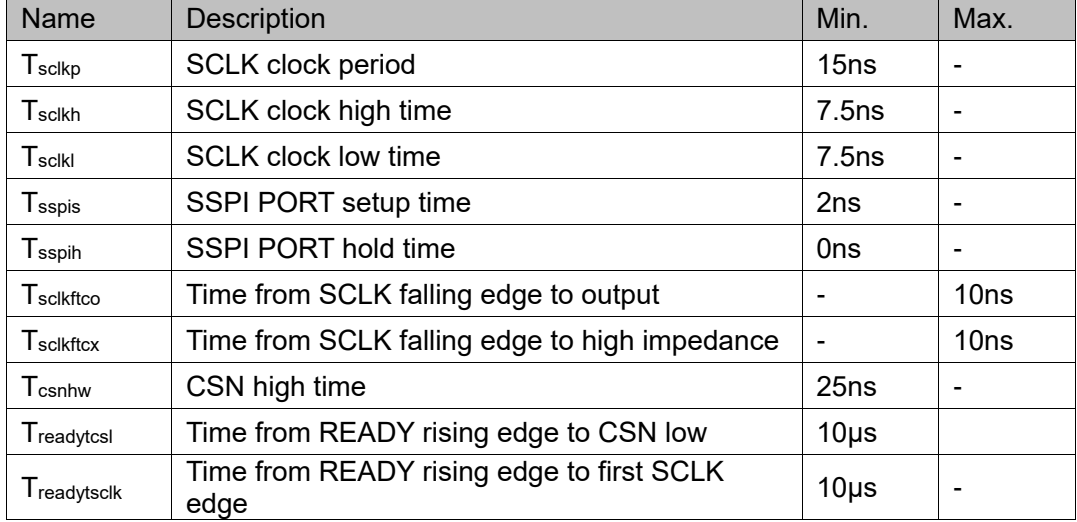

**Table 6-13 SSPI Configuration Timing Parameters**

Other than the power requirements, the following conditions need to be met to use the SSPI configuration mode:

- SSPI port enable RECONFIG N is not set as a GPIO during the first configuration after power up or the previous programming.
- Initiate new configuration Power up again or trigger RECONFIG\_N at one low pulse.

## **6.4.3 Configuration Instruction**

In Slave SPI mode, you can program FPGA SRAM or read ID information on ID CODE\USER CODE\STATUS CODE through SSPI.. External memory can also be programmed (Such as SPI Flash). The SSPI instruction of FPGA is generally composed of 1-4 bytes, including at least 1 instruction class byte and multiple redundant information bytes. If there is no specified information byte, the redundant information byte can be any number (0x00 is used in the following table).

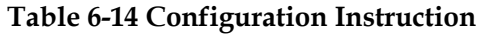

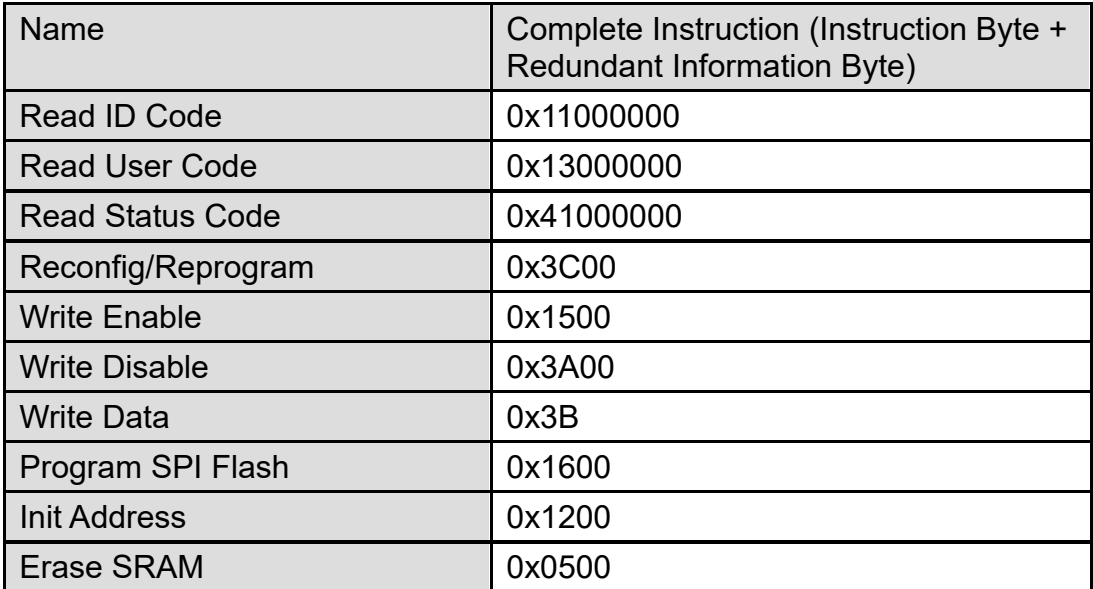

## **Read ID Code**

The length of FPGA ID Code is 32bits. The instruction to read ID is four bytes, that is 0x11000000. Before sending instructions, keep CS at a high level and generate multiple clocks (more than two) to let FPGA get CS state.

After CS is pulled down, the instruction of 0x11000000 is written in in MSB way and after this, 32 clocks are generated continuously. At this time, the ID CODE data will be successively shifted out of DO in the form of MSB.

**Figure 6-33 Read ID Code Timing**

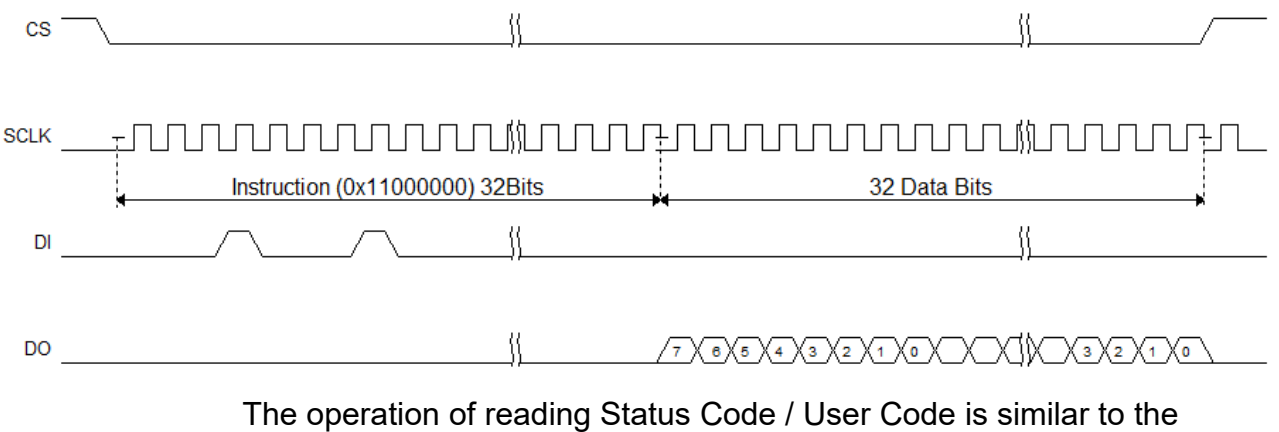

operation of reading ID Code, just replace the corresponding instructions.

## **Write Enable (0x1500)**

Before configuring SRAM (writing features), enter programming mode using "Write Enable (0x15)" instruction to receive the "Write Data (0x3B)"

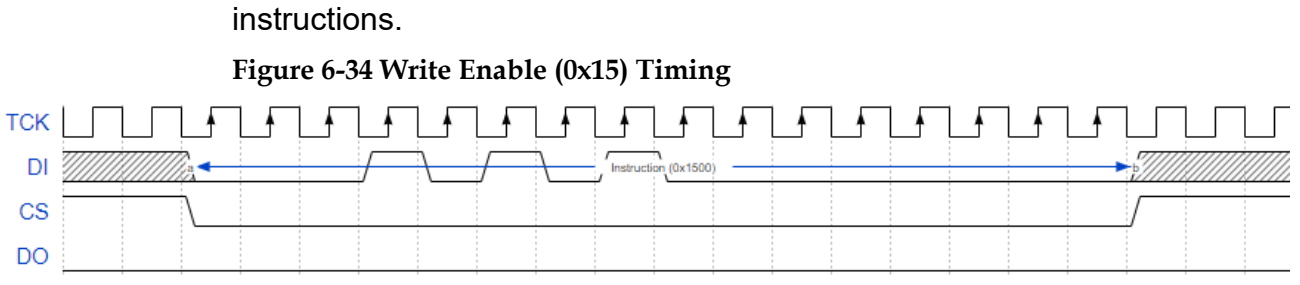

**Note!**

At CS high level, more than two clocks should be given to SCLK to drive FPGA to identify CS signal. This rule also applies to other instructions.

## **Write Disable (0x3A00)**

After finishing sending data, exit programming mode using Write Disable. After exiting, the device can be awakened to enter the working state.

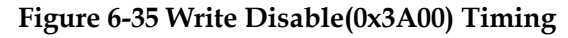

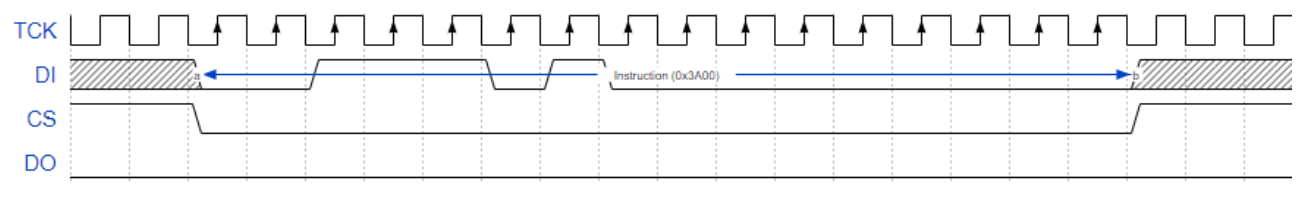

The timing of 0x1500 and 0x3A is basically the same. Instructions start at CS low level and the CS is pulled up after the instruction transmission is completed. Instructions following this timing are as follows: 0x3C00 (Reconfig / Reprogram), 0x1500(Write Enable), 0x3A000 (Write Disable), 0x1600(Program SPI Flash), 0x1200(Init Address), 0x0500(Erase SRAM).

In addition, SSPI is driven by an external clock, so if CS is at high before and after these instructions, more than two clocks are needed to enable FPGA to collect the state of CS.

## **Write Data (0x3B)**

The fs file is sent directly to the FPGA device using the "Write Data (0x3B)" instruction.

Note that CS keeps low level in the process of data writing.

**Figure 6-36 Write Data (0x3B) Timing**

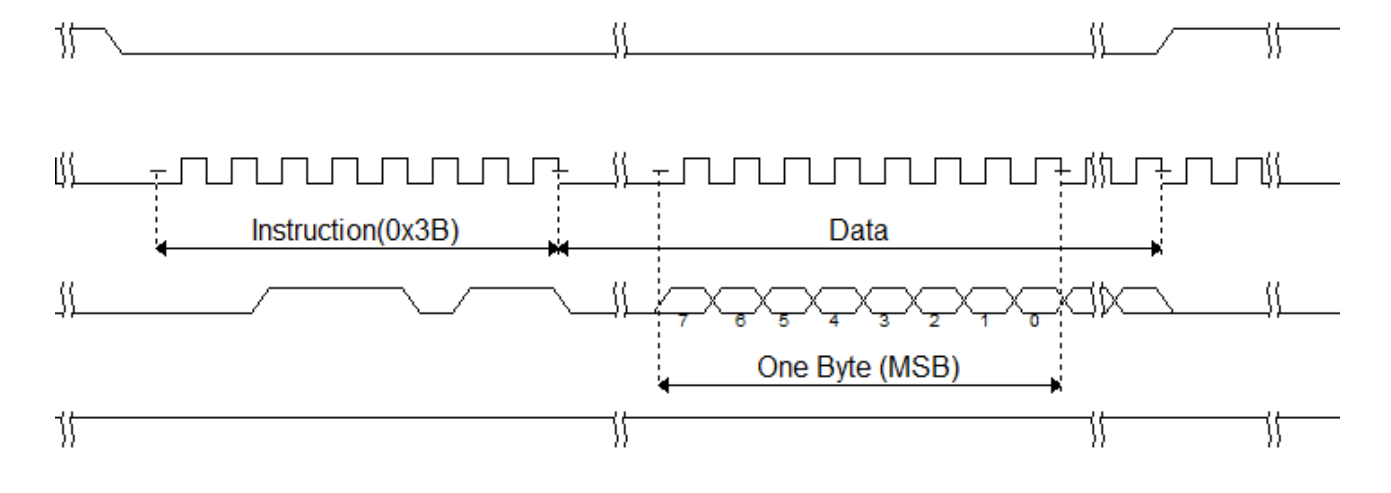

# <span id="page-71-0"></span>**6.4.4 Connection Diagram for SSPI Configuration Mode**

The connection diagram for configuring Gowin FPGA products via SSPI is shown in [Figure 6-37.](#page-71-0)

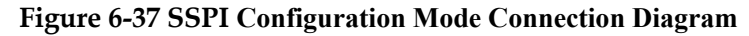

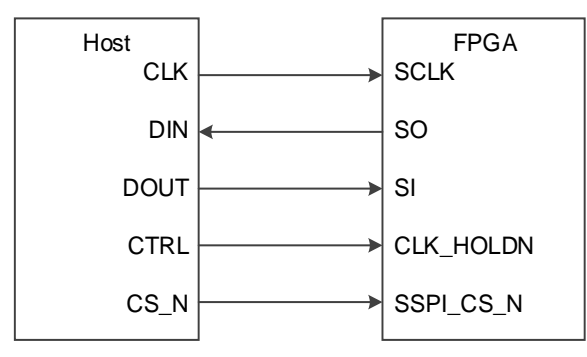

#### **Note!**

The figure above shows the minimum system diagram for the SSPI configuration. The value of the SSPI MODE is "001". The connection of the other fixed pins is shown in [Figure 6-1.](#page-32-0)

In addition to SRAM, SSPI can be used to program external SPI Flash. The MODE value of the Flash programming is the same as the MODE value of SSPI configuration mode. Configuration data can be written to SRAM or an external Flash using Gowin programmer. The connection diagram for programming an external Flash via SSPI is shown in [Figure](#page-71-1)  [6-38.](#page-71-1)

**Figure 6-38 Connection Diagram of Programming External Flash via SSPI**

<span id="page-71-1"></span>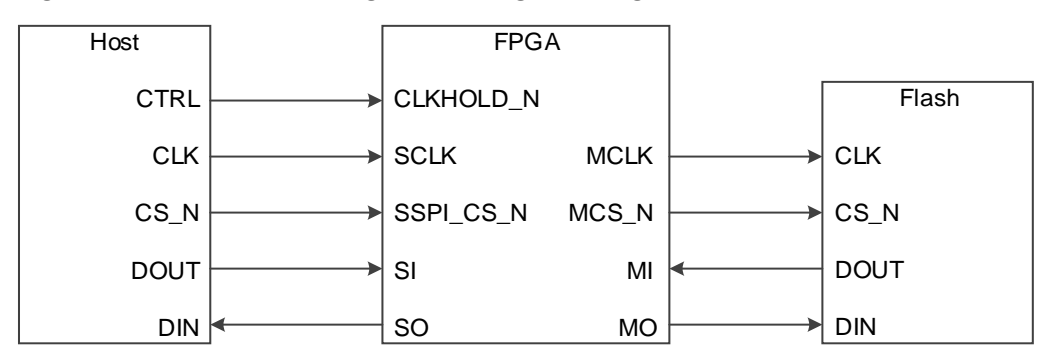

#### **Note!**

- All Arora family devices support programming external Flash via SSPI.
- For the LittleBee<sup>®</sup> family devices, currently only GW1N(R)-9 supports programming external Flash via SSPI.

Please refer to [Figure 6-39](#page-72-0) for the flow of programming external Flash via SSPI.

First, send the "Program SPI Flash" (0x1600) instruction to FPGA via SSPI. After this, the FPGA can forward SSPI to Flash, and the SSPI on the Host side can directly access Flash. Then, it can be programmed according to Flash timing.

Note that when reading data from Flash, the data being read back is delayed by one bit. For example, when SSPI reads Flash's ID Code, it needs to send an extra Clock to get the last bit.
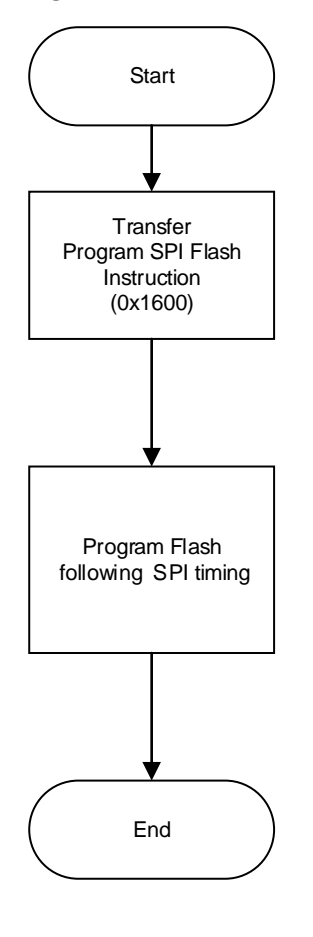

# **Figure 6-39 The Flow of Programming External Flash via SSPI**

# **6.4.5 Multiple FPGA Connection View in SSPI Mode**

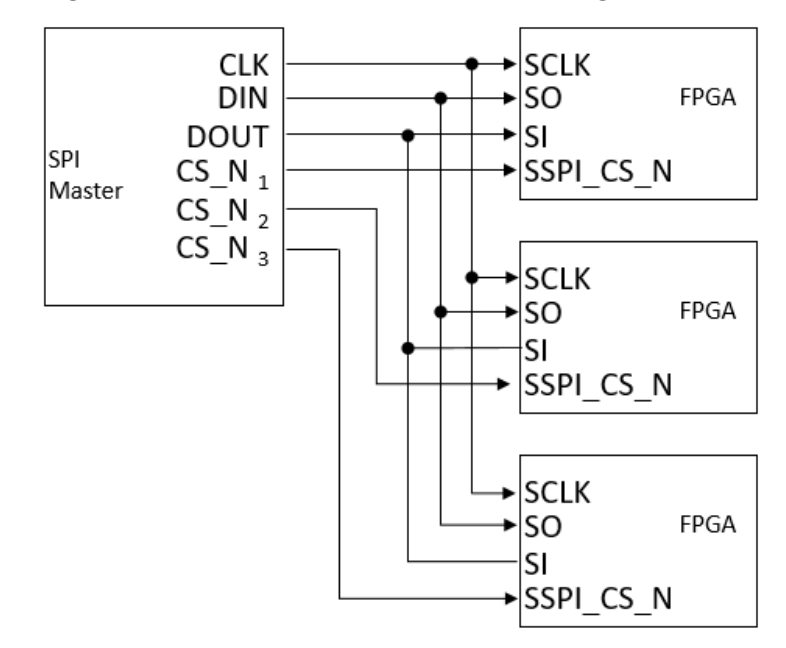

**Figure 6-40 Multiple FPGA Connection Diagram 1**

## **Figure 6-41 Multiple FPGA Connection Diagram 2**

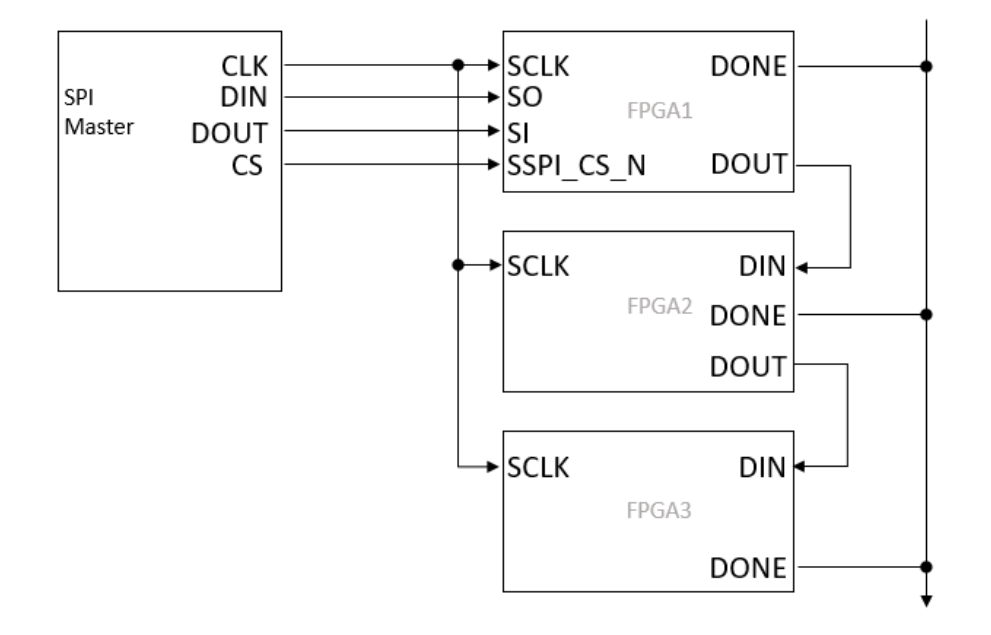

# **6.5 MSPI**

In MSPI (Master SPI) mode, FPGA is as a Master and reads bitstream data from the external Flash via SPI port to complete configuration.

MSPI Configuration Process: Set the MODE pin to MSPI status, power on again or trigger RECONFIG N at one low-level pulse, and the device will read bitstream data from the external Flash and complete configuration automatically.

According to the MSPI configuration features, remote upgrade requirements can be implemented: After starting the FPGA, if an upgrade is required, users can remotely write the configuration data into the external Flash, and trigger RECONFIG N or power up again to upgrade the system if the upgrade conditions are met.

# **MSPI Mode Pins**

The configuration of the MSPI mode is shown in [Table 6-15.](#page-74-0)

**Table 6-15 Pin Description in JTAG Configuration Mode**

<span id="page-74-0"></span>

| Pin Name          | I/O                               | Description                                                                                                    |  |  |
|-------------------|-----------------------------------|----------------------------------------------------------------------------------------------------|--|--|
| <b>RECONFIG N</b> | Ι,<br>Internal<br>weak<br>pull-up | Low level pulse: Start GowinCONFIG                                                                                                    |  |  |
| <b>READY</b>      | I/O                               | High-level pulse: The device can be programmed and<br>configured;<br>Low level: Programming configuration for device is<br>prohibited         |  |  |
| <b>DONE</b>       | I/O                               | High-level pulse: Successfully programmed and<br>configured;<br>Low-level pulse: Programming and configuration<br>uncompleted or failed.      |  |  |
| MODE[2:0]         | Ι,<br>Internal<br>weak<br>pull-up | MODE select signal, READY rising edge sample                                                                                                  |  |  |
| <b>MCLK</b>       | O                                 | FPGA output clock                                                                                                    |  |  |
| MCS <sub>N</sub>  | O                                 | Chip selection signal, active low.                                                                                                    |  |  |
| <b>MO</b>         | O                                 | FPGA outputs data to Slave                                                                                                    |  |  |
| MI                |                                   | Input data to FPGA through Slave                                                                                                    |  |  |
| <b>FASTRD N</b>   | ı                                 | READY signal rising edge sampling<br>High level: Read SPI mode (SPI instruction:0x03)<br>Low level: Fast Read SPI mode (SPI instruction:0x0B) |  |  |

# **Note!**

The MSPI configuration mode clock frequency should not be greater than 70MHz. The Flash high-speed access mode and external pull-down FASTRD\_N pin are required when the clock frequency is greater than 30MHz and less than 70 MHz. Leave the FASTRD\_N pin floating if the clock frequency is less than 30 MHz.

# **Connection Diagram for MSPI Configuration Mode**

The connection diagram for configuring Gowin FPGA products through MSPI is shown in [Figure 6-42.](#page-75-0)

# <span id="page-75-0"></span>**Figure 6-42 Connection Diagram for MSPI Configuration Mode**

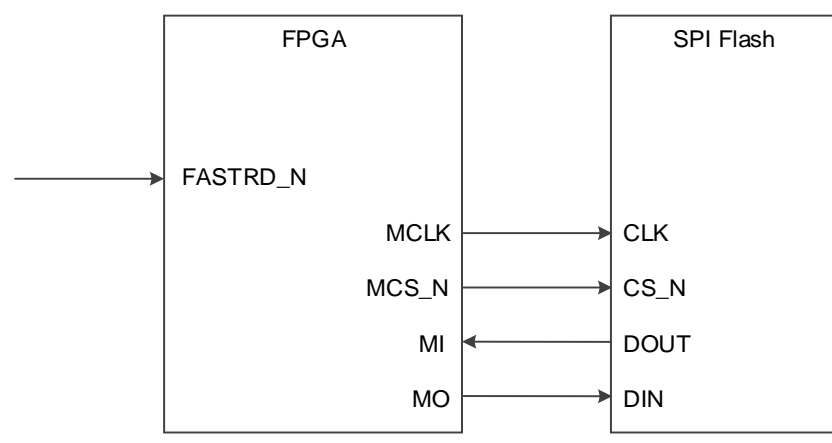

# **Note!**

The figure above shows the minimum system diagram for the MSPI MODE. The value of the MSPI MODE is "010" (GW1N(R)) and "000" (GW2A(R) ). The other fixed pins are shown in [Figure 6-1.](#page-32-0) The FASTRD N pin can remain floating in MSPI mode if the clock frequency is less than 30 MHz.

The connection diagram for programming data to external Flash is shown in [Figure 6-43.](#page-75-1) The connection diagram for programming external Flash via the SSPI interface is shown in [Figure 6-38.](#page-71-0)

## **Figure 6-43 Connection Diagram of JTAG Programming External Flash**

<span id="page-75-1"></span>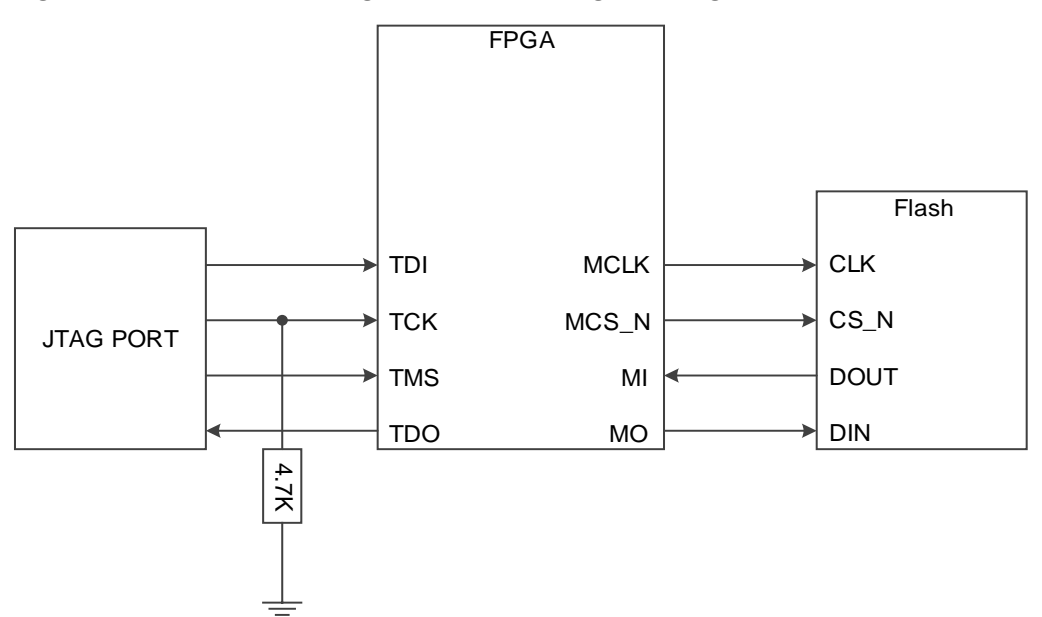

# **Note!**

The figure above shows the minimum system diagram of programming external Flash via JTAG. The connection for the other fixed pins is shown in [Figure 6-1](#page-32-0) .

Gowin FPGA products usually only support one time automatic MSPI configuration after power up. The GW1N (R)-9, GW2A (R)-18, and GW1NS series products are improved: GW2A (R)-18 series FPGA support retrying configuration once; GW1N (R)-9 and GW1NS FPGA support retrying

configuration twice. When the MSPI fails to configure after power up, the device can be reconfigured automatically according to the retry times supported. The factors that can lead to a failed configuration include false ID validation, false CRC check, and false instruction. The user can specify the SPI Flash address for retrying configuration, and write it through the Gowin software interface. This feature greatly reduces the risk of configuration failure, and thereby, ensures higher reliability of the user design.

# **MULTI BOOT**

The derivative concept of MULTI BOOT refers to the FPGA reading bitstream data from different addresses in one same external Flash. Currently, the Gowin Programmer software supports the ability to program multiple bitstream data to external Flash without erasure, and the initial programming address is 0. The loading address of the latter bitstream data is written in previous bitstream data and the configuration is completed by triggering RECONFIG\_N to switch the data stream file under the condition that the device power is on. FPGA products that support MSPI all support this mode.

Refer to the following steps for MULTI BOOT:

1. Open "BitStream" in Gowin software. Input the start address for the next BitStream in the text box following "SPI Flash Address", as shown in [Figure 6-44.](#page-76-0)

<span id="page-76-0"></span>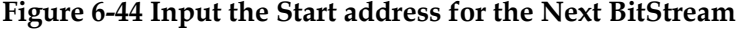

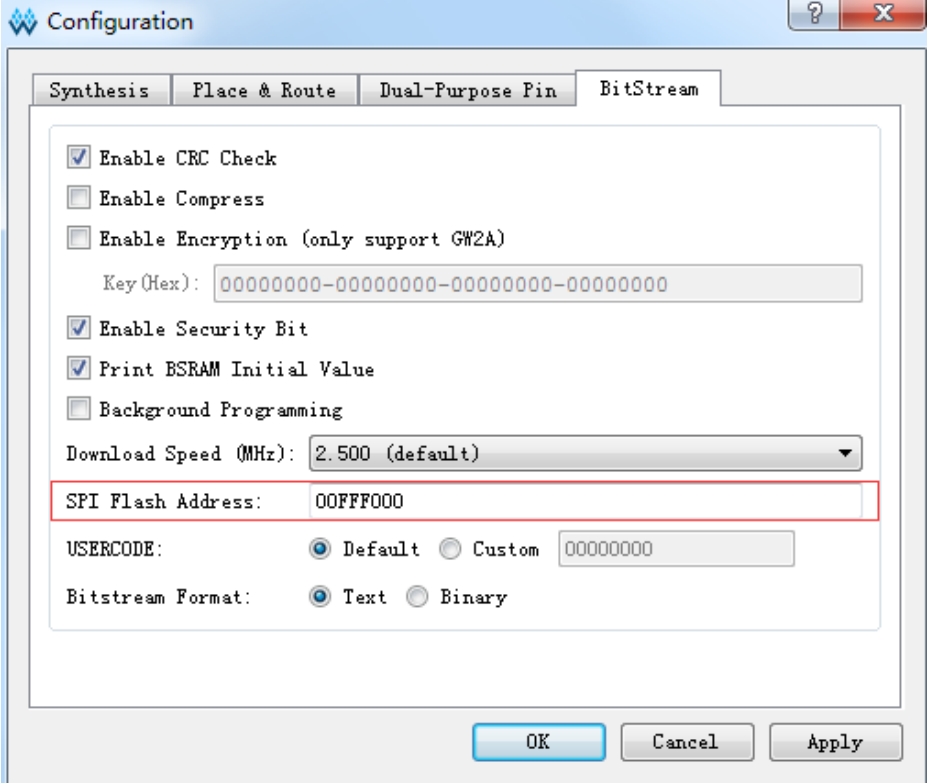

2. Select the external Flash mode in Programmer, set the start address of BitStream. This address should be the same as the start address set in

Step 1, as shown in [Figure 6-45.](#page-77-0)

<span id="page-77-0"></span>**Figure 6-45 Set the Programming Address for the External Flash**

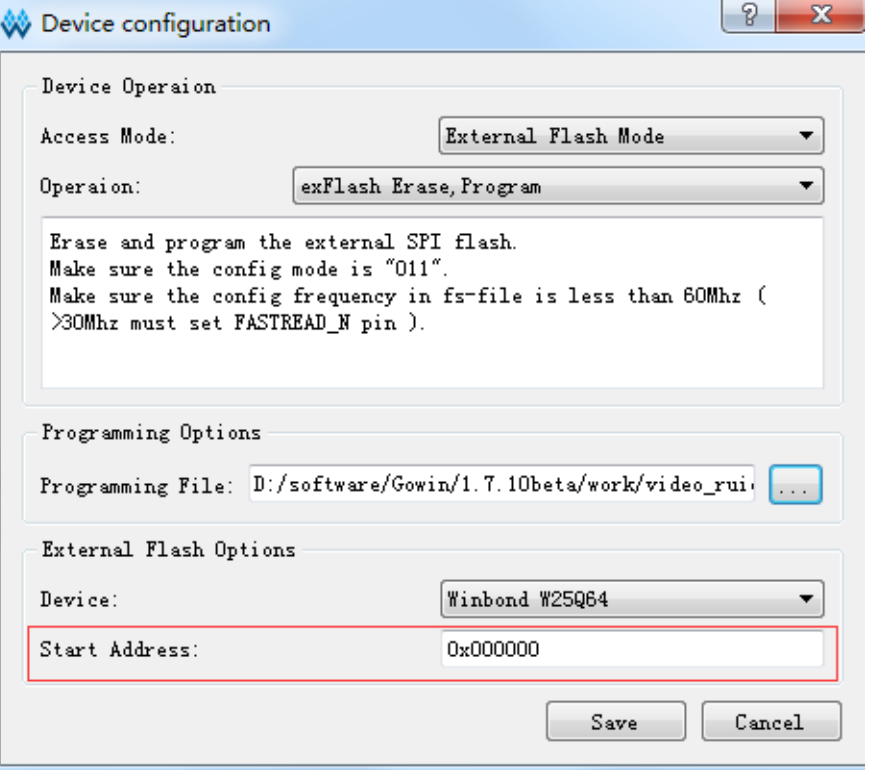

- 3. Click "Save" to complete the setting of BitStream start address and programming address.
- 4. Trigger RECONFIG N at one low pulse to realize the switching of multiple BitStreams.

## **Note!**

- MULTI BOOT needs to trigger RECONFIG\_N to switch the configuration data during power on, and the start address is reset after power down.
- You need to calculate the size of the bitstream data before using multiple configurations to ensure that the start address is not covered by the previous bitstream data;
- The lower 12 bits of an SPI Flash start address is invalid and the address space of ADDR [23:12] can be set by users.

In addition to the introduction of configuring one FPGA via one Flash, Gowin FPGA products also support configuring multiple FPGAs with one Flash: The FPGA directly connected to the SPI Flash adopts MSPI mode, while the other FPGA devices use SSPI or SERIAL mode. For the specific operation, please refer to the following version. The connection diagram is shown in [Figure 6-46.](#page-78-0)

### **Note!**

Before configuring, set the MODE value of the FPGA to MSPI and SERIAL or MSPI and SSPI. Gowin FPGA products do not support the configuration of one FPGA with multiple Flashes.

<span id="page-78-0"></span>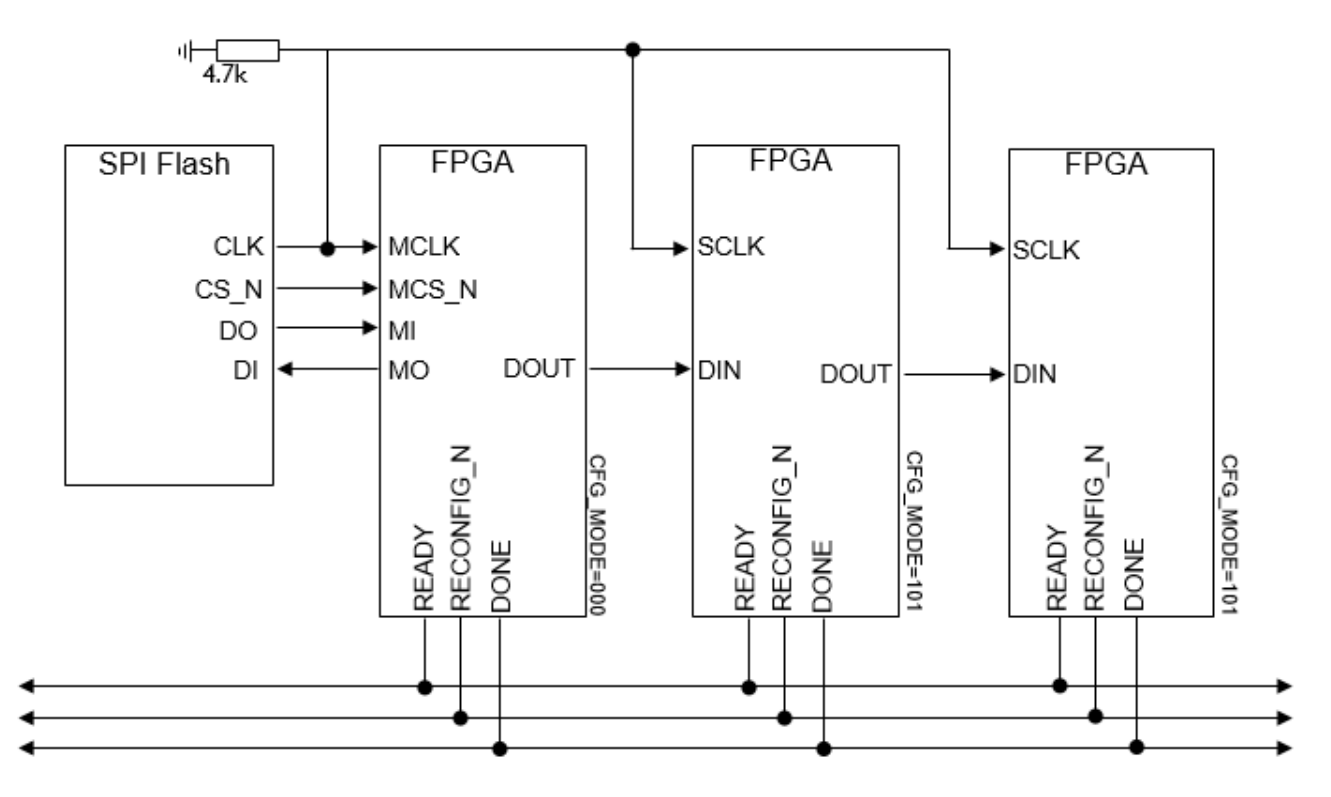

# **Figure 6-46 Connection Diagram for Configuring Multiple FPGAs via Single Flash**

# **MSPI Configuration Timing**

MSPI Download Timing is as shown in [Figure](#page-78-1) 6-4[7.](#page-78-1)

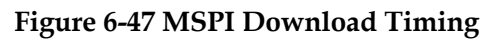

<span id="page-78-1"></span>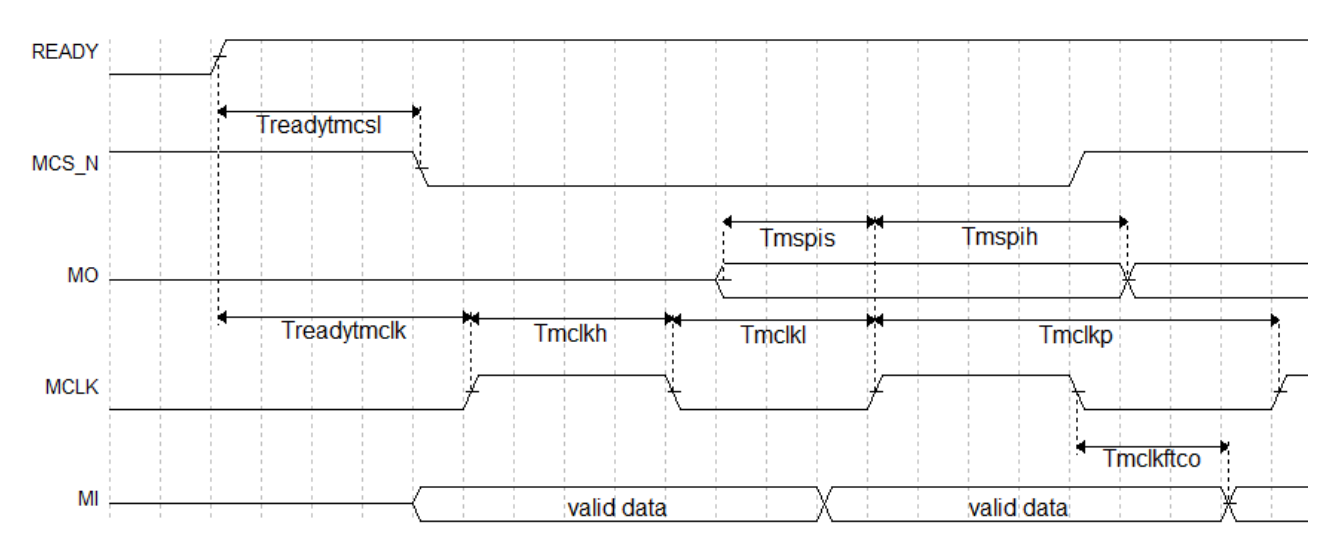

[Table 6-16](#page-79-0) shows the timing parameters.

<span id="page-79-0"></span>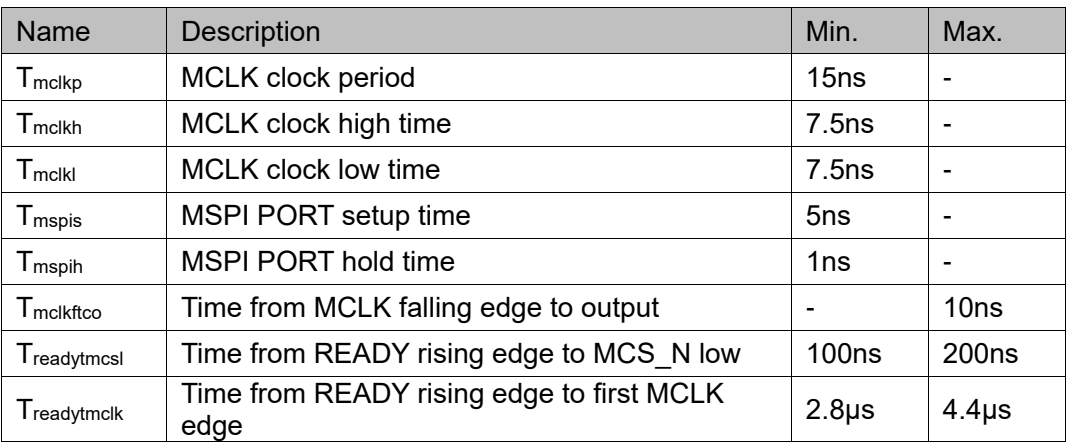

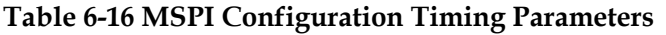

Other than the power requirements, the following conditions need to be met to use the MSPI configuration mode:

MSPI port enable

RECONFIG N is not set as a GPIO during the first configuration after power up or the previous programming.

 Initiate new configuration Power-on again or trigger RECONFIG\_N at one low pulse.

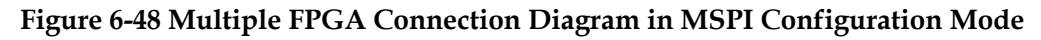

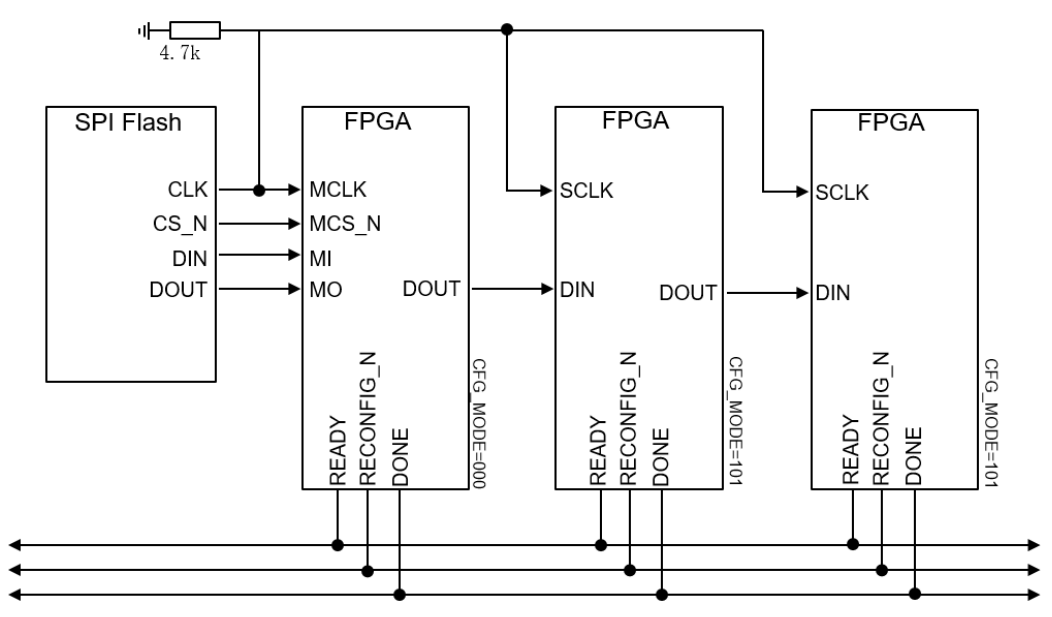

# **6.6 DUAL BOOT Configuration (Supported by LittleBee® Family Only)**

The DUAL BOOT mode is a configuration mode supported by the nonvolatile LittleBee® Family of FPGA products. In DUAL BOOT mode, FPGA first reads bitstream data from external Flash to complete configuration.

## **Note!**

In DUAL BOOT mode, when the external Flash is empty or non-existent, FPGA will try to read data from the built-in Flash.

The specific MODE value needs to be selected for the DUAL BOOT MODE. No external connection is required for the built-in Flash. The connection diagram for reading from external Flash is the same as that of the MSPI mode. Please refer to [Figure 6-42.](#page-75-0) In Dual BOOT mode, users can select where to save the configuration data required.

The Dual BOOT mode supported by GW1NS-2/GW1NS-2C device is slightly different from that of the other LittleBee® family devices. GW1NS-2/GW1NS-2C has double built-in Flash, so

GW1NS-2/GW1NS-2C switches between the two built-in Flash in Dual BOOT mode.

The Dual Boot mode configuration flow is shown in [Figure 6-49.](#page-80-0)

## **Figure 6-49 Dual Boot Flow Chart**

<span id="page-80-0"></span>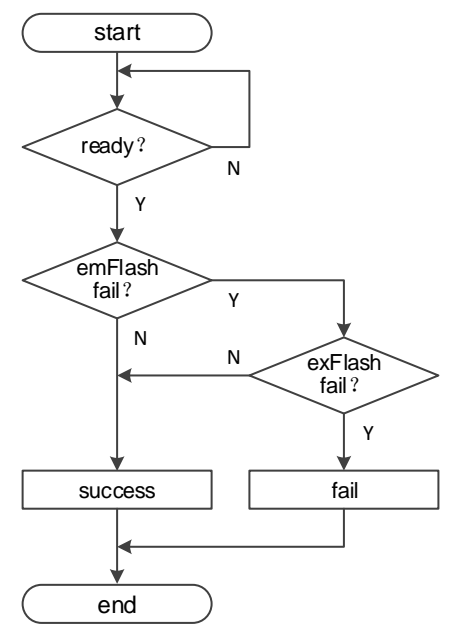

## **Note!**

When the MODE value is set to "110", the FPGA first attempts to configure from the external Flash.

GW1N(R)-9 and GW1NS series products support four times configuration in all DUAL BOOT modes.

- Start from the preferred storage path and attempt three times; if all attempts fail, start from the other storage path. The embedded Flash can only be started at "0" address;
- When the MODE value is "110", different startup addresses can be selected for the three attempts to start from external Flash. The startup address needs to be written to the bitstream through Gowin software in advance. If the configuration fails three times, the devices attempt to start from the built-in Flash.
- The GW1NS series of FPGA products support multiple restarts after failures, but the start address cannot be modified.

# **Note!**

The lower 12 bits of an SPI Flash startup address is invalid and the address space of ADDR [23:12] can be set by users.

GW1N (R)-4 devices do not currently support automatic DUALBOOT configuration. Gowin provides users with DUAL BOOT configuration solution for these two devices. Please refer to [TN101-1.0E\\_GW1N-4 FPGA](http://cdn.gowinsemi.com.cn/TN101E.pdf)  [Download DUAL BOOT Program](http://cdn.gowinsemi.com.cn/TN101E.pdf) for more details.

# <span id="page-81-0"></span>**6.7 CPU Mode**

In CPU mode, the Host configures Gowin FPGA products through the 8-bit data bus interface. CPU mode pins are shown in [Table 6-17.](#page-81-0)

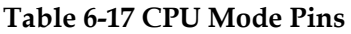

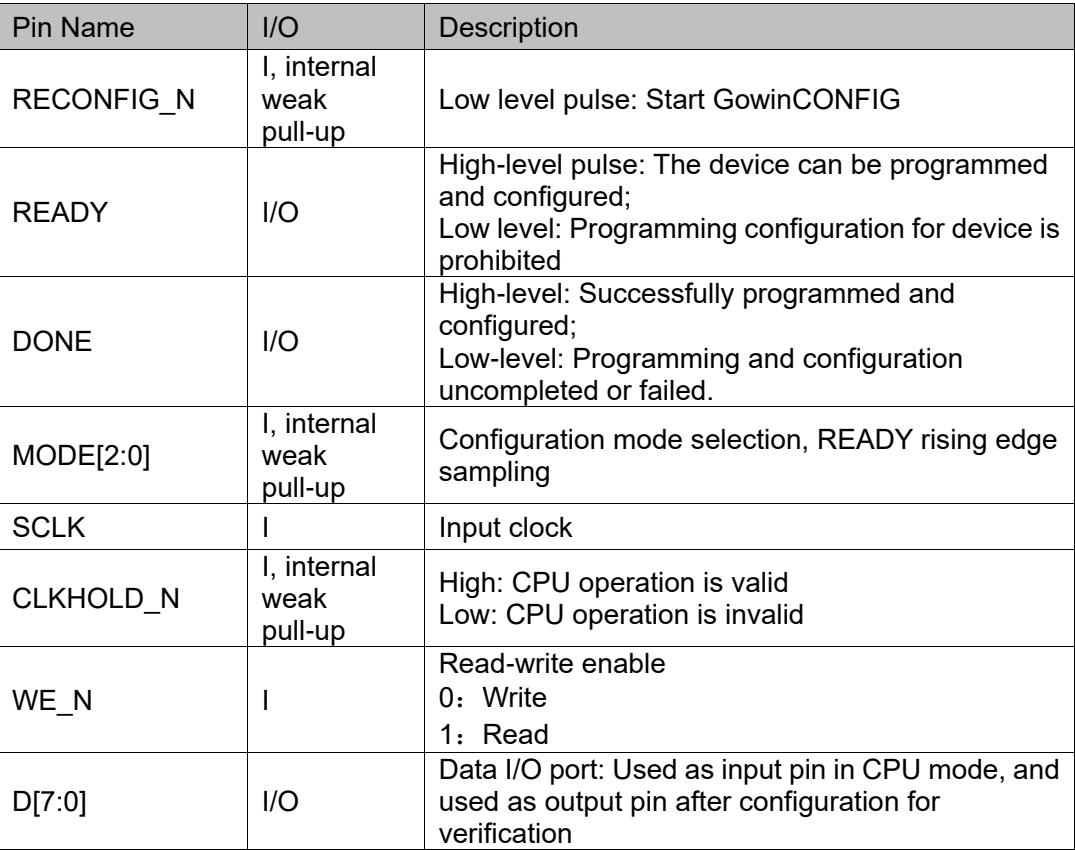

The connection diagram for the CPU mode is shown in [Figure 6-50.](#page-82-0)

**Figure 6-50 Connection Diagram for CPU Mode**

<span id="page-82-0"></span>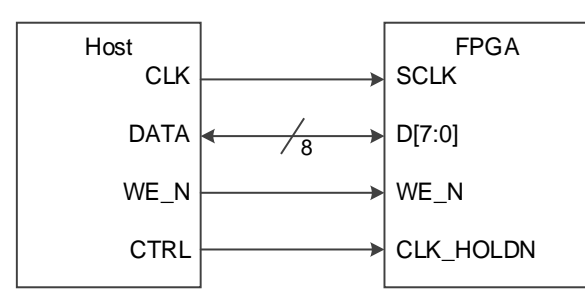

# **Note!**

The figure above shows the minimum system diagram of the CPU MODE. The MODE value is set to "111". The connections for the other fixed pins are shown in [Figure 6-1.](#page-32-0)

Other than the power requirements, the following conditions need to be met to use the CPU configuration mode:

- CPU port enable RECONFIG N is not set as a GPIO during the first configuration after power up or the previous programming.
- Initiate new configuration Power-on again or trigger RECONFIG N at one low pulse.

# **6.7.1 Configuration Timing**

Before configuration, make sure that MODE[2: 0]=111, and DONE will be pulled up after configuration. If DONE or READY is pulled down, the configuration fails.

In the configuration process, data bus D[7:0] is the MSB mode, and the FPGA reads the data at the SCLK rising edge.

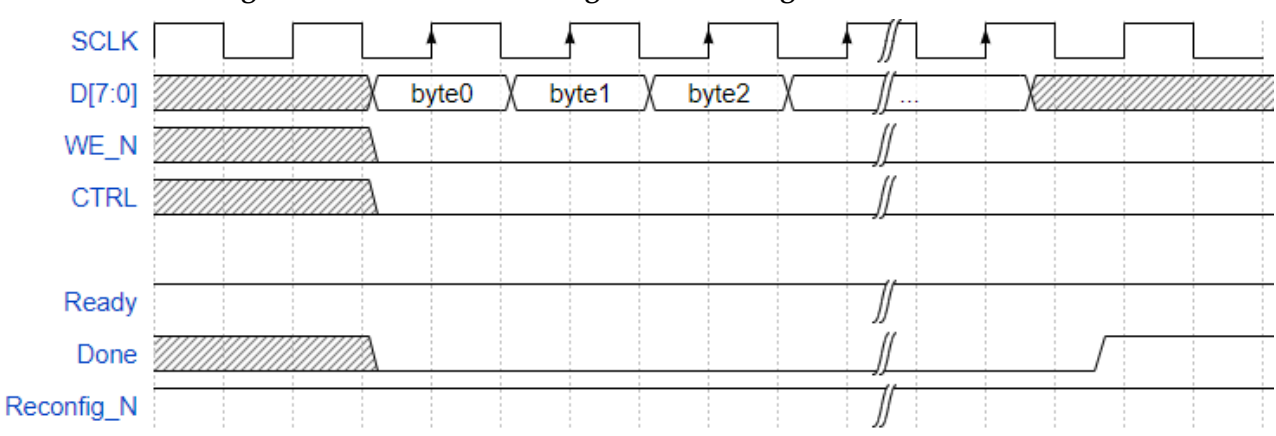

# **Figure 6-51 CPU Mode Configuration Timing**

# **6.8 SERIAL Mode**

In SERIAL mode, Host configures Gowin FPGA products via serial interface. SERIAL is one of the configuration modes that use the least number of pins. The SERIAL mode can only write bitstream data to FPGA and cannot readback data from FPGA devices; as such, the SERIAL mode cannot read information on the ID CODE and USER CODE and status

register. A definition of the pins employed in the SERIAL mode is provided in [Table 6-18.](#page-83-0)

<span id="page-83-0"></span>

| <b>Pin Name</b>   | I/O                            | <b>Description</b>                                                                                                    |  |
|-------------------|--------------------------------|----------------------------------------------------------------------------------------------------|--|
| <b>RECONFIG N</b> | I, internal<br>weak<br>pull-up | Low level pulse: Start GowinCONFIG                                                                                                    |  |
| <b>READY</b>      | 1/O                            | High-level pulse: The device can be programmed<br>and configured;<br>Low level: Programming configuration for device<br>is prohibited |  |
| <b>DONE</b>       | 1/O                            | High-level: Successfully programmed and<br>configured;<br>Low-level: Programming and configuration<br>uncompleted or failed.          |  |
| MODE[2:0]         | I, internal<br>weak<br>pull-up | Configuration mode selection, READY rising edge<br>sampling                                                                           |  |
| <b>SCLK</b>       |                                | Input clock                                                                                                    |  |
| <b>DIN</b>        | I, internal<br>weak<br>pull-up | Input data                                                                                                    |  |
| <b>DOUT</b>       | Ω                              | Output data, only used in SERIAL configuration<br>mode when FPGA cascading.                                                           |  |

**Table 6-18 Pin Definition in SERIAL Configuration Mode**

The connection diagram for the SERIAL mode is shown in [Figure 6-52.](#page-83-1)

## **Figure 6-52 Connection Diagram for SERIAL Mode**

<span id="page-83-1"></span>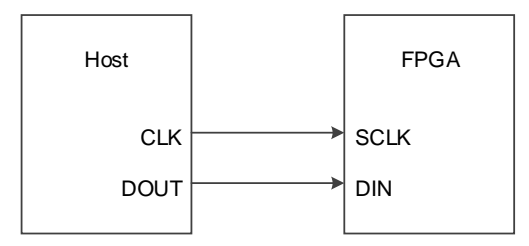

## **Note!**

The figure above shows the minimum system diagram of the SERIAL MODE. The MODE value is set to "101". The connection for the other fixed pins is shown in [Figure 6-1.](#page-32-0)

# **SERIAL Configuration Timing**

See [Figure 6-53](#page-83-2) for the timing of SERIAL mode.

# **Figure 6-53 SERIAL Configuration Timing**

<span id="page-83-2"></span>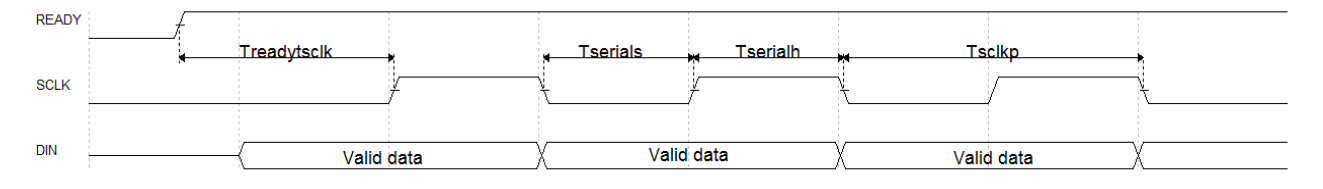

[Table 6-19](#page-84-0) shows the timing parameters.

<span id="page-84-0"></span>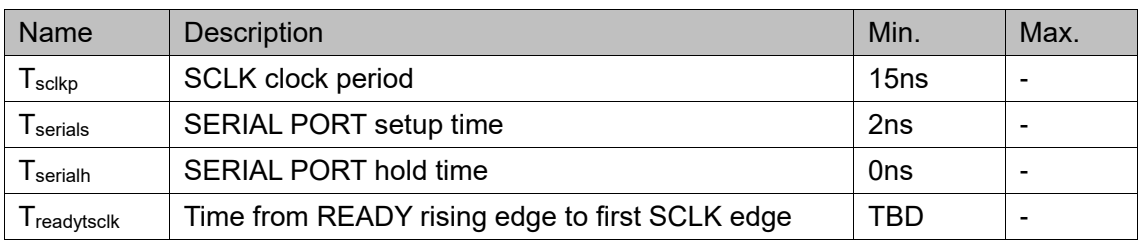

## **Table 6-19 SERIAL Configuration Timing Parameters**

Other than the power requirements, the following conditions need to be met to use the SERIAL configuration mode:

• SERIAL port enable

RECONFIG N is not set as a GPIO during the first configuration after power up or the previous programming.

 Initiate new configuration Power-on again or trigger RECONFIG\_N at one low pulse.

# **6.9 I <sup>2</sup>C Mode**

# **Note!**

Autoboot is automatically enabled in  $I^2C$  mode. In  $I^2C$  mode, following power-on the LittleBee devices will attempt to read data from internal Flash first. The I<sup>2</sup>C SCL and SDA lines MUST be held inactive (pulled-up) during Autoboot, otherwise the device maynot be configured correctly.

In I<sup>2</sup>C Mode, Gowin FPGA products are configured by Host via I<sup>2</sup>C interface. I <sup>2</sup>C Mode is one of the configuration modes that use the least number of pins. The I<sup>2</sup>C mode can only write bitstream data to FPGA and cannot readback data from FPGA devices; as such, the I<sup>2</sup>C mode cannot read information on the ID CODE, USER CODE, status register and read back check. A definition of the pins employed in the I<sup>2</sup>C mode is provided in [Table 6-20.](#page-84-1)

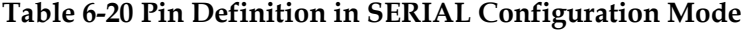

<span id="page-84-1"></span>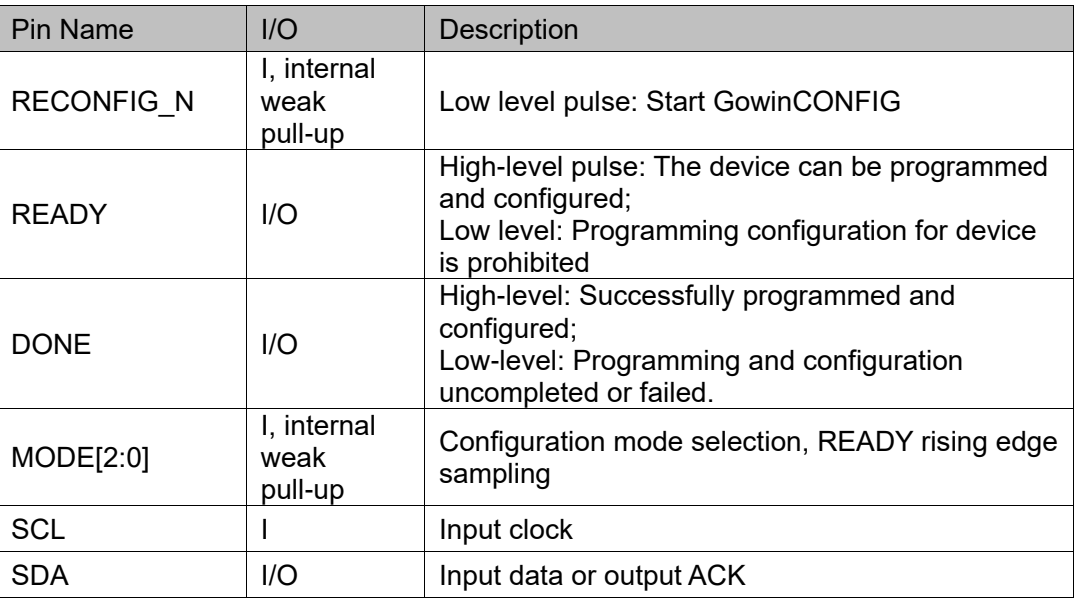

The connection diagram for the I<sup>2</sup>C mode is shown in [Figure 6-54.](#page-85-0)

## **Figure 6-54 Connection Diagram for I2C Mode**

<span id="page-85-0"></span>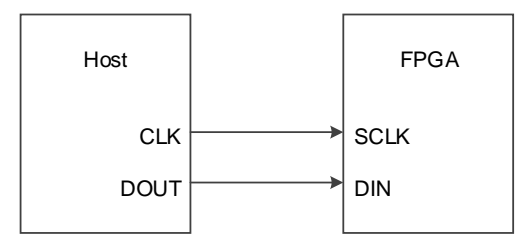

## **Note!**

The figure above shows the minimum system diagram of the I<sup>2</sup>C MODE. The MODE value is set to "100". The connection for the other fixed pins is shown in [Figure 6-1.](#page-32-0)

## **Figure 6-55 I <sup>2</sup>C Mode Timing**

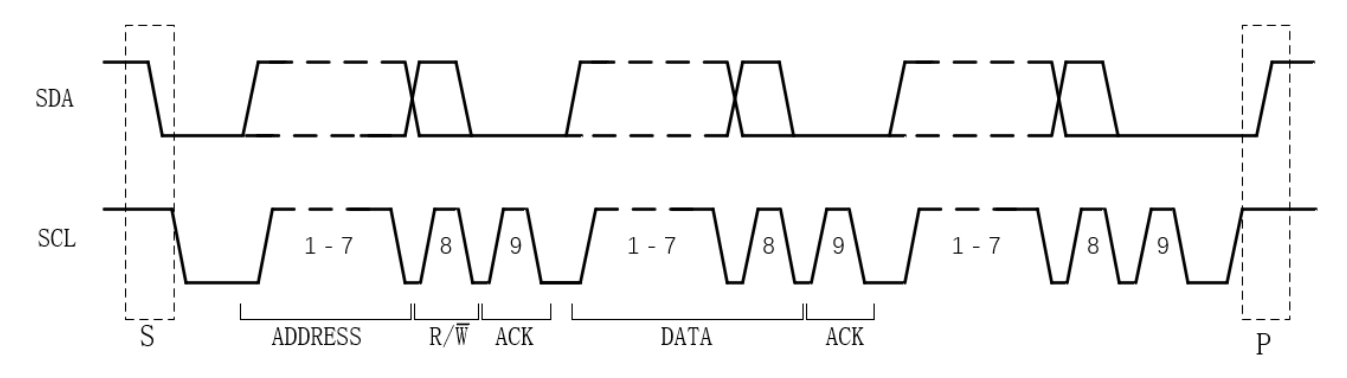

I<sup>2</sup>C is a serial transmission bus, which transmits data according to the protocol shown in the figure above. Under normal status, both SDA and SCL are at high level.

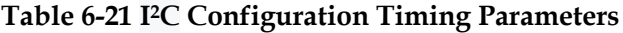

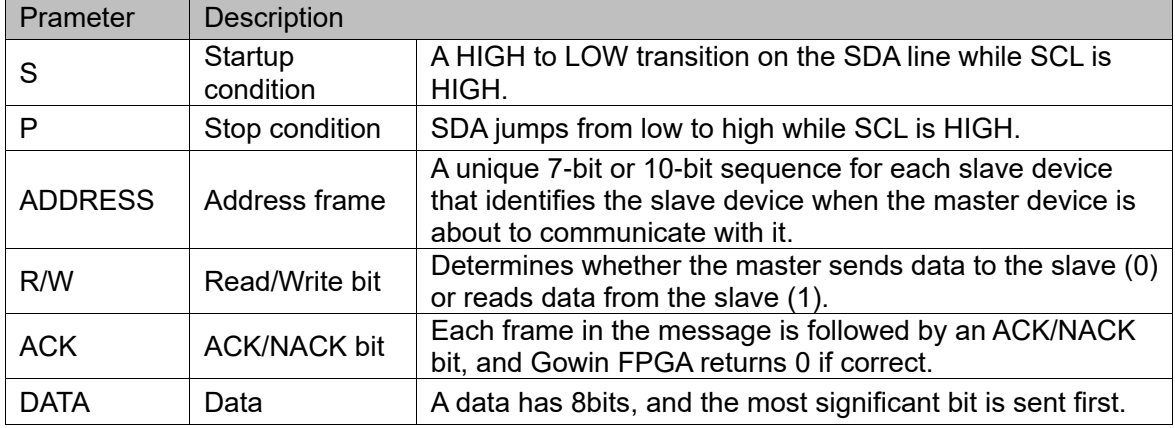

All DATA on the I2C bus is transmitted in 8-bit bytes. Each byte sent by the transmitter, it releases the DATA line during the clock pulse 9, and the receiver sends back a response signal. The response signal is a valid response bit (ACK bit) if it is low, indicating that the receiver has successfully received the byte. The response signal is a non-acknowledgment bit (NACK) if it is high, which generally indicates that the receiver did not succeed in receiving the byte. The requirement for the ACK feedback is that the receiver pulls the SDA line low during the low level prior to the 9th clock pulse and ensures a stable low level during the

high level of the clock. If the receiver is the master, after it receives the last byte, it sends a NACK signal to notify the controlled sender to end the data transmission and releases the SDA line for the master receiver to send a stop signal.

Each bit of data transmitted on the I2C bus has a corresponding clock pulse (or synchronous control), that is, each bit of data is transmitted serially on the SDA bit by bit based on the SCL serial clock. During data transfer, the level on the SDA must remain stable, with the low level being data 0 and the high level being data 1, while the SCL is high. The level on the SDA is allowed to change state only while the SCL is low. Logic 0 has a low voltage level and Logic 1 has a high voltage level, as shown in the figure below.

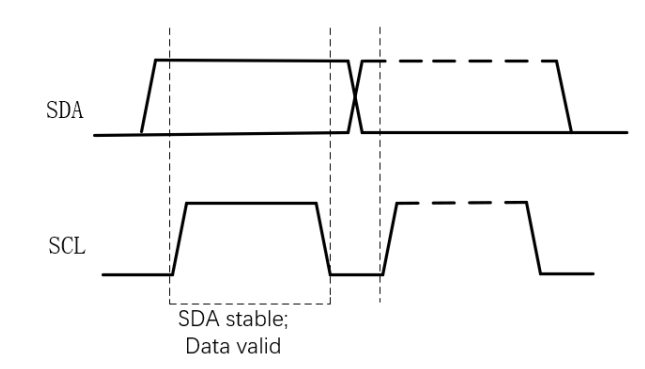

The list of <sup>12</sup>C mode supported by Gowin FPGA devices is as shown in the table below.

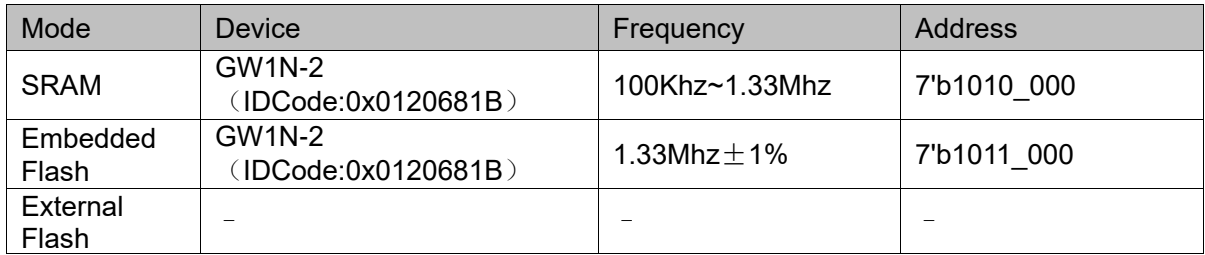

## **Note!**

If you use I<sup>2</sup>C to write Flash, the bitstream file needs to be conveted into specific bitstream file first. The conversion tool is included in Gowin Programmer, and the name after conversion is suffixed with ". I2C ".

Other than the power requirements, the following conditions need to be met to use the I<sup>2</sup>C configuration mode:

 $\bullet$  I<sup>2</sup>C port enable

RECONFIG N is not set as a GPIO during the first configuration after power up or the previous programming.

 Initiate new configuration Power-on again or trigger RECONFIG\_N at one low pulse.

# **6.9.1 Process of GW1N-2 Configuring or Programming SRAM/Flash**

The data stream file format for confgiuring SRAM is FS (.fs) or Binary (.bin), and the data stream file format for programming the internal Flash is I2C (.i2c). Regardless of the file format, the data is sent byte by byte in MSB way.

**Figure 6-56 Process of GW1N-2 Configuring or Programming SRAM/Flash**

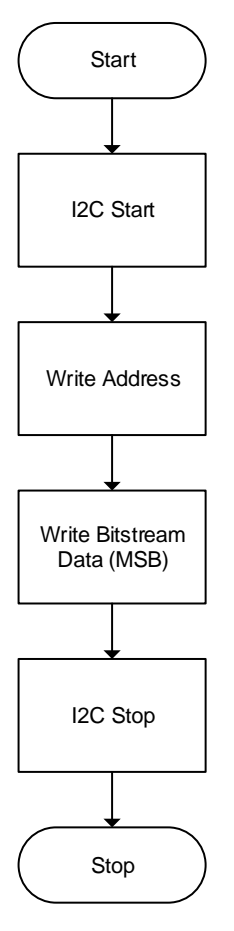

# **7Bitstream File Configuration**

The features of Gowin FPGA products need to be configured and programmed using Gowin software. The settings mainly include configuration pins multiplexing options and bitstream data configuration options. This chapter describes the bitstream file configuration. For the details about the configuration pin reuse, please refer to [5.1.2](#page-22-0) [Configuration](#page-22-0) Pin .

To transfer the configuration data safely and accurately, the CRC calibration algorithm has been incorporated by default in the FPGA bitstream file, and the security bit is set. During the process of data configuration, input data is checked in real time. The wrong data cannot wake up the device, and the DONE signal is pulled down. After the configuration of the bitstream with security bit is complete, data readback cannot be performed.

# **7.1 Configuration Options**

Please refer to [Figure 7-1](#page-89-0) for the related configuration data setting interface. The options include CRC enable, bit stream data compression, encryption key settings, security bit settings, MSPI configuration frequency selection, SPI Flash start address settings in multiple configuration modes, USER CODE setting, etc. The lower 12 bits of an SPI Flash startup address is invalid and the address space of ADDR [23:12] can be set by users.

## <span id="page-89-0"></span>**Figure 7-1 Configuration Options**

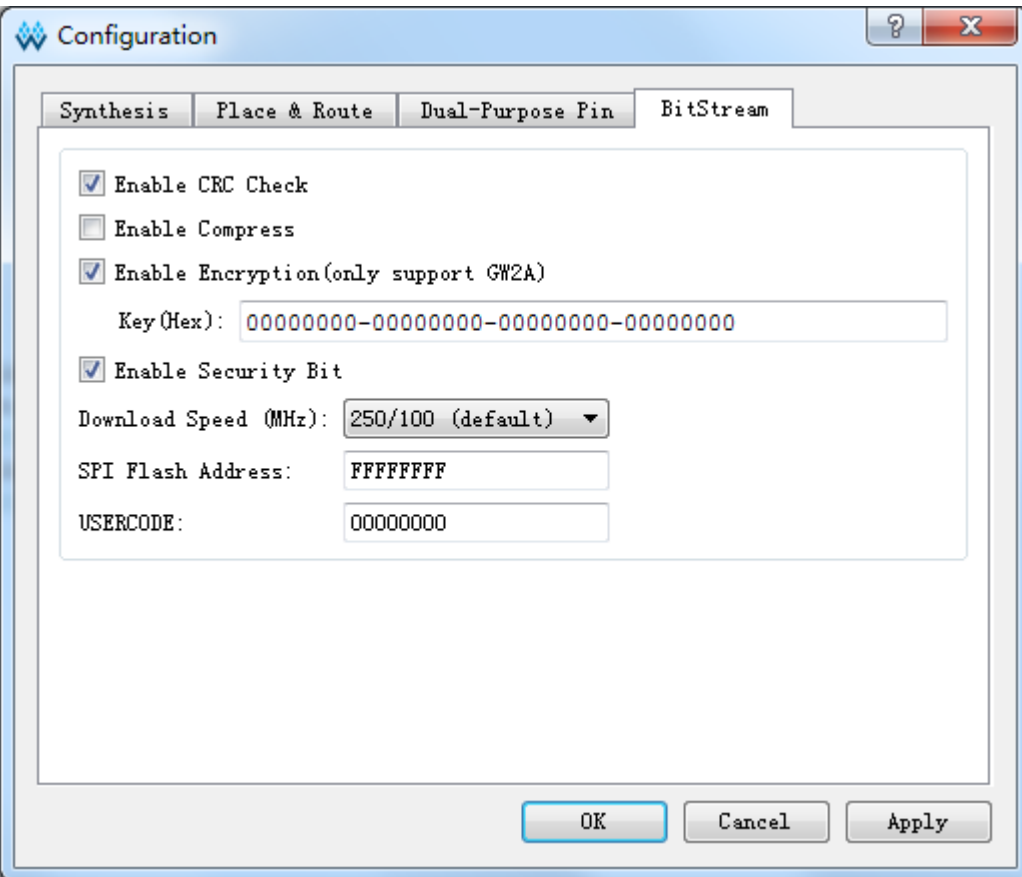

## **Note!**

The security bit setting is forcibly checked after Gowin software verifies the encryption key setting option. In addition to ensuring the data is secure during the transmission process, using these bitstream settings during configuration also prevents any readback, thereby ensuring maximum protection of user data.

# **7.2 Configuration Data Encryption (Supported by Arora Family only)**

The Gowin Arora® Family of FPGA products support bitstream data encryption, using the 128 AES encryption algorithm. Please refer to the following steps for the data encryption configuration:

- 1. Enter the encryption KEY (KEY) in Gowin software interface to generate the bitstream data;
- 2. Enter the decryption key in Gowin Programmer;
- 3. After encrypted bitstream data is loaded into the device, FPGA compares the data that has been loaded with the decrypt key values stored in advance.

If data parsing succeeds, the device finishes configuration and begins to work; if data parsing fails, the device cannot work, and READY and DONE are pulled down.

# **7.2.1 Definition**

AES encryption key: AES private key used in AES encryption algorithm,

specified by users. Referred to as "key" in this manual.

- AES encryption key length: 128 bits;
- Key: An abbreviation for AES encryption key. GW2A(R) series of FPGA products offers an address with 128 bits length to store Key;
- Lock: To ensure the security of AES Key, it is used to control the read permissions for the Key. This operation is named as "lock" in this manual. When it's locked, all the read back data is 1.

# **7.2.2 Enter Encryption KEY**

Refer to the steps below to write the encryption keys in Gowin software:

- 1. Open the corresponding project in Gowin software;
- 2. Select "Project > Configuration > Dual Purpose Pin" from the available menu options;
- 3. Click "BitStream", check "Enable Encryption (only support GW2A)" and input the key value, as shown in [Figure 7-2.](#page-90-0)

<span id="page-90-0"></span>**Figure 7-2 Encryption Key Setting Method**

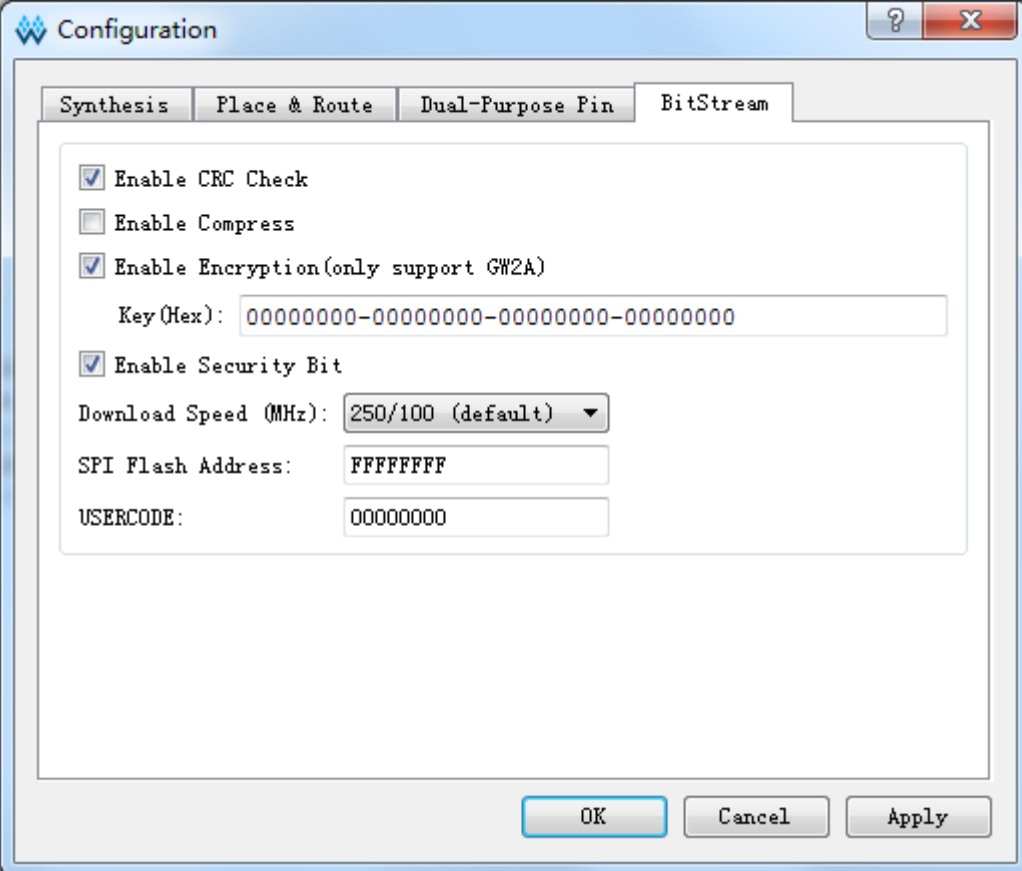

After setting the encryption key successfully, write the decrypted key to the FPGA key storage area for the device to analyze the encrypted bitstream data to complete the configuration.

# **7.2.3 Enter the Decrypt Key**

To input the decryption key, refer to the following steps:

1. Open the Gowin programming software;

- 2. Scan the FPGA device;
- 3. Right-click on the device name and select "Configure Security";
- 4. Enter the encrypted key value in the pop-up interface, click "write" and write the value to the FPGA, as shown in [Figure 7-3.](#page-91-0)

# <span id="page-91-0"></span>**Figure 7-3 Setting the Decryption Key**

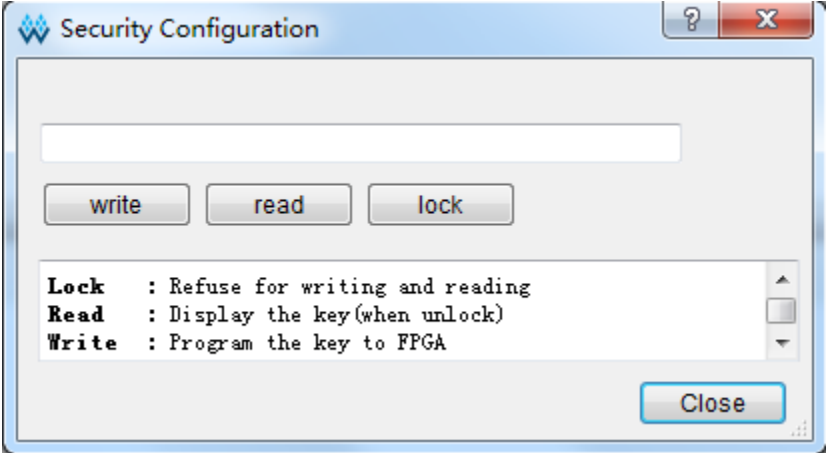

After the decryption key is written successfully, readback the written value via the "Read" button on the interface to verify.

After the key is written successfully, users also can select to "lock" it in FPGA via the Lock command. Once you have performed this action, any read and write key operations will be invalid, the key value cannot be modified, and all read bits are all "1".

After the decryption key is set, the encrypted bitstream data will only work when the data matches the decryption key. The key does not affect the non-encrypted bitstream data.

## **Note!**

The initial value of the Gowin FPGA keys is 0. If a key value is changed to 1, it cannot be changed back to 0. For example, the key value written during an operation is 00000000-00000000-00000000-00000001, and the last bit of the modified key must be 1.

# **7.2.4 Programming Operation**

Gowin Programmer offers the tool for programming AES encryption key. Open this tool by clicking "Tools > Security" in Gowin Software, as shown in [Figure 7-4.](#page-92-0)

<span id="page-92-0"></span>**Figure 7-4 AES Security Configure**

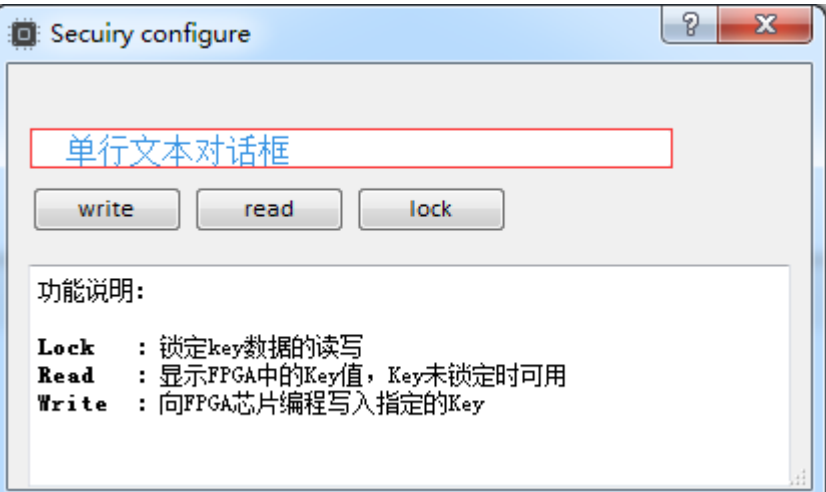

This configuration contains the following three parts:

- Write: Write Key;
- Read: Read Key;
- Lock: Lock read and write access to the Key.

# **Write**

- 1. Write the user-defined Key to the text box in the figure above;
- 2. Click "Write" button;
- 3. Return the validation result after running.

## **Read**

Click "Read" button to validate the written AES encryption key again. The Key that is read from the tool will be displayed in the text box in the figure above.

# **Lock**

Click "Lock" to lock the read and write permission of Key. If it is locked, the Key cannot be read or written.

# **7.2.5 Programming Flow**

Figure  $7-5 \sim$  [Figure 7-8](#page-96-0) show the flow of how to program or lock the AES key. All the flows are based on JTAG protocol.

# **Check ID CODE**

Check the device ID to determine whether the JTAG protocol works properly and whether the programing object is correct to avoid misoperation.

# **Figure 7-5 Prepare**

<span id="page-93-0"></span>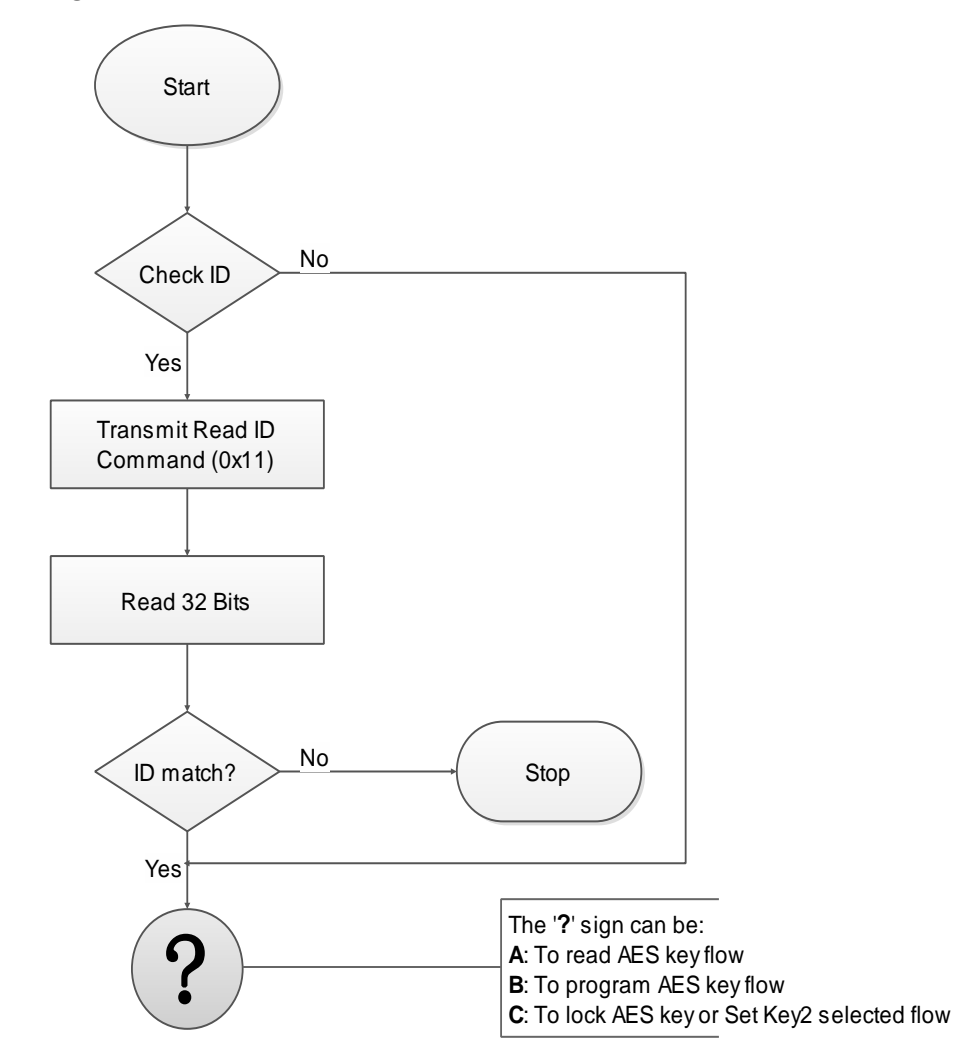

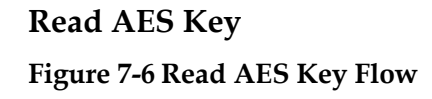

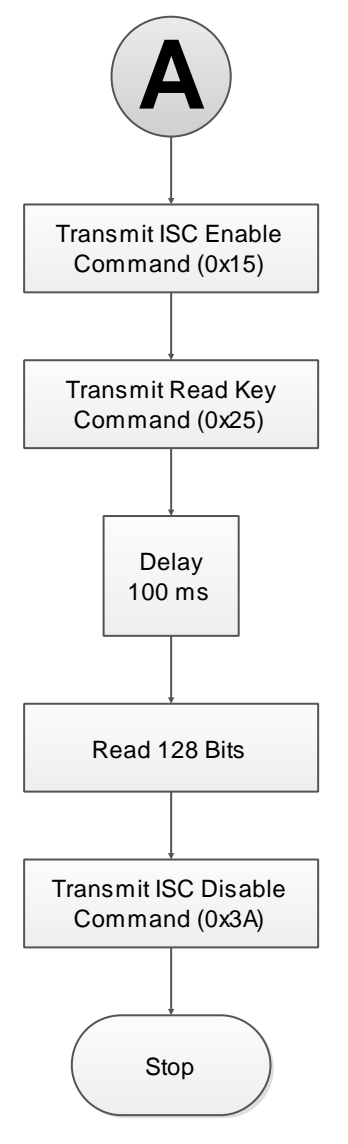

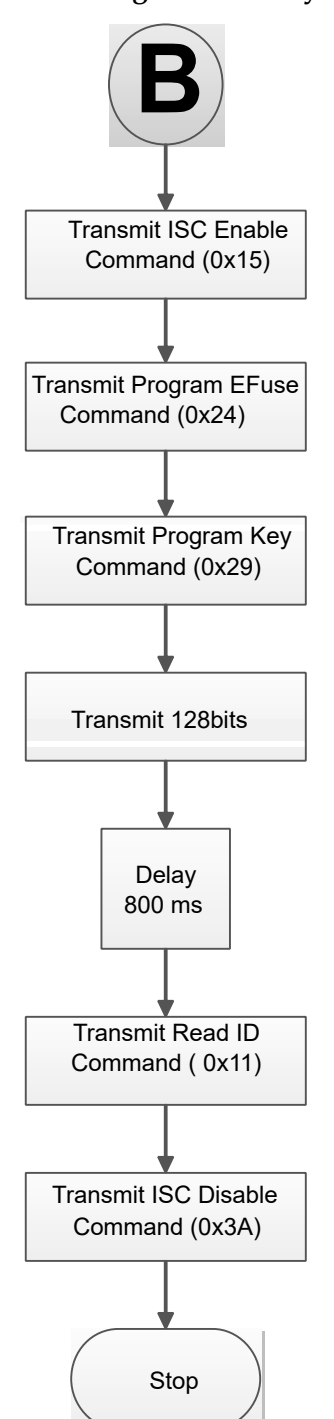

# **Program AES Key Figure 7-7 Program AES Key Flow**

# **Lock AES Key**

Locking the AES Key prevents the Key leakage. After locking the AES Key, you will not be able to read and configure the AES Key.

**Figure 7-8 Lock AES Key Flow**

<span id="page-96-0"></span>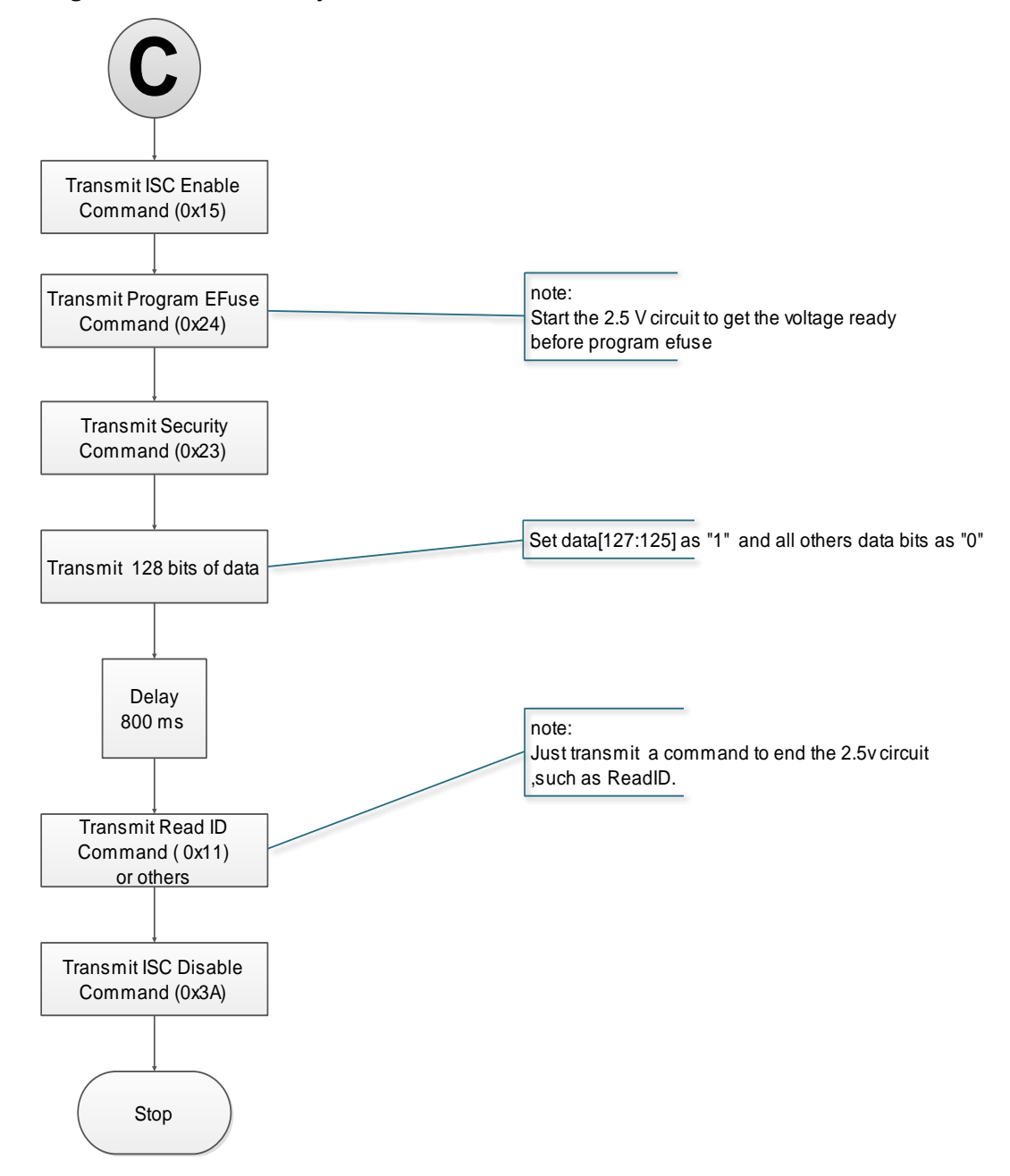

# **7.3 Configuration File Size**

The Gowin bitstream format can be Text (ASCII) with annotations or Binary with no annotations. The file with a .fs suffix is a text format file. Lines beginning with "//" are annotations. The others is the bitstream data. The file with a .bin suffix is a binary format file, with no annotations. This binary format file is commonly used for embedded programming. Users can configure the bitstream file format in Gowin software.

1. Open the Gowin software;

- 2. On the Process tab, right click Place & Route and then click "Configuration > Bitstream";
- 3. In the options of Bitstream Format, select Text or Binary, as shown in [Figure 7-9.](#page-97-0)

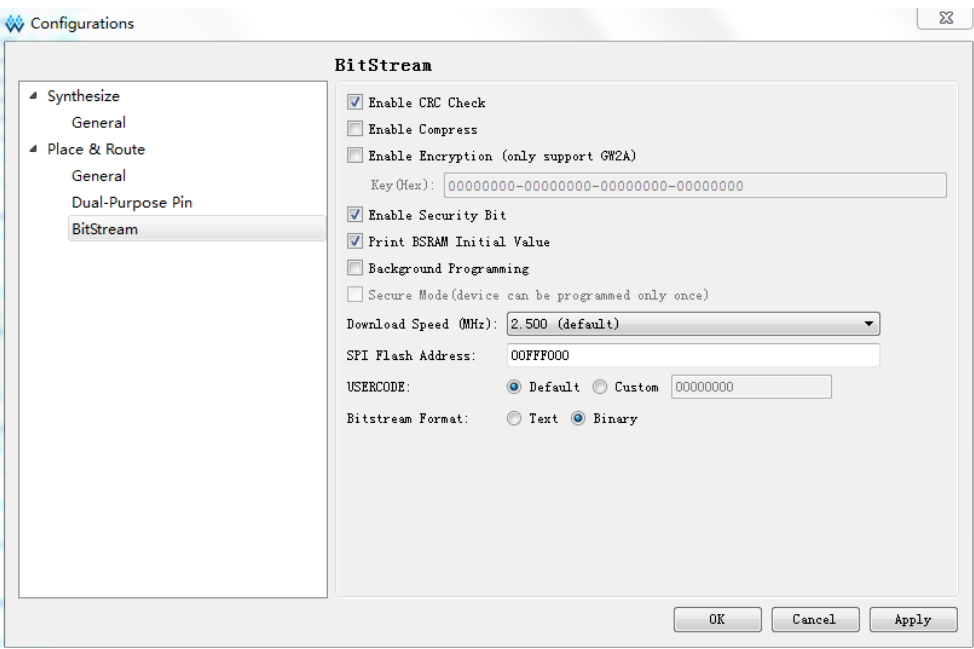

<span id="page-97-0"></span>**Figure 7-9 Bitstream Format generation**

Gowin supports compressing bitstream data. The compression ratio is related to the user design. This manual only provides uncompressed configuration file sizes, as shown in [Table 7-1.](#page-97-1)

**Table 7-1 Gowin FPGA Products Configuration File Size (Max.)**

<span id="page-97-1"></span>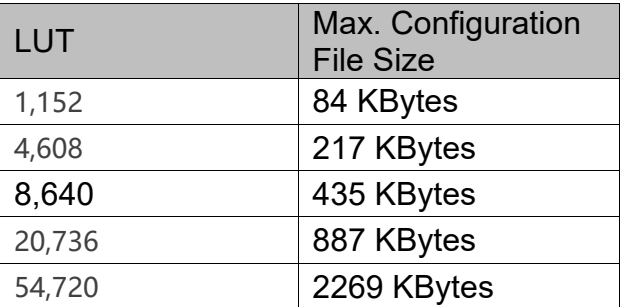

## **Note!**

The data in the table is the file size in binary format, and the configuration file is not compressed. If SPI Flash is used to store bitstream file, memory margin is required.

# **7.4 Configuration File Loading Time**

Gowin FPGA can be used as Master to read bitstream files from Flash and configure SRAM, including Autoboot mode and MSPI mode. In Autoboot mode, FPGA reads bitstream files from internal Flash. In MSPI mode, FPGA reads bitstream files from external Flash. When the FPGA is powered on and ready, it starts to read bitstream files, and when the loading is done, the FPGA enters the User Logic state, as shown in the figure below.

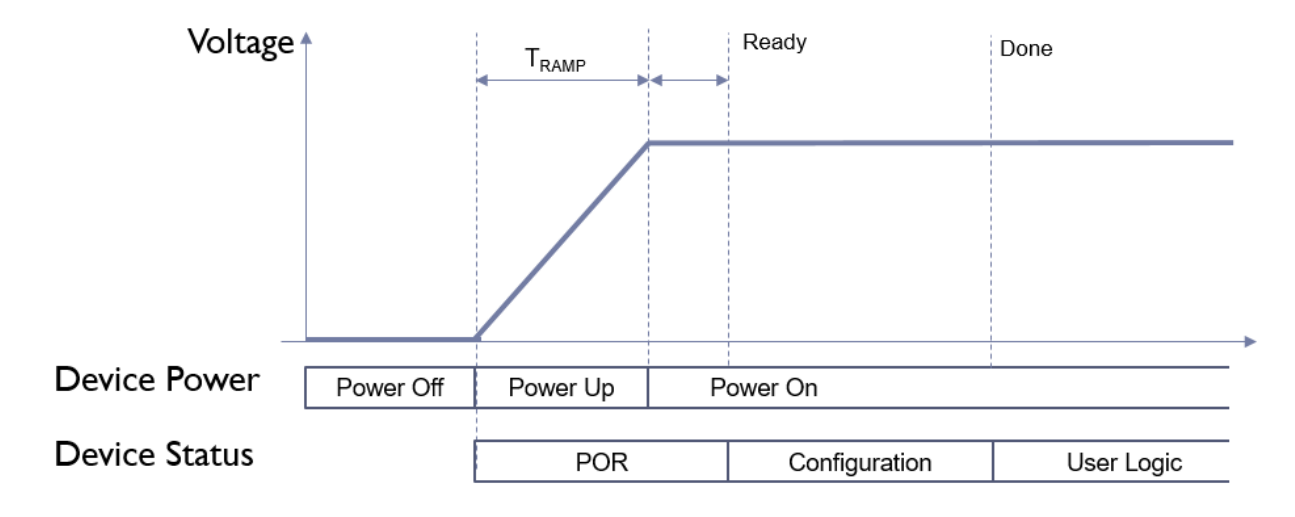

Both LittleBee® family and Arora family of GOWINSEMI FPGA devices support MSPI mode, that is, after the device is powered on, it can read bitstream files from the external SPI Flash and then complete the configuration. The default frequency of reading configuration file is 2.5 MHz. One bit is read at each SPI clock, so the required loading time can be calculated according to the file size. The clock frequency of reading SPI Flash in MSPI mode can be up to 125 MHz. Note that the FastRead\_n pin should be grounded at the same time when Fast Read SPI  $(0x0B)$  is used.

The LittleBee® family devices support not only MSPI mode, but also Autoboot mode. The loading frequency is 2.5 MHz by default, and Autoboot mode loads one byte (8 bits) per clock. The loading time varies depending on the configuration file size, load frequency, and per-clock loading width. Due to the different process of the embedded Flash, the maximum Autoboot loading frequency for different devices is also different. The specific maximum loading speed is as shown in [Table 7-2](#page-99-0) below.

| <b>Device</b>  | Max. Loading Frequency of<br>Autoboot | Max. Loading<br><b>MSPI</b> | Frequency of |  |
|----------------|---------------------------------------|-----------------------------|--------------|--|
| GW2A-55/55C    |                                       |                             |              |  |
| GW2A-18/18C    |                                       |                             |              |  |
| GW2AR-18/18C   |                                       | <b>125 MHz</b>              |              |  |
| GW2ANR-18C     |                                       |                             |              |  |
| <b>GW1N-1</b>  | 26 MHz                                |                             |              |  |
| <b>GW1N-1S</b> |                                       |                             |              |  |
| GW1NS-2        |                                       |                             |              |  |
| GW1NSR-2       |                                       |                             |              |  |
| GW1NS-2C       | 33 MHz                                |                             |              |  |
| GW1NSR-2C      |                                       |                             |              |  |
| GW1NSE-2C      |                                       |                             |              |  |
| GW1NZ-1        |                                       |                             |              |  |
| <b>GW1N-2</b>  |                                       |                             |              |  |
| GW1N-2B        |                                       |                             |              |  |
| GW1NSER-4C     |                                       |                             |              |  |
| GW1NS-4        |                                       |                             |              |  |
| GW1NSR-4       |                                       |                             |              |  |
| GW1NS-4C       |                                       | <b>120 MHz</b>              |              |  |
| GW1NSR-4C      |                                       |                             |              |  |
| GW1N-4B        | 40 MHz                                |                             |              |  |
| GW1NR-4B       |                                       |                             |              |  |
| GW1NRF-4B      |                                       |                             |              |  |
| <b>GW1N-4</b>  |                                       |                             |              |  |
| GW1NR-4        |                                       |                             |              |  |
| <b>GW1N-6</b>  |                                       |                             |              |  |
| <b>GW1N-9</b>  |                                       |                             |              |  |
| GW1N-9C        |                                       |                             |              |  |
| GW1NR-9        |                                       |                             |              |  |
| GW1NR-9C       |                                       |                             |              |  |

<span id="page-99-0"></span>**Table 7-2 Loading Frequency of Config File**

<span id="page-100-0"></span>**Number** of LUT4 Max. **Configuration** File Loading Time (ms, when **Frequency**  $=2.5 M z$ ) Loading Time (ms, when **Frequency**  $=25$  MHz) Loading Time (ms, when **Frequency**  $=41.6$  MHz) Loading Time (ms, when **Frequency**  $=62.5$  MHz) 1,152 84 KBytes 275 28 17 17 4,608 217 KBytes 711 71 42 28 8,640 | 435 KBytes | 1425 | 142 | 85 | 57 20,736 887 KBytes 2906 290 174 116 54,720 2269 KBytes 7435 743 446 297

The bitstream file loading time in MSPI mode is as shown in [Table 7-3.](#page-100-0)

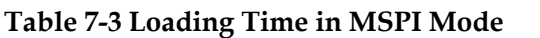

The bitstream file loading time in Autoboot mode is as shown in [Table](#page-100-1)  [7-4.](#page-100-1)

**Table 7-4 Loading Time in Autoboot Mode**

<span id="page-100-1"></span>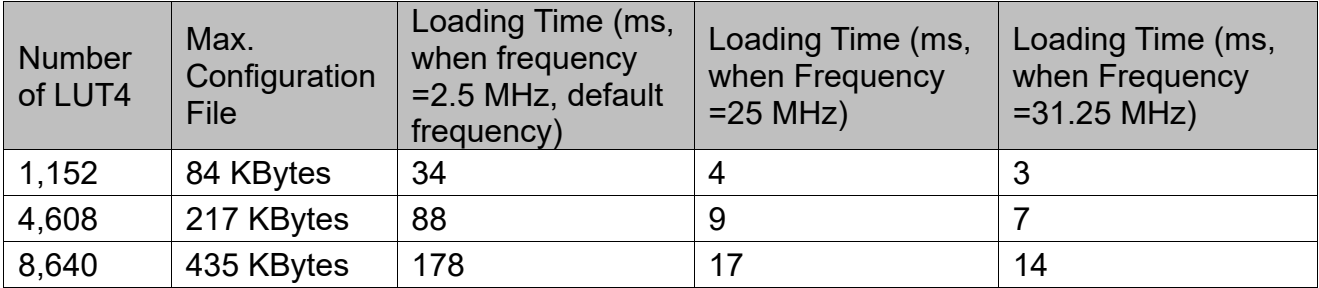

What is listed above is the reference of loading time. From power on to configuration completion of the device, in addition to the configuration time, there are also the power on time (Tramp) and initialization time of the device. The specific power on time is related to the power supply device. Therefore, the approximate time of FPGA from power on to loading completion can be calculated according to the following formula:

# **Autoboot mode:**

T loading time = POR time + Number of Data Stream Bits /8/ Clock Cycle **MSPI mode:**

T loading time = POR time + Number of Data Stream Bits /clock cycle

T loading time = POR time + Number of Data Stream Bits /clock cycle

# **8Safety Precautions**

Security is a key factor for users to design FPGA. Combined with GOWINSEMI devices features, Gowin programmer offers a series of safety precautions, which provides a perfect security mechanism for users' bitstream data.

Safety precautions consist of three stages:

- Before configuration, Gowin programmer checks the validity of the bitstream;
- During configuration, GOWINSEMI device verifies the accuracy of the transmission data in real time;
- After configuration, GOWINSEMI device enters the working state, masking any readback requests.

The details of the three stages are as follows:

# **Before Configuration**

Gowin programmer can be used to configure Gowin FPGA by following the steps outlined below.

- 1. Connect the device that needs to be configured;
- 2. Start Gowin programmer to start scanning, and the connected FPGA devices can be identified automatically;
- 3. Select the bitstream and configuration mode to configure the device.

During the process outlined above, Gowin programmer will read the connected device ID first, and then compare this with the bitstream ID that users selected. The configuration can only proceed when the two IDs are identical, or the bitstream selected by users will be regarded as illegal data, resulting in configuration failure.

### **Note!**

GOWINSEMI products have specific IDs that distinguish them from the other series of products. The bitstream generated by Gowin Software contains an ID verification directive, as such, users only need to select the specific device when creating a new project.

# **During Configuration**

The device reads and verifies the bit stream ID first, and configuration starts if verification passes. To prevent bitstream modifications or possible transmission errors, GOWINSEMI devices adopt CRC to ensure bitstream is written in correctly. The specific process is outlined below.

Following each address segment of the bitstream generated by Gowin software, CRC is added. GOWINSEMI devices generate CRC in the process of receiving data and compares them with the check codes received. If a CRC error is detected, any data transmitted following this error will be ignored. The "DONE" indicator will not light up after configuration, and the CRC error message will be displayed on the Gowin programmer interface.

# **After Configuration**

After configuration, the device bitstream will be loaded to the SRAM or on-chip Flash according to the configuration mode selected. (On-chip Flash is supported by the LittleBee® Family of FPGA products only.)

- If the data is loaded to the SRAM, Gowin software will set the security bit automatically in the process of bitstream generation, and no user can read SRAMs.
- If the data is loaded to the on-chip Flash, the Flash will be configured as the AUTO BOOT mode after Flash configuration is complete. Any reading requests will be prohibited.

The AUTO BOOT mode of the LittleBee® Family of FPGA products does not require external connections, so this greatly reduces the risk of data interception and provides the user with higher security. DUAL BOOT provides a selection for users with the option to write the configuration data to off-chip Flash as required.

# **Note!**

GOWINSEMI takes no responsibility for the security of the off-chip Flash.

# **9Boundary Scan**

The boundary scan operation is an extension of the JTAG configuration mode. The scanning chains contain long chain and short chain. The long chain is mainly combined with BSDL file for device testing. The short chain is mainly used to erase and read and write the external Flash on the FPGA chain.

To perform a boundary scan, follow the steps outlined below:

- 1. Connect the FPGA development board to the PC and then power up;
- 2. Open Gowin programmer and scan the connected devices;
- 3. Double-click in the "Operation" field and select "External Flash Mode" and the related bscan operation, as shown in [Figure 9-1.](#page-104-0)

<span id="page-104-0"></span>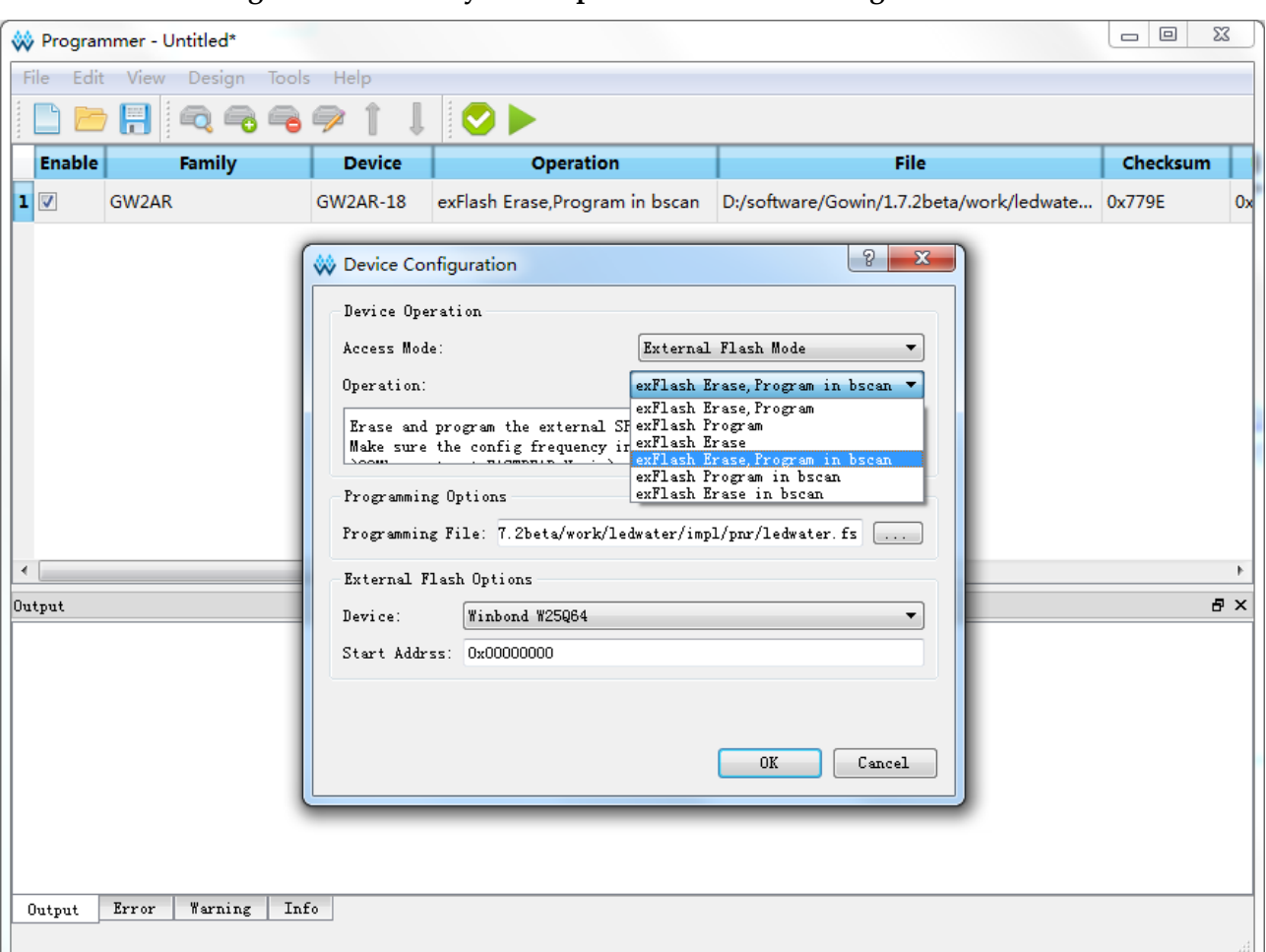

**Figure 9-1 Boundary Scan Operation Schematic Diagram**

The boundary scan operation can only be performed on the external Flash of FPGA and cannot be used to program the embedded Flash or SRAM. This operation is irrelevant with the FPGA MODE value, but it is slower than that of the external Flash programming via JTAG.

# **10SPI Flash Selection**

The external SPI Flash device operation instructions supported by Gowin FPGA products are shown in [Table 10-1.](#page-105-0) The Mxic and Winbond products are all in accordance with the requirements. In principle, if the read instruction and the quick read instruction are as shown in Table 9-1, Gowin FPGA can read data from this Flash.

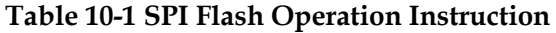

<span id="page-105-0"></span>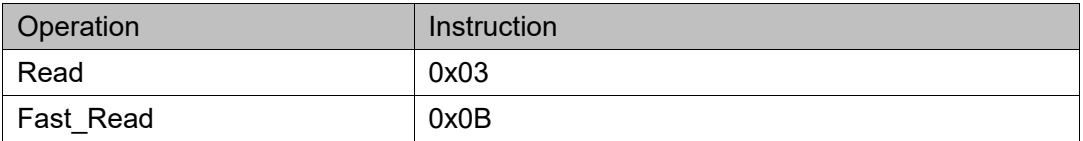

### **Note!**

The Flash read instructions supported by Gowin FPGA must have at least one 03 or 0B. Use the regular reading instruction if the clock frequency is no higher than 30 MHz. Use the fast reading instruction if the clock frequency is higher than 30 MHz. Fast read requires the FASTRD\_N pin to be pulled down, and the clock frequency cannot be higher than 70MHz.

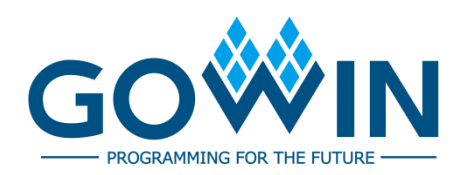